Министерство образования и науки Российской Федерации федеральное государственное бюджетное образовательное учреждение высшего профессионального образования «Красноярский государственный педагогический университет им. В.П. Астафьева» Институт математики, физики и информатики Кафедра теории и методики обучения математике и информатике

**Толыбаева Эльвира Окасовна**

#### **МАГИСТЕРСКАЯ ДИССЕРТАЦИЯ**

# **«Методические особенности обучения растровой графике в школьном курсе информатики»**

Направление 050100.68 «Педагогическое образование», Магистерская программа «Информатика в образовании»

> Допущена к защите Заведующий кафедрой д.п.н., проф. Пак Н.И.

\_\_\_\_\_\_\_\_\_\_\_\_\_\_\_\_\_\_\_\_\_\_\_\_\_\_\_\_\_\_ (дата, подпись)

Руководитель магистерской программы д.п.н., профессор Пак Н.И.

> \_\_\_\_\_\_\_\_\_\_\_\_\_\_\_\_\_\_\_\_\_\_ (дата, подпись)

Научный руководитель доцент, к.п.н., Хегай Л.Б.

\_\_\_\_\_\_\_\_\_\_\_\_\_\_\_\_\_\_\_\_\_\_\_\_\_\_\_\_\_\_ (дата, подпись)

Студент Толыбаева Э.О.

\_\_\_\_\_\_\_\_\_\_\_\_\_\_\_\_\_\_\_\_\_\_\_\_\_\_\_

(дата, подпись)

Красноярск 2012

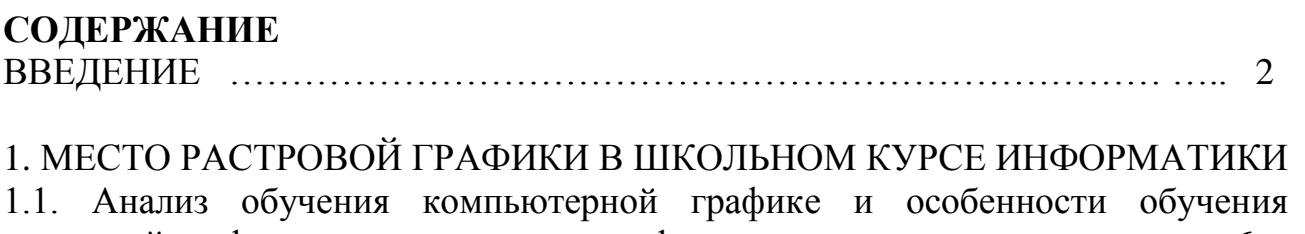

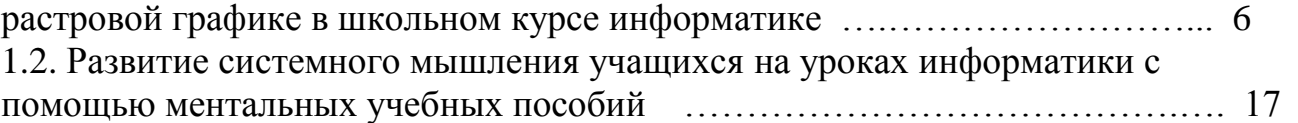

2.МЕТОДИКА ОБУЧЕНИЯ РАСТРОВОЙ ГРАФИКЕ В ШКОЛЬНОМ КУРСЕ ИНФОРМАТИКЕ С ИСПОЛЬЗОВАНИЕМ КОМПЬЮТЕРНЫХ СРЕДСТВ В ОБУЧЕНИЯ

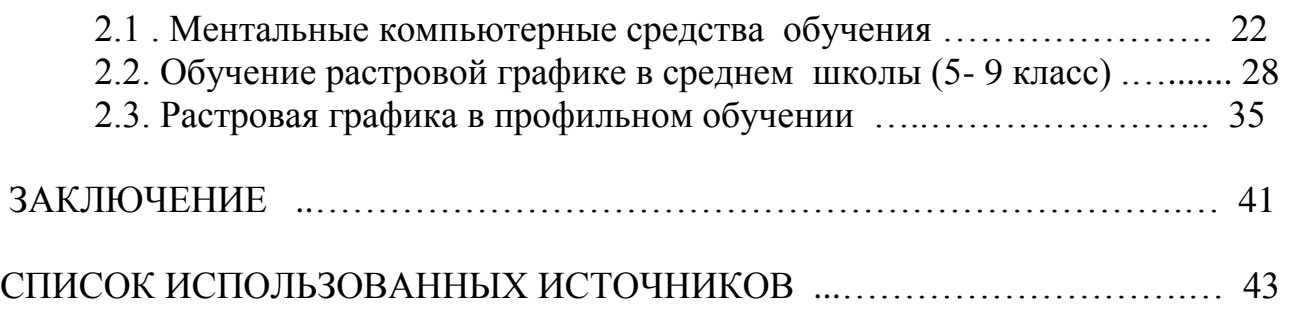

ПРИЛОЖЕНИЕ А. Ментальная карта темы графически редактор Paint

ПРИЛОЖЕНИЕ В. Ментальная карта темы графически редактор Photo Shop

#### ВВЕДЕНИЕ

Современный этап развития общества характеризуется усложнением социальной жизни, быстрыми темпами развития науки, техники, технологий, что обусловлено такими объективными факторами современной действительности как качественные изменения в характере деятельности человека, связанные с использованием компьютера и информационных технологий; интенсификация информационных процессов в обществе, следствием которой является потребность в периодическом обновлении знаний человека; стремительность развития информационных технологий, изменяющих не только способ производства, характер деятельности, но и стиль мышления людей. В формирующемся информационном обществе востребована мобильная, адаптивная личность, способная к деятельности в неопределенных, быстроменяющихся, вариативных условиях. Для того, что бы реализоваться в таком обществе, человеку необходимо иметь активную жизненную позицию, быть инициативным, способным к самооценке и рефлексии, быть самостоятельным. Современная парадигма образования ориентирована на воспитание ответственной, творческой и свободный личности, способной самостоятельно оптимально строить свою жизнь в быстроменяющемся информационном социуме. Вместе с тем, анализ реальной образовательной практики свидетельствует о том, что развитие самостоятельности учащихся, как правило, происходит либо стихийно, либо замедленной, поскольку ключевые элементы учебного процесса целеполагание, планирование, определение содержания, форм и методов учебной деятельности практически полностью монополизированы преподавателем. Обучение компьютерной графике рассматривается сегодняшний день как важнейший компонент образования. Компьютерная графика представляет все виды и формы изображений, доступных для восприятия и на экране монитора. Умение работать с компьютерной графикой является важной частью информационной грамотности человека. Одной из самых основных и сложных задач в школе является развитие умений и навыков работы с графическим редактором. Изучение графических редакторов позволит раскрыть творческий потенциал школьников. Данная ситуация привела к изменению социального заказа общества школе: необходим качественно новый подход к изучению темы "Компьютерная графика". Однако отведенное нормативными документами учебное время на изучение содержания темы "Компьютерная графика" недопустимо мало. В содержании раздела школьной информатики "Информационные технологии", компьютерная графика представлена в основном простейшими программными средствами обработки объектов растровой графики. Тем не менее, в примерных программах по информатике и информационным технологиям содержатся дидактические единицы растровой графики. Большое многообразие профессиональных программных средств обработки объектов растровой графики ставит перед учителем сложные задачи, связанные в первую очередь с необходимостью обоснованного выбора конкретного программного средства, а также с разработкой методики обучения растровой графике. Существующие учебники и учебные пособия либо не затрагивают данное содержание совсем, либо предлагают простейший материал, непозволяющий сформировать у учащихся целостного представления о технологии обработки объектов растровой графики. Умение самостоятельно применять на практике полученные знания в области компьютерной графики востребовано для информационного общества в различных сферах деятельности человека. На сегодняшний день практически любой специалист должен профессионально владеть средствами компьютерной графики.

Таким образом, актуальность данного исследования определяется необходимостью разрешения **противоречия** между существующей системы обучения растровой графике в школе и необходимостью формирования критического мышления c использованием ментальные компьютерные средств обучения.

Методикой, которая позволит, активизируя естественные процессы мозга, получить преимущества при работе с информацией любого вида – это методика, построенная на основе использования ментальных карт.

Ментальные карты можно применять для создания новых идей, фиксации идей, анализа и упорядочивания информации, принятия решений и много чего еще. Это не очень традиционный, но очень естественный способ организации мышления, имеющий несколько неоспоримых преимуществ перед обычными способами записи. По своей сути, ментальная карта - это инструмент визуального представления и записи информации, метод, альтернативный привычному линейному способу. Это особый вид творчества, который развивает наше мышление и память.

**Цель исследования:** разработать методику обучения растровой графике в школьном курсе информатики с использованием ментальных компьютерных средств обучения.

**Объектом исследования** является методика обучения растровой графике в школьном курсе информатике.

**Предметом исследования** является средство и методы обучения растровой графике в школьном курсе информатике.

**Гипотеза исследования.** Методика обучения растровой графике в школьном курсе информатики, основанная на использовании ментальных средств, позволит сформировать у учащихся умения освоения средств создания и обработки растровой изображений, опираясь на критическое мышление.

Для решения вышеуказанной проблемы и проверки достоверности сформулированной гипотезы исследования были поставлены следующие **задачи.**

1. Выявить особенности обучения растровой графике в школе и провести анализ компьютерных программных средств обучения.

2. Изучить ментальные компьютерные средства для создания дидактических материалов.

3. На основе изучения и анализа учебной литературы разработать методику растровой графике в школьном курсе информатике и выявить возможности совершенствования методики изучения растровой графике в школьном курсе информатики.

Для решения поставленных задач были использованы следующие методы исследования: анализ психолого-педагогической и научно-методической литературы по проблеме исследования; анализ школьных стандартов, учебников и учебных пособий по линии "Информационные технологии" школьной дисциплины "Информатика и информационные технологии"; изучение и обобщение передового опыта преподавания информатики и, в частности, информационных технологий в школе; наблюдение за учебной деятельностью школьников, а также изучение и анализ ее результатов.

**Научная новизна исследования** состоит в использовании ментальных компьютерных средств обучения растровой графике в школьном курсе информатики.

#### **Теоретическая значимость исследования**

В результате анализа разработан подход к структуризации раздела «Растровая Графика» с помощью компьютерных ментальных средств.

Раскрыты дидактические функции ментальных карт (как цель, как метод, как средство обучения) в школьном курсе информатики с учетом специфики обучения «Компьютерной графике».

Сформулированы способы деятельности по созданию и обработке графической информации с использованием при обучении электронных ментальных учебных пособий.

Построена теоретическая модель познавательной задачи, на основе которой организовано изучение курса "Растровая графика".

#### **Практическая значимость исследования**

Разработаны элементы методики обучения растровой графике с использованием электронных ментальных учебных пособий (в среднем звене и в профильном обучения), планы- конспекты уроков, дидактический материал

для организации самостоятельной деятельности при обучении растровой графике.

Дидактические материалы для организации самостоятельной деятельности при обучении растровой графике.

Диссертация состоит из введения, трех глав, заключения, списка литературы и приложений.

Во **введении** обоснована актуальность исследования, сформулированы проблема, объект и предмет, определена гипотеза, определены задачи и методы исследования, раскрыта новизна, теоретическая и практическая значимость работы, изложены основные положения, выносимые на защиту.

**Первая глава** посвящена теоретическому анализу основных компонентов самостоятельной деятельности учащихся с учетом специфики предмета

" Информационно-коммуникационные технологии ". Выделен ведущий компонент самостоятельной деятельности — познавательная задача, которая диктует содержание обучения растровой графике.

**Вторая глава** посвящена отбору содержания обучения растровой графике в школьном курсе информатики. Проведен отбор основных понятий темы "Растровая графика" и методика обучения растровой графике в школьном курсе информатике. Разработана методика обучения в среде графических редактора Paint и Adobe Photoshop с использованием компьютерных ментальных средств. Показано, что при включении учащихся в процесс формирования обобщенных знаний и способов деятельности обеспечивается рост их познавательной активности и самостоятельности.

**Заключение** содержит основные выводы о возможностях реализации теоретических и практических положений, выдвинутых в проведенном исследовании, для построения курса "Растровая графика".

В **приложениях** приведены учебная программа курса "Растровая графика" и ментальные карты по растровой графике.

На защиту выносятся: методика обучения растровой графике, основанная на ментальные средств обучения, способствующая формированию приемов самостоятельной деятельности учащихся по созданию и обработке графических изображений с помощью различных редакторов растровой графики; разработка компьютерные ментальные карты.

## 1. МЕСТО РАСТРОВОЙ ГРАФИКИ В ШКОЛЬНОМ КУРСЕ ИНФОРМАТИКИ

1.1. Анализ обучения линий компьютерном графике и особенности обучения растровой графике в школьном курсе информатике

Область информатики, занимающаяся методами создания и редактирования изображений с помощью компьютеров, называют компьютерной графикой. Компьютерная графика - это то область деятельности, в которой компьютеры используются в качестве инструмента, как для создания изображений, так и для обработки визуальной информации, полученной из реального мира. Это сравнительно молодая дисциплина. Люди самых разных профессий применяют компьютерную графику в своей работе и навыков. Среди них: исследователи в различных научных и прикладных областях; разработчики рекламной продукции; создатели Web – страниц; авторы мультимедиа презентаций; фотографы; специалисты в области теле и видеомонтажа. Поэтому большое значение имеют демонстрации на компьютере разнообразных продуктов компьютерной графики: красочных рисунков, схем, чертежей, диаграмм, образцов анимационной и трехмерной графики. Ассортимент графических приложений, существующий на сегодняшний день достаточно широк для того, чтобы работать с первого урока до уровня любой степени сложности. Работа с компьютерной графикой, являясь основным средством на начальной стадии, проходит через весь школьный курс, поднимаясь в каждом классе на качественно новый уровень и сочетаясь с остальными вопросами общеобразовательного курса средней школы. Вот исчерпывающий набор программ для работы с компьютерной графикой на протяжении всего школьного курса: MS Paint, MS Word, MS Excel, MS Power Point, MS Front Page, Corel Draw, Adobe Photoshop, Macromedia Flash, 3DSMax.

Несмотря на то, что для работы с компьютерной графикой существует множество классов программного обеспечения, различают всего три вида компьютерной графики. Это растровая графика, векторная графика и фрактальная графика. Они отличаются принципами формирования изображения при отображении на экране или при печати на бумаге. Растровую графику применяют при разработке электронных и полиграфических изданий. Иллюстрации, выполненные средствами растровой графики, редко создают вручную с помощью компьютерных программ. Чаще для этой цели используют иллюстрации, подготовленные художником на бумаге, или фотографии. В Интернете пока применяются только растровые иллюстрации. Программные средства для работы с векторной графикой наоборот предназначены, в первую очередь, для создания иллюстраций и в меньшей степени для их обработки. Такие средства широко используются в рекламных агентствах, дизайнерских бюро, редакциях и издательствах. Оформительские работы, основанные на применении шрифтов и простейших геометрических элементов, решаются

средствами векторной графики намного проще. Программные средства для работы с фрактальной графикой предназначены для автоматической генерации изображений путем математических расчетов. Создание фрактальной художественной композиции состоит не в рисовании или оформлении, а в программировании. Фрактальную графику редко применяют для создания печатных или электронных документов, но ее часто используют в развлекательных программах. Школьный учебный предмет информатики не может включать всего того многообразия сведений, которые составляют содержание активно развивающейся науки информатики. В то же время школьный предмет, выполняя общеобразовательные функции, должен отображать в себе наиболее общезначимые, фундаментальные понятия и сведения, раскрывающие существо науки, вооружать учащихся знаниями, умениями, навыками, необходимыми для изучения основ других наук в школе, а также подготавливающими молодых людей к будущей практической деятельности и жизни в современном информационном обществе. Курс «Компьютерная графика» может рассматриваться как курс по выбору учащихся, входящих в состав профиля обучения на старшей ступени школы. Курс «Компьютерная графика» опирается на знания и умения, сформированные при изучении базового курса, посвященного компьютерной графике, учащихся кратко знакомятся с методами кодирования изображений, а также возможностями простейшего графического редактора. Компьютерная графика, как одна из значимых тем школьного курса информатики, активизирует процессы формирования самостоятельности школьников, поскольку связана с обучением творческой информационной технологии, где существенна для элементов высокой мотивации обучения. Создание художественных образов, их оформление средствами компьютерной графики, разработка компьютерных моделей требует от учащихся проявления личной инициативы, творческой самостоятельности, исследовательских умений. Ассортимент графических приложений, существующий на сегодняшний день достаточно широк для того, чтобы работать с первого урока до уровня любой степени сложности. Работа с компьютерной графикой, являясь основным средством на начальной стадии, проходит через весь школьный курс, поднимаясь в каждом классе на качественно новый уровень и сочетаясь с остальными вопросами общеобразовательного курса средней школы.

Особенности обучения растровой графике и ее место в школьном курсе информатике.

Информатика является динамично развивающейся наукой, которая становится одной из немногих отраслей знаний, призванной готовить современных школьников к жизни в новом информационном обществе.

Учебный предмет «Информатика» является образовательным компонентом общего среднего образования. Вместе с тем, выражая общие идеи формализации, данный предмет связан с содержанием многих других

8

предметов за счет чего, становится обобщающей дисциплиной, методологического плана. Основным назначением курса «Информатика» является выполнение социального заказа современного информационного общества, который направлен на информационную подготовку подрастающего поколения к выполнению полноценной работы в условиях глобальной информатизации всех сфер жизнедеятельности человека в связи, с чем актуализируется изучение особенностей обучения растровой графике и ее место в школьном курсе информатики.

Вопросы, связанные с методикой изучения растровой графики отражены в работах следующих авторов Л.А. Залоговой, И. Семакин практическую составляющую учебного процесса исследовали В.И. Мураховский, А.И. Сенокосов [6, 22, 26, 27]. Тем не менее, в упомянутых работах не рассматриваются особенности обучения растровой графике и ее место в школьном курсе информатики.

Среди инструментальных сред работы с растровой графикой выделяются Gimp, Adobe Photoshop.

Программа Adobe Photoshop является профессиональным графическим редактором, который предназначен для решения самых разнообразных задач. С помощью Adobe Photoshop возможна работа с растровыми изображениями и векторными объектами. В настоящее время данная программа является основным инструментом в работе дизайнеров, художников, оформителей и других пользователей, которые работают в областях, связанных с обработкой изображений. Изучение Adobe Photoshop в рамках школьного курса информатики позволяет подготовить школьников к выполнению будущей профессиональной деятельности или задач из повседневной жизни.

Программа Gimp представляет собой мощный и многоцелевой графический редактор, который позволяет: делать свои фотографии более красочными, точнее передающими присутствующее настроение; убрать с фотоснимков не нужные элементы; создавать плакаты и коллажи; готовить изображения для дизайна web-сайтов и создавать необходимые макеты; рисовать картины с помощью графических планшетов; обрабатывать различные данные. Редактор Gimp используется преимущественно пользователями систем Linux.

Программы Adobe Photoshop и Gimp представляют собой полноценные многофункциональные растровые редакторы, работая с одним с легкостью можно перейти к другому, перечень функций данных программ относительно одинаков и в полной мере может быть использован для обучения растровой графике в процессе изучения школьного курса информатики.

В работе Л.А. Залоговой акцентируется внимание на изучении теоретических аспектов следующих тем: введение в компьютерную графику, методы представления графических изображений; основные возможности растрового графического редактора Gimp; инструментальные средства и диалоги редактора Gimp; работа с текстом и слоями; особенности рисования геометрических фигур и работа с изображением; особенности использования

анимации в редакторе Gimp. Также уделено внимание практическим приемам работы с растровыми изображениями, к которым относятся: использование инструментов рисования – ластик, осветление, кисть, карандаш, резкость, аэрограф, размывание, перо, затемнение; рисование геометрических фигур, к которым относятся прямоугольники, квадраты, овалы, окружности, используя инструменты выделения прямоугольных и эллиптических областей, заливка цветом или шаблоном; диалоги Gimp – навигация, текстуры, градиента, кистей, палитры, история отмен, выбор цвета, выбора шрифтов; создание и оптимизация изображений в для Web-страниц [6, 29]. Перечисленные теоретические и практические аспекты использования растрового редактора Gimp позволяют в полной мере реализовать задания школьного курса информатики.

В отличии от Л.А. Залоговой А.И. Сенокосов в процессе изучения растровой графики использует Adobe Photoshop выделяет следующие цели и задачи: сохранять выделенные области для последующего использования; изучить форматы графических файлов и целесообразность их использования при работе с Adobe Photoshop; научить выполнять обмен графическими данными между различными программами; редактировать фотографии с использованием различных средств художественного оформления; раскрашивать черно-белые эскизы и фотографии; выполнять тоновую и цветовую коррекцию фотографий; выделять фрагменты изображений с использованием различных инструментов, например, лассо, область, волшебная палочка; дать глубокое понимание принципов построения и хранения изображений; научить учащихся создавать и редактировать собственные изображения, используя инструменты Adobe Photoshop; ретушировать фотографии [27]. При реализации графических заданий А.И. Сенокосов использует Adobe Photoshop, что дает нам общие представления о возможностях и особенностях использования данной программы при обучении школьников в рамках школьного курса информатики.

Работа Мураховского В.И. направлена на формирование у учащихся умений владения компьютерной техникой как средством решения практических задач, которые связаны с графикой; повышение общей компьютерной грамотности учащихся; заложение основы для дальнейшего обучения информатике в школе, за счет того, что обучение информатики носит системный характер; дать учащимся представление о безграничных возможностях компьютерной графики; сформировать необходимые знания и навыки работы с графическими редакторами [22].

Таким образом, в рассмотренных работах обозначенных авторов, рассматриваются различные аспекты изучения растровой графике, но нет единого видения особенностей обучения растровой графике школьников. Знания, полученные при изучении школьного курса «Информатика», учащиеся могут использовать при редактировании собственных фотографий, для визуализации домашних работ и прикладных исследований в различных областях знаний – физике, химии, биологии и др. Созданное изображение

может быть использовано в докладе, мультимедиа-презентации. Приобретенные в результате освоения тем по растровой графике в рамках школьного курса «Информатика», являются фундаментом для дальнейшего освоения трехмерного моделирования, анимации, видеомонтажа, создания систем виртуальной реальности.

В России в начальной школе из рекомендуемых учебных программ только авторский коллектив А.Л. Семенов, Е.И. Булин - Соколова, А.А. Муранов в курсе «Информатика» рассматривают элементы компьютерной графики в разделе «Информационные технологии» с 1 по 3 класс. При этом рассматривается понятие информационного объекта, который может быть представлен в виде рисунка, текста, звука.

Учащиеся с интересом осваивают инструменты графического редактора, осваивая растровую графику. Тем самым происходит формирование творческого, креативного мышления, возрастает интерес к предмету информатика, появляется эстетический, художественный вкус.

Современное информационное общество ставит задачи освоения компьютерных технологий перед образованием на такой уровень, когда изучение информатики в общеобразовательном учреждении не может ограничиваться только средними и старшими классами. В средних классах ребёнок уже должен постичь компьютерный интерфейс, уметь работать с текстовым процессором, графическим редактором, понимая разницу между векторной и растровой графикой и имея в своѐм арсенале и тот, и другой тип редактора. В этом возрасте он уже должен квалифицированно работать с файловой системой, уметь работать в локальной сети, а при наличии выхода в глобальную – уметь ориентироваться и там, оперировать основными периферийными устройствами компьютерной системы. А это можно достичь лишь начиная обучение информатике с начальной школы. Содержания основного курса информатики можно представить в виде тех же содержательных линий, что и в начальном обучении. На основе общих представлений, полученных школьниками при изучении начального курса, в ходе обучения информатике на второй ступени образования происходит формирование и развитие предметных знаний, умений и навыков полноценное формирование понятий информатики. Система понятий основного курса информатики мало отличается от системы понятий начального курса. Понятия те же самые, но глубина их проработки существенно другая. В начальном курсе осуществлялось формирование понятий на уровне первичных представлений и происходило целенаправленное включение этих понятий в активный словарь школьника. В основном курсе осуществляется развитие этих представлений на уровне, необходимом для решения системы задач и упражнений.

В России в начальной школе из рекомендуемых учебных программ только авторский коллектив А.Л. Семенов, Е.И. Булин - Соколова, А.А. Муранов в курсе «Информатика» рассматривают элементы компьютерной графики в разделе «Информационные технологии» с 1 по 3 класс. При изучении графики во 2 классе, начинают знакомить детей с простейшими

детскими графическими программами. Изучение в 3 классе, иногда в конце 2 класса начинается именно с редактора Paint, так как в нем заложены все основные инструменты, палитра красок, команды, позволяющие решать такие цели и задачи: как обучение школьников простейшим приемам создания и обработки графической информации. Современное информационное общество ставит задачи освоения компьютерных технологий перед образованием на такой уровень, когда изучение информатики в общеобразовательном учреждении не может ограничиваться только средними и старшими классами. В средних классах ребѐнок уже должен постичь компьютерный интерфейс, уметь работать с текстовым процессором, графическим редактором, понимая разницу между векторной и растровой графикой и имея в своём арсенале и тот, и другой тип редактора. В этом возрасте он уже должен квалифицированно работать с файловой системой, уметь работать в локальной сети, а при наличии выхода в глобальную – уметь ориентироваться и там, оперировать основными периферийными устройствами компьютерной системы. А это можно достичь лишь начиная обучение информатике с начальной школы. Содержания основного курса информатики можно представить в виде тех же содержательных линий, что и в начальном обучении. На основе общих представлений, полученных школьниками при изучении начального курса, в ходе обучения информатике на второй ступени образования происходит формирование и развитие предметных знаний, умений и навыков полноценное формирование понятий информатики. Система понятий основного курса информатики мало отличается от системы понятий начального курса. Понятия те же самые, но глубина их проработки существенно другая. В начальном курсе осуществлялось формирование понятий на уровне первичных представлений и происходило целенаправленное включение этих понятий в активный словарь школьника. В основном курсе осуществляется развитие этих представлений на уровне, необходимом для решения системы задач и упражнений. В средних классах 7 – 9 в авторской программе под редакцией Кузнецова курс «Основы информатики» (8 – 9 класс), в программе А. Г. Гейна и А. И. Сенокосова в курсе «Информатика» ( 7 – 9 классах) и в авторской программе под редакцией Н.В Макаровой курс «Информатика. Базовый курс» содержит тему «Построение графического изображения» в разделе «первоначальное знакомство с ЭВМ» , «Компьютерная графика» в разделе «Знакомство с информационными технологиями» и «Моделирование в среде графического редактора» в разделе «Информационная картина мира». Здесь рассматривается: построение изображения с помощью графических примитивов, знакомство с графическими возможностями персонального компьютера, пакетом графических программ и технологией обработки графической информации, моделирование геометрических операций и фигур. Конструирование – разновидность моделирования.

В старшей школе изучение курса информатики и ИКТ становится профильным, дифференцированным для разных образовательных учреждений и для разных классов одного образовательного учреждения. Вместе с тем,

именно в старшей школе необходимо сформировать систему представлений, знаний и умений, которые является итогом всего обучения информатике и ИКТ в общеобразовательной школе. В старших классах (10 – 11 классы) в авторской программе под редакцией А.Г. Гейна и Н.А. Юнерман в курсе «Информатика» , Н.В. Макаровой а разделе «Технология работы в программных средах обработки графических объектов, звука, видеофрагментов», С.А. Бешенкова и Е.А. Ракитиной в курсе «Информатика» , Н.Д. Угриновича в курсе «Информатика и информационные технологии» в 10 классе гуманитарного профиля тема «Технология обработки графической информации» рассматривается в разделе «Информационные и коммуникационные технологии» рассматривается: графический экран, система координат, цвет, графические примитивы, важнейшие операции редактирования изображений; астровые и векторные графические изображения, растровые и векторные редакторы, создание и редактирование изображения. В авторской программе под редакцией Ю.А. Шафрина в курсе «Информатика и информационные технологии» рассматривается (который изучается в 11 классе) : постановка задачи, что такое графический редактор Paint, окно программы Paint, рабочее поле, набор инструментов и меню инструмента, палитра цветов, атрибуты изображения, основы работы с программой Paint.

В Казахстанскии школах рекомендуемых учебных программ только авторский колектив Е.А. Вьюшакова, Н.В.Параснук, Б.К. Абенов в курсе «Информатике» (5 -6 класс) рассматривают элементы компьютерной графики в разделе «Информационно – коммуникационные технологии». Здесь рассматривается: простейший графический редактор, сохранение, открытие рисунка, инструменты рисования графического редактора, выделение фрагмента рисунка. Работа с фрагментами рисунка, обработка графической информации (масштабирование, трансформация изображений), подготовка к печати, печать, практическая работа. [11]

В авторской программе под редакцией Н.Ермеков, Н.Стифутина, Е.Шевчук, Н.Кольева, В. Криворчука, Л. Кафтункина в курсе «Информатике» (7-9 класс) рассматривают элементы компьютерной графики в разделе «Информационно – коммуникационные технологии». Здесь рассматривается: Компьютерная графика. Виды компьютерной графики. Программы по созданию и обработке векторной и растровой графики, форматы графических файлов. Векторная графика. Интерфейс программы по обработке векторной графики .Рисование фигур. Простейшие операции с векторными объектами. Редактирование кривых.Текст. Создание текстовых блоков.Растровая графика. Интерфейс программы по обработке растровой графики. Параметры растровых изображений. Общие приемы работы с растровыми изображениями. Цвета. Инструменты рисования. [12]

В авторской программе под редакцией Н.Т.Ермеков, Е.А.Вьюшкова, Н.В.Параскун «Информатике» (10-11 класс) рассматривают элементы компьютерной графики в разделе «Информационно – коммуникационные технологии» рассматривается: Графические объекты и добавление диаграмм и

математических формул в документ.Редактор обработки растровой графики. Интерфейс. Выделение элементов. Рисование и раскрашивание. Слои. Фотомонтаж, ретуширование фотографий и подготовка их к печати, коллаж. Использование эффектов. [13] (Таблица 1.)

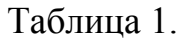

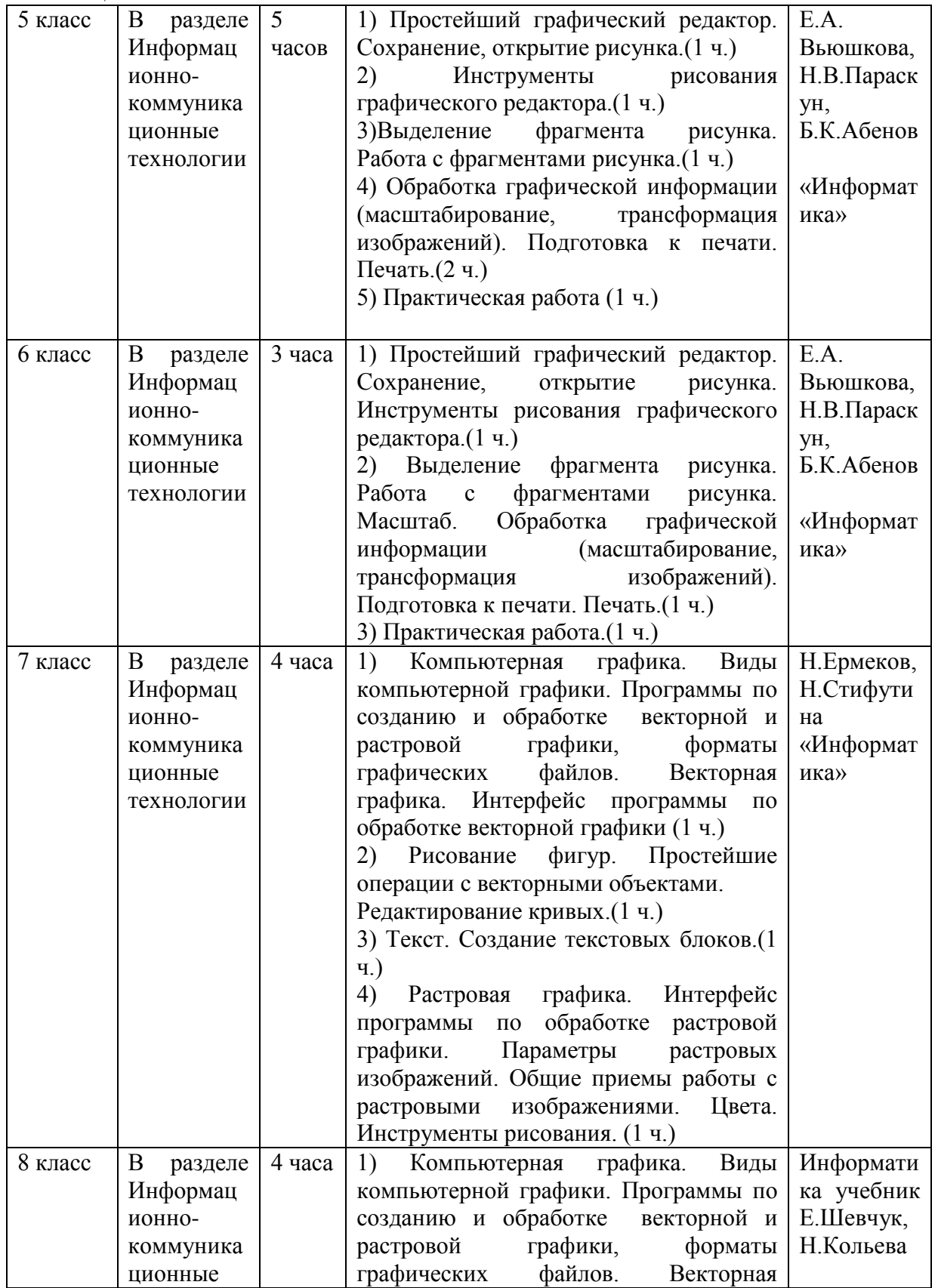

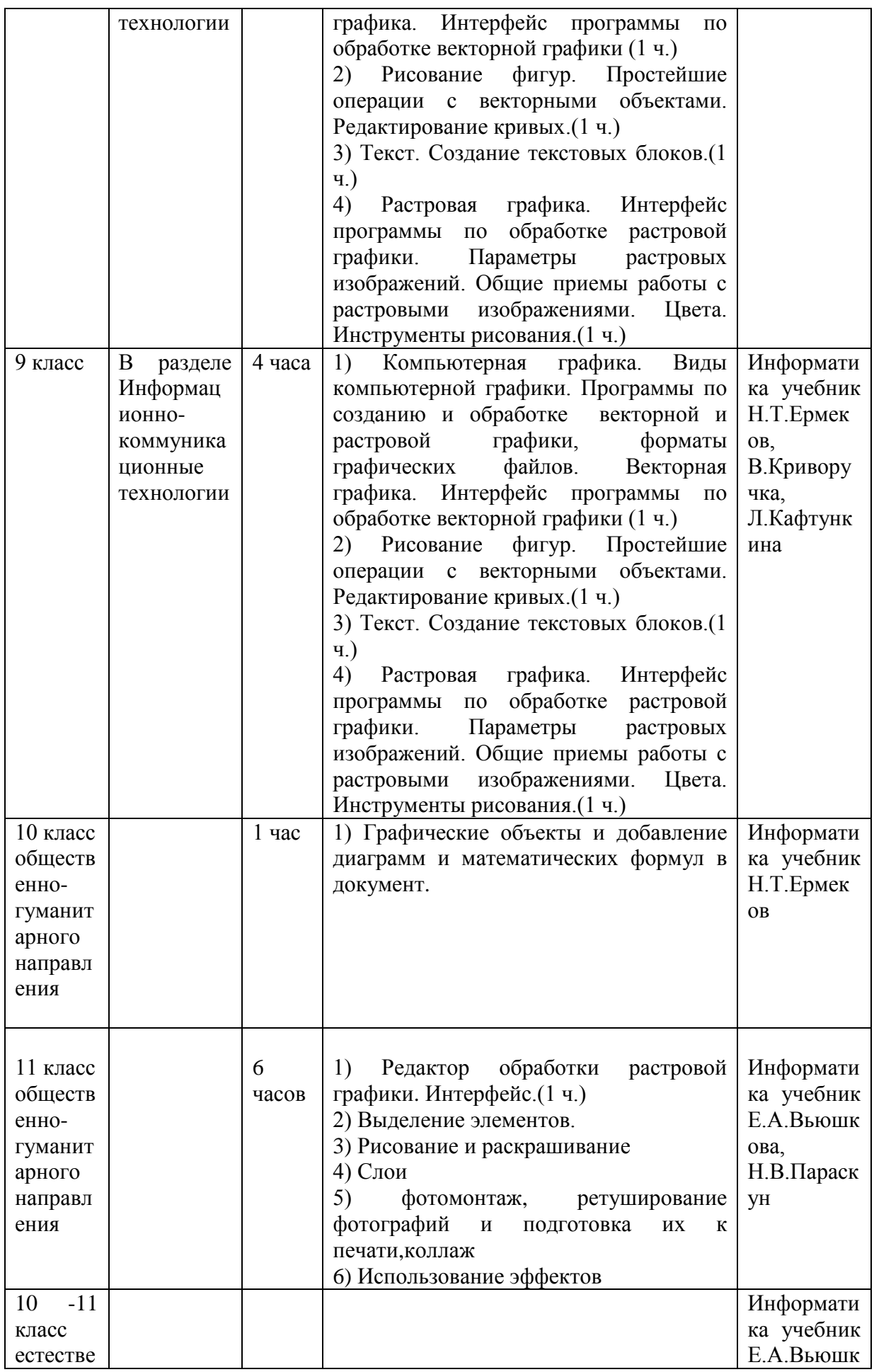

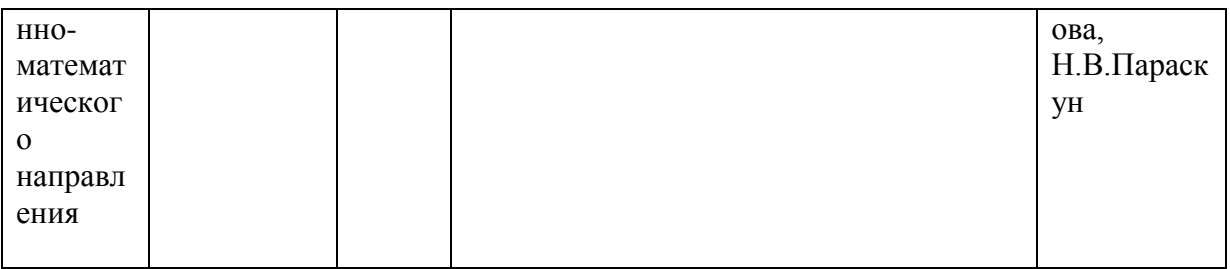

Стандартизация школьного образование в области информатики.

Прежде чем перейти к рассмотрению проекта стандарта общего школьного образования по информатике, отметим, что согласно закону «об образования» Госстандарта нормируется лишь минимально необходимый уровень образованности, т.е. тот уровень, без которого невозможно ни развитие личности, ни продолжение образования.

Общеобразовательный стандарт по информатике является нормативным документам, определяющим требования:

- к месту базового курса информатики в учебном плане школы;

- к содержанием базового курса информатики в виде обязательного минимума содержания образовательной области;

- к уровню подготовки учащихся в виде набора требований к знания, умениям, навыком и научным представлениям школьников;

- к технологии и средствам проверки и оценки достижения учащимся требований образовательного стандарта.

Особенности обучения предметам уровня основного среднего образования.

Важнейшими задачами, реализуемыми в процессе изучения учебного предмета «Информатика», являются:

формирование теоретических знаний и практических умений, а также навыков в области информатики, алгоритмизации, программирования, инфокоммуникационных технологий, информационных моделей;

развитие алгоритмического, операционного и критического мышления, логические, интеллектуальные и творческие способности учащихся средствами инфокоммуникационных технологий;

формирование умений индивидуальной, групповой и самостоятельной работы;

воспитание информационной культуры, ответственного отношения к соблюдению этических и правовых норм при использовании инфокоммуникационных технологий;

овладение навыками самостоятельного поиска и глубокого анализа различных видов информации.

Особенностью обучения информатики в 5-9 классах является раннее изучение фундаментальных основ информатики, выработке навыков алгоритмизации.

Первый урок по информатике в каждом классе отводится для повторения правил техники безопасности в кабинете вычислительной техники. При выполнении практических заданий, связанных с работой в сети Интернет, необходимо уделять особое внимание этическим и правовым аспектам работы с информацией в соответствии с действующим Законодательством Республики Казахстан.

В помощь учителям разработаны дидактические материалы по информатике для 5-6 классов, которые размещены на сайте Академии (*[www.nao.kz](http://www.nao.kz/)*). В дидактический материал включены разноуровневые задания, что позволяет осуществлять индивидуальный и дифференцированный подходы обучения информатике.

В 2014-2015 учебном году изучение предмета «Информатика» будет осуществляться по типовым учебным программам для 5-9 классов без использования переходной учебной программы для 6-9 классов.

Объем учебной нагрузки по информатике составляет: *в 5 классе* – 1 час в неделю, 34 часа в учебном году;

*в 6 классе* – 1 час в неделю, 34 часа в учебном году;

*в 7 классе* – 1 час в неделю, 34 часа в учебном году;

*в 8 классе* – 1 час в неделю, 34 часа в учебном году;

*в 9 классе* – 1 час в неделю, 34 часа в учебном году.

С целью повышения интереса к изучению информатики предлагаются темы проектной деятельности. На проектную деятельность выделены часы по классам. Использование проектных технологий повышает качество обучения не только по информатике, но и реализует межпредметные связи и повышает эффективность изучения учебных предметов, по которым готовится проект. Темы проектной деятельности по пройденным разделам курса выбираются по усмотрению учителя.

Особенности обучения предметам уровня общего среднего образования.

*Целью изучения* информатики в профильных 10-11 классах является овладение системой базовых знаний по теоретическим основам современных информационных технологий и визуального программирования, формирование информационной культуры учащихся, овладение конкретными навыками использования информационно-коммуникационных технологий, воспитание стремления постоянного совершенствования использования новейших информационно-коммуникационных технологий, развитие познавательных и интеллектуальных способностей.

*Задачи обучения:* 

сформировать базу первоначальных теоретических знаний, необходимых для решения конкретных задач, связанных с использованием технологии визуального программирования и современных информационнокоммуникационных технологий;

привить навыки работы со средствами технологии визуального программирования и информационных технологий по обработке текстовой, числовой, графической и звуковой информации;

развивать информационную и коммуникационную компетентность учащихся;

воспитывать ответственное отношение к соблюдению этических и правовых норм информационной деятельности.

Первый урок по информатике в каждом классе отводится для повторения правил техники безопасности в кабинете вычислительной техники. При выполнении практических заданий, связанных с работой в сети Интернет, необходимо уделять особое внимание этическим и правовым аспектам работы с информацией в соответствии с действующим Законодательством Республики Казахстан.

В 10-11 классах естественно-математического направления продолжается развитие системного и алгоритмического мышления на базе решения задач. Непосредственным продолжением этой деятельности является работа в практикумах.

Особенностью курса информатики в классах общественно-гуманитарного направления является более углубленное изучение информационнокоммуникационных технологий.

После изучения каждого раздела предусмотрены часы на проектную деятельность.

Для учащихся, проявляющих повышенный интерес к информатике и ее практическим приложениям, школа может увеличить число часов на изучение информатики путем предоставления курса по выбору.

Объем учебной нагрузки по информатике составляет:

в *10 классе* – 1 час в неделю, 34 часа в учебном году;

в *11 классе* – 1 час в неделю, 34 часа в учебном году.

Анализ проведенной в Госстандарта общей характеристики образовательной области по компьютерной графики со всей очевидностью показывает, что в стандарте настойчиво и последовательно реализуется идея развитие и усиления фундаментальных основ школьного образования в области информатики, исходя из предоставлений о том, что в настоящее время информатика – одна из фундаментальных области научного знания, формирующая системно – информационные процессы, методы и средства получения.

1.2. Развитие системного мышления учащихся с помощью ментальных учебных пособий по информатике.

Современное общество характеризуется непрерывно нарастающей динамичностью различных изменений. Это требует от человека следующих умений: легко адаптироваться к изменяющимся условиям, своевременно обновлять свои знания, гибко ориентируясь в непрерывно изменяющейся информационной среде.

Для этого человек должен обладать достаточным уровнем системного мышления. Следует отметить, что развитый системный стиль мышления позволяет легко выявлять определенные закономерности, прогнозировать развитие событий и оказывать на них влияние.

Таким образом, формирование системного стиля мышления у учащихся важная составная часть современного образования. Это отражено и в «портрете выпускника школы» ФГОС среднего (полного) образования: творчески и критически мыслящий; владеющий основами научных методов познания окружающего мира; способный осуществлять учебно-исследовательскую, проектную и информационно-познавательную деятельность.

В предметной подготовке школьников не всегда уделяется должного внимания на когнитивный, ментальный характер обучения. Можно констатировать углубление противоречия между необходимостью возможностью формирования системного стиля мышления ученика при изучении школьных дисциплин за счет новых когнитивных средств обучения и недостаточной проработкой вопросов их создания и использования в учебном процессе.

Разработать электронное ментальное пособие по разделу информатики, обеспечивающее формирование системного стиля мышления ученика в процессе его предметной подготовки.

Одной из дисциплин школьного цикла, способствующей формированию системного стиля мышления у школьников, является информатика. Большую роль в развитии системного стиля мышления учащихся играют практикоориентированные разделы, например, тема «Растровая графика».

Компьютерная графика очень актуальна в настоящий момент и пользуется большой популярностью у учащихся старших классов. Умение работать с различными графическими редакторами является важной частью информационной компетентности ученика. Знания, полученные при изучении школьного курса «Информатика», учащиеся могут использовать при редактировании собственных фотографий, для визуализации домашних работ и прикладных исследований в различных областях знаний - физике, химии, биологии и др.

Данная тема в различных учебниках информатики представлена в основном простыми программными средствами обработки объектов растровой и векторной графики. А большое многообразие программных продуктов обработки объектов растровой графики на современном рынке услуги ставит перед учителем сложные задачи, связанные, во-первых, с необходимостью выбора конкретного программного средства, а во-вторых, с разработкой методики обучения компьютерной графике. К сожалению, необеспеченность техникой, программным обеспечением и необходимыми методическими материалами привели к тому, что эта тема потеряла свое основное и главное содержание и ее освоение свелось к простому ознакомлению с инструментами и пунктами меню на примере простейшего графического редактора Paint. В этой связи у учащихся не в достаточной мере формируется целостное и системное понимание возможностей растровой графики.

Существующие учебники либо не затрагивают данное содержание совсем, либо предлагают простейший материал, не позволяющий сформировать у учащихся целостного представления о технологии обработки объектов

компьютерной графики. Во всех учебниках преобладает в основном репродуктивные методы обучения, направленные на усвоение воспроизведение готового знания. Школьники теряют интерес к учению еще и потому, что процесс обучения недостаточно ориентирован на отражение современных проблем использования компьютерных и информационных технологий, на применение полученных знаний и умений по компьютерной графике в сфере будущей профессиональной деятельности.

Наше современное общество ставит перед образованием важные задачи. Нынешний выпускник должен не просто иметь определенный багаж знаний, он должен уметь гибко адаптироваться в меняющемся мире, уметь грамотно работать с информацией, самостоятельно и творчески мыслить, рождать новые идеи. В традиционной педагогике учитель в основном выступал в роли единственного активного участника процесса обучения, осуществлял единоличный контроль, и отбор учебной информации. В настоящее время необходим иной подход. Ученик должен стать главной фигурой процесса обучения: деятельностной, активной, познающей. Цель обучения с позиции учителя должна состоять в том, чтобы сделать ученика способным развиваться дальше без его помощи. Для этого нужны новые, современные технологии. Одна из них – построение ментальных карт (интеллект – карт, карт ума, карт памяти). В чем их преимущества? Как показали исследования ученых, человек запоминает только 10% того, что он читает, 20% того, что слышит, 30% того, что видит, 50-70% запоминается при участии в групповых дискуссиях, 80% при самостоятельном обнаружении и формулировании проблем, и лишь когда ученик непосредственно участвует в реальной деятельности, в самостоятельной постановке проблем, выработке и принятии решения, формулировке выводов и прогнозов, он запоминает и усваивает материал на 90%. Текст, таблица, список, диаграмма - проверенные временем визуальные формы представления информации. Актуальность использования технологии визуализации информации очевидна. Современные исследования психологов говорят о том, что около 85 % населения земного шара – визуалы.

В основе ментального учебного пособия положены идеи ментальных карт. Автором этой идеи является английский психолог Тони Бьюзен – известный писатель, лектор и консультант по вопросам интеллекта, психологии обучения и проблем мышления. Бьюзен предложил замечательный способ помочь своему мышлению в процессе обработки информации: отказаться от линейного записывания в пользу радиального. Опираясь на опыт великих мыслителей прошлого, Бьюзен заметил, что, создавая свои записи, они следовали ассоциативным связям и даже фантазии. Поэтому их записи были живыми и «говорящими», способными донести информацию не только их непосредственному создателю, но и любому иному человеку, даже через толщу веков.

Психологической основой метода карты памяти является ассоциативное мышление. Сама карта памяти, с точки зрения ее создателей, есть модель работы нашего мозга. Достаточно воспроизвести в памяти один объект этой карты ума, и он цепочкой потянет за собой десятки взаимосвязанных фактов, ощущений, событий. Так возникает многомерное ассоциативное мышление, которое позволяет видеть не просто объект окружающего мира сам по себе, а во взаимосвязи с другими объектами.

Карта памяти позволяет без труда вспомнить детали, поскольку их организация отражает естественную деятельность мозга. Карты памяти можно использовать при обучении. Она позволяет генерировать оригинальные идеи и облегчает процесс запоминания. Такой подход требует меньше усилий по сравнению с традиционными методами конспектирования. Ведение записей здесь осуществляется в менее напряженном творческом режиме. Люди в большинстве своем для хранения информации, создают образы, воспроизводят их в памяти в виде картинки по центру и часто в цвете. Именно так информация и хранится в мозге. Создание карты памяти построено на этом же принципе, конспект начинается в центре и ведется с помощью знаков, рисунков, символов разным цветом и шрифтом.

Ментальный (разумный) учебник – это электронный учебный материал, созданный на основе ментальных карт и нацеленный на визуализацию знаний и развитие мышления [5].

Ментальная карта содержания представляет радиальную иерархическую структуру, содержащую основные разделы темы в виде лучей (рис. 1).

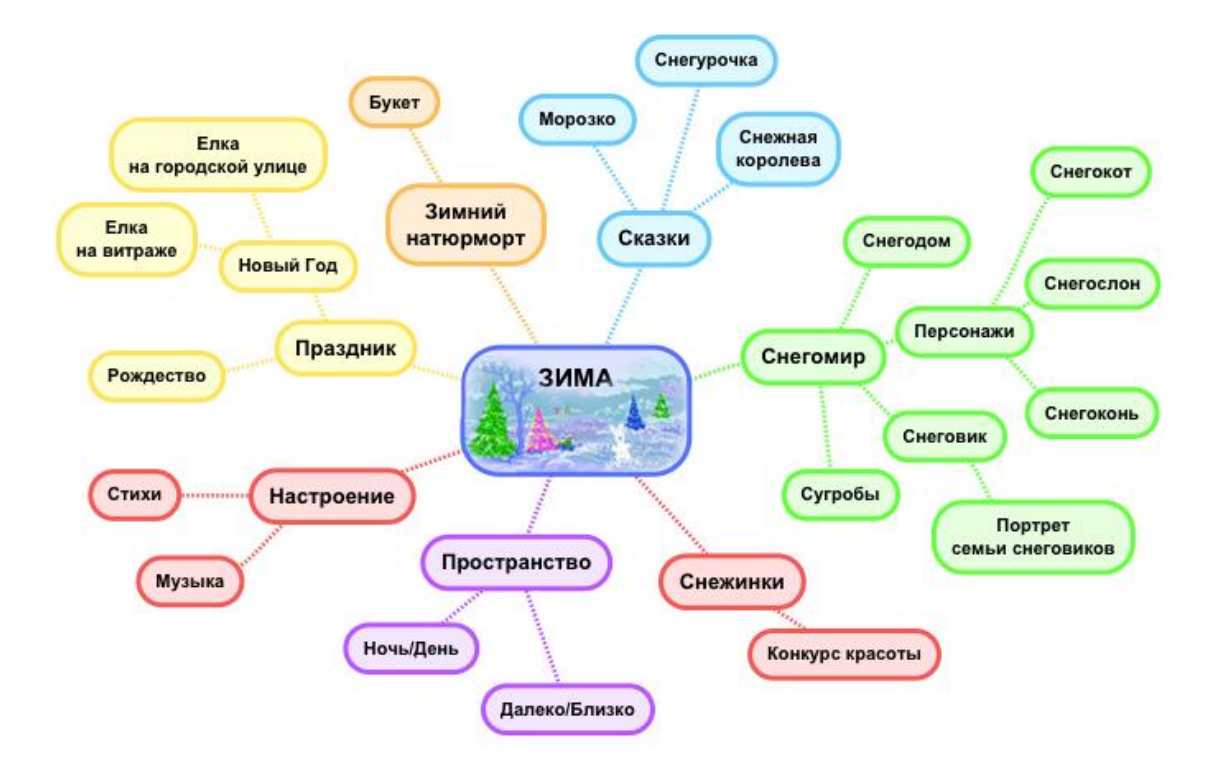

Рис.1 Общий вид ментального учебного пособия

Содержание каждого раздела формируются в подобном виде, напоминая фрактальные структуры, т.е. имеет вложения из нескольких уровней. (рис.2)

### Рис.2 Структура ментального учебного пособия

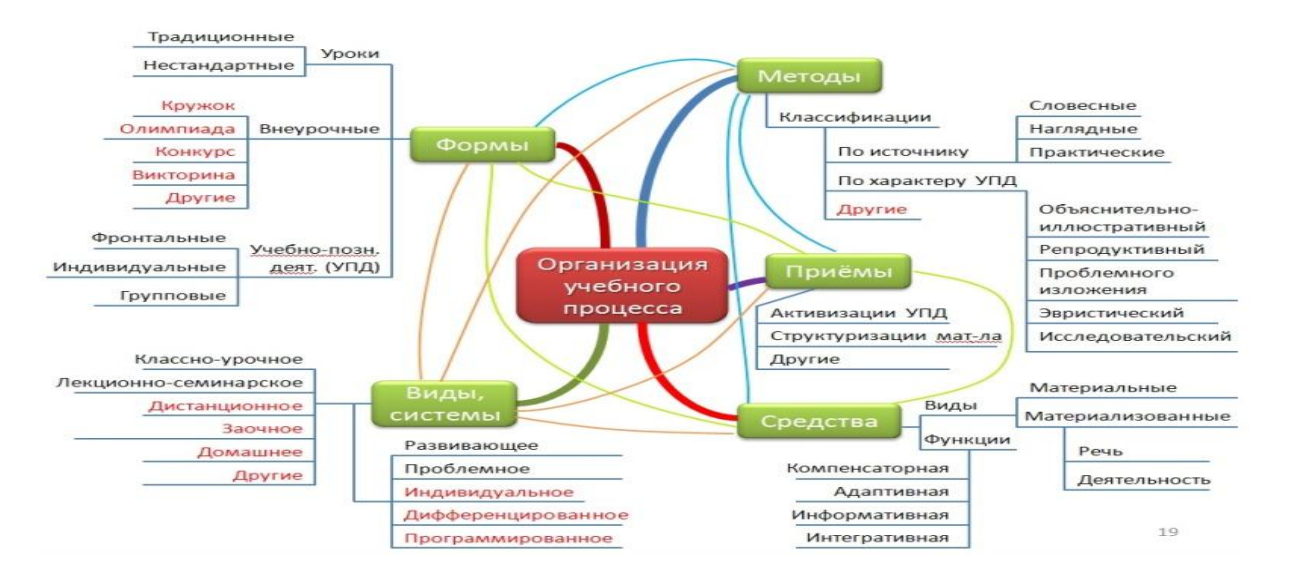

### 2. МЕТОДИКА ОБУЧЕНИЯ РАСТРОВОЙ ГРАФИКИЕ В ШКОЛЬНОМ КУРСЕ ИНФОРМАТИКЕ С ИСПОЛЬЗОВАНИЕМ КОМПЬЮТЕРНЫХ СРЕДСТВ В ОБУЧЕНИЯ.

2.1 . Ментальные компьютерные средства в обучения.

Ментальный учебник представляет собой ментальную карту электронном виде. Ментальная карта — это способ представления информации в схематичном виде.

Термин "Интеллектуальные карты" (ментальные карты) придумал Тони Бьюзен. Немаловажным фактором использования ментальных карт является разнообразие видов учебной деятельности, что позволяет сделать процесс обучения интереснее.

По своей сути, ментальная карта - это инструмент визуального представления и записи информации, метод, альтернативный привычному линейному способу. Это особый вид творчества, который развивает наше мышление и память. Принцип построения карты схож с формой нашего мышления и основан на ассоциативных связях между объектами и принципе естественной иерархии.

Ментальные карты рисуются в виде схемы с центром и расходящимися от него «ветками». На ветках размещаются слова или картинки. Это показывает бесконечное разнообразие возможных ассоциаций и, следовательно, неисчерпаемость возможностей мозга. Подобный способ записи позволяет ментальной карте неограниченно расти и дополняться.

Ментальные карты используются для создания, структуризации и классификации идей, а также как средство для обучения, организации, решения задач, принятия решений, при написании статей. [14]

Ментальный учебник является учебником нового поколения, основная задача которого не только представить учебную информацию, но и развить мыслительные операции. Учебники нового поколения также должны учитывать, что учащимся предпочтительнее получать информацию в сжатой визуализированной форме. Для повышения уровня понимания учебного материала ментальный учебник подходит наилучшим образом, поскольку запоминание материала в виде образов и связей между ними гарантирует лучшее понимание, чем сплошной текстовый материал [5].

Использование ментальных карт позволяет структурировать информацию в удобном виде, таким образом, что она отображает логичный процесс мышления. Хорошо составленная ментальная карта может заменить конспект урока учителю, а ученику помочь подготовиться к ответу.

Идея использования в процессе обучения схем и рисунков для лучшего изложения знаний не нова – ее применяют уже давно. Но рассматривать ее в качестве нового способа мышления стали относительно недавно. На Западе это

направление получило названия "conceptmapping", "mindmapping" – его развитие связано с именем Джозефа Новака, который выполнял в Корнельском университете (США) в 60-х годах ХХ века работы на эту тему, а современно состояние этого метода продолжают развивать методики английского психолога Тони Бьюзена [21].

Автор техники ментальных карт Тони Бьюзен (TonyBuzan) предложил перестать бороться с собой, а начать помогать своему мышлению. Бьюзен предложил действовать так [13]:

Вместо линейной записи использовать радиальную. Это означает, что главная тема, на которой будет сосредоточено наше внимание, помещается в центре листа. То есть именно в фокусе внимания.

Нужно записывать не всѐ подряд, а только ключевые слова. В качестве ключевых слов нужно выбирать наиболее яркие, запоминаемые, характерные слова.

Ключевые слова нужно помещать на ветвях, расходящихся от центральной темы. Связи (ветки) должны быть ассоциативными, а не иерархическими. Ассоциации способствуют запоминанию, их можно подкреплять символическими рисунками.

Удобство электронной ментальной карты состоит в том, что она может быть доступна в любой момент времени, что позволяет быстро и весьма точно воспроизвести полученную ранее информацию. Ментальные карты воспринимаются лучше, поскольку они подобны структуре человеческого мышления – ассоциативного, иерархического и визуального [23].

Ментальные карты – результат интеллектуального труда человека, который он предполагает использовать в дальнейшем для собственного развития. А что, если на основе данных ментальных карт будет основан образовательный процесс? В таком случае ментальные карты можно рассматривать как средства обучения, являющиеся основой ментальных учебников. Ментальный учебник – учебник, созданный на основе ментальных карт и представляющий собой их совокупность по тематическому разделу учебного курса, которая создается с целью использования в процессе обучения. При проведении учебных занятий ментальные учебники могут использоваться: Для изучения нового материала. Для повторения ранее изученного. В презентациях к выступлениям, докладам. При составлении плана урока. Справки и карточки для учащихся.Составление ментальных карт, изначально, предполагалось на бумаге, однако гораздо более удобно и эстетично это происходит с использованием компьютерных средств (проектор, интерактивная доска, компьютерный класс и т.д.), а также программного обеспечения, при этом полученные средства обучения, становятся динамичными, интерактивными и мультимедийными. Компьютерная визуализация позволяет представить на экране объекты во всевозможных ракурсах, в деталях, с возможностью демонстрации внутренних взаимосвязей и составных частей. Внедрение в процесс обучения электронных учебных средств, в том числе и электронных ментальных учебников, позволяет формировать высокую

24

познавательную активность учащихся, их самостоятельность в процессе освоения учебных дисциплин и дополнительного материала, способствующую углублению знаний по интересующим дисциплинам.

Ментальные карты позволят составить самую полную картину, учесть все детали, изложить суть темы в иерархическом виде, быстро найти решения проблемы/ответ на вопрос. Благодаря подобным картам учащиеся учатся анализировать, отбирать информацию для последующего ее запоминания и воспроизведения.

Имеется определенные преимущества при использовании ментальных карт в школе:

- повышение интереса посредством нового занятия;
- развитие умений обобщения и выделения ключевых моментов;
- развитие ассоциативного запоминания;
- умение работать с информацией различного формата.

Помимо перечисленного ментальные карты способствуют развитию творческого и креативного мышления.

Как было сказано выше, представление информации в ментальном учебнике строится на использовании ментальных карт. Преимуществом создания ментальных карт на компьютере является возможность дополнения в любой момент, использование мультимедиа материалов, простота передачи ментальной карты другим лицам.

При создании ментальных карт на компьютере важно не переборщить с текстом, все же особенностью карт является в первую очередь наглядность материала.

Средства для создания ментальных карт существуют двух видов: программы и онлайн-сервисы. Поскольку при использовании программ необходимо их инсталлировать, учитывать совместимость с используемой ОС, да и при необходимости созданную ментальную карту нужно сохранить на носитель, было принято решение создавать ментальный учебник в онлайнсервисе. Преимущества этого состоят в возможностях редактирования карты в любом месте и на любом компьютере, при наличии интернета, доступ к карте большому количеству человек, неограниченных географическим положением, возможность сохранения карты на съемный носитель.

Перед выбором определенного сервиса было просмотрено несколько разнообразных средств. По критериям удобства, дизайна, функций были отобраны пять сервисов: Mapul, Mindomo, Mind42, Mindmeister, Prezi.

*Mapul.com* – онлайн- сервис для создания и редактирования ментальных карт. Работа этого инструмента основана на технологии MicrosoftSilverlight. Сервис является интересным для тех, кто интересуется созданием ментальных карт. Редактором можно пользоваться в бесплатном и премиум- редакции (стоимость месячной подписки ~80 руб.). В бесплатной версии можно создавать до двух карт, нельзя загружать собственные изображения и (однако имеется библиотека картинок), недоступен экспорт в документ Word и импорт/экспорт в формате iMindMap. Без ограничений доступен экспорт в виде

xml-файла и jpg-изображения, а также можно отменить несохраненные изменения. Особенностями сервиса является дизайн полученных карт – шрифты и линии близки к рукописным, то есть карты имеют вид, нарисованный от руки.

*Mindomo* является онлайн- сервисом, то есть работает на любом компьютере и поддерживает разные операционные системы: Windows, MacOS, Linux. Так же, как и в предыдущем сервисе, имеется два варианта использования: базовый (ограничен в функциях), бесплатный, расширенный (без ограничений). Интерфейс сайта довольно понятный, имеет классический вид рабочего окна многих компьютерных программ, инструменты находятся в левой части экрана. Информацию, с которой вы работаете, можно представить в виде схемы, выбрав ее тип (иерархический, круговой, и т.д.). Между объектами можно устанавливать связи, маркировать их значками, добавлять ссылки на интернет-ресурсы, звук, видео и изображения, а также заметки. Имеется возможность распечатывать или делиться картой с друзьями и коллегами (через ссылку или вставку схемы в свой сайт). В приложении есть полезная функция, как проверка орфографии.

*Mind42* – простой сервис, при помощи которого пользователь может создавать графические схемы, известные как «ментальные карты». В сервисе доступны следующие элементы:

- Простая прямая связь;
- Связь-разветвитель;
- Простая текстовая заметка (можно окрасить в любой цвет);
- Заметка с картинкой пользователя. Появляется форма, при помощи которой можно закачать любую картинку;
- Заметка с гиперссылкой.

Помимо вышеперечисленных возможностей, mind42 позволяет прикреплять файлы (аттачи) в пользовательские схемы. Имеется три типа таких аттачей: заметка, ссылка на статью из Википедии и To-do лист (план или пометка). Для общения с другими пользователями системы имеетсявстроенный прямо в сайт гаджет GoogleTalk. Для того, чтобы несколько пользователей могли принимать участие в создании одной карты, необходимо их пригласить при помощи специальной формы.

*MindMeister* – один из немногих онлайн-сервисов для создания ментальных карт, использующих для этой цели технологию Ajax. У сайта приятное оформление. Работать можно в двух режимах: платный (стоимость от 180 рублей в месяц) и бесплатный, отличием в возможностях является добавление фото и видео материалов. В возможности сервиса входит добавление элементов, изменение цвета, добавление пиктограмм, возможность масштабирования, линейка. Подобно многим Web2.0-сервисам, MindMeister позволяет открыть доступ к созданной ментальной карте для совместной работы с коллегами, друзьями.

*Сервис Prezi* – это разработка компании PreziInc. Prezi дает множество возможностей для создания разнообразных мультимедийных документов. На

сегодняшний день более 50 миллионов человек пользуются Prezi для создания презентаций и других проектов. Работа веб-сервиса Prezi.com основана на технологии масштабирования (приближения и удаления объектов). На сайте Prezi.com есть на выбор три тарифных плана: «Public FREE» – это бесплатный тариф, «Enjoy 59\$/год» - имеются дополнительные возможности: приватность работ, собственный логотип, техподдержка, «Pro 159\$/год» – позволяет, редактировать презентации на компьютере с помощью программы PreziDesktop. Ресурс является кроссплатформенным, то есть откроется на любом компьютере. Англоязычность ресурса компенсируется интуитивным интерфейсом. В презентациях Prezi имеется только один слайд, который и является ментальной картой, более наглядно представляющей иерархию и взаимосвязи идей. Имеется возможность добавлять видео, фото.

Для выбора определенного средства был проведен анализ бесплатных версий представленных редакторов по нескольким параметрам.

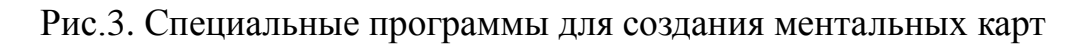

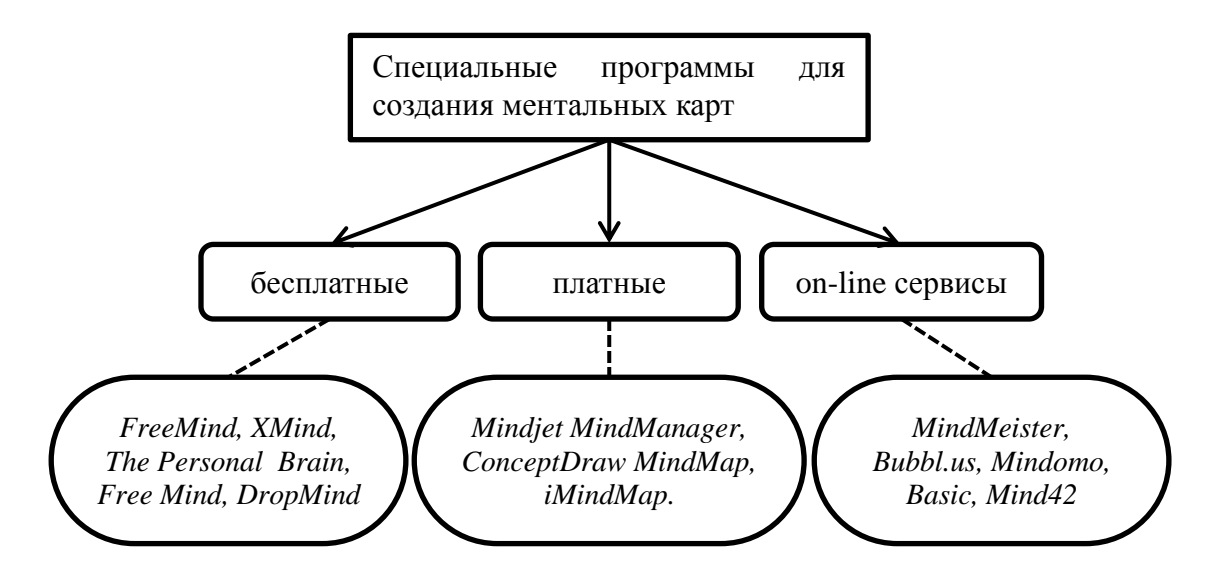

Таблица 2. Характеристики основных программных средств для создания ментальных карт

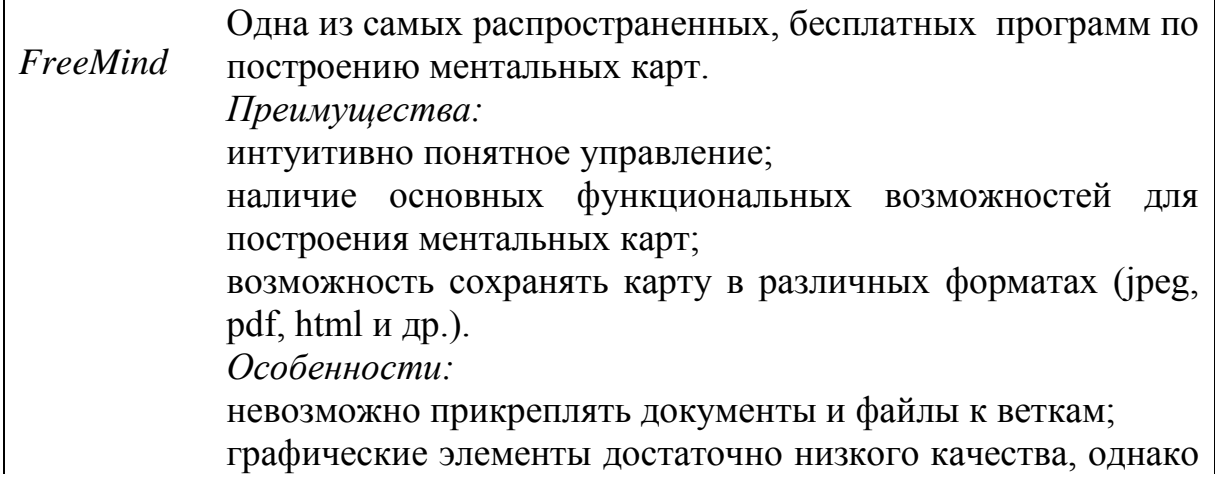

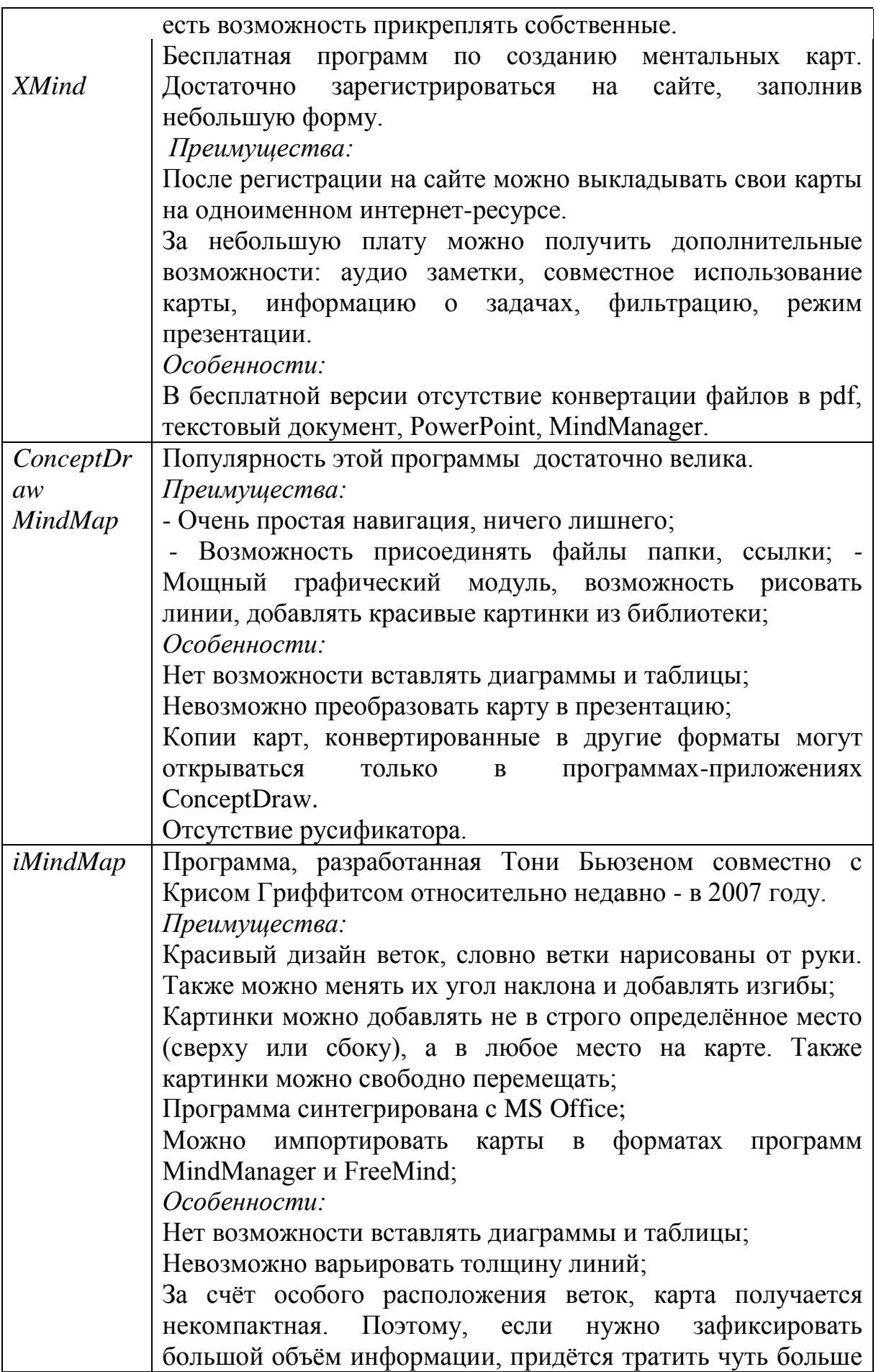

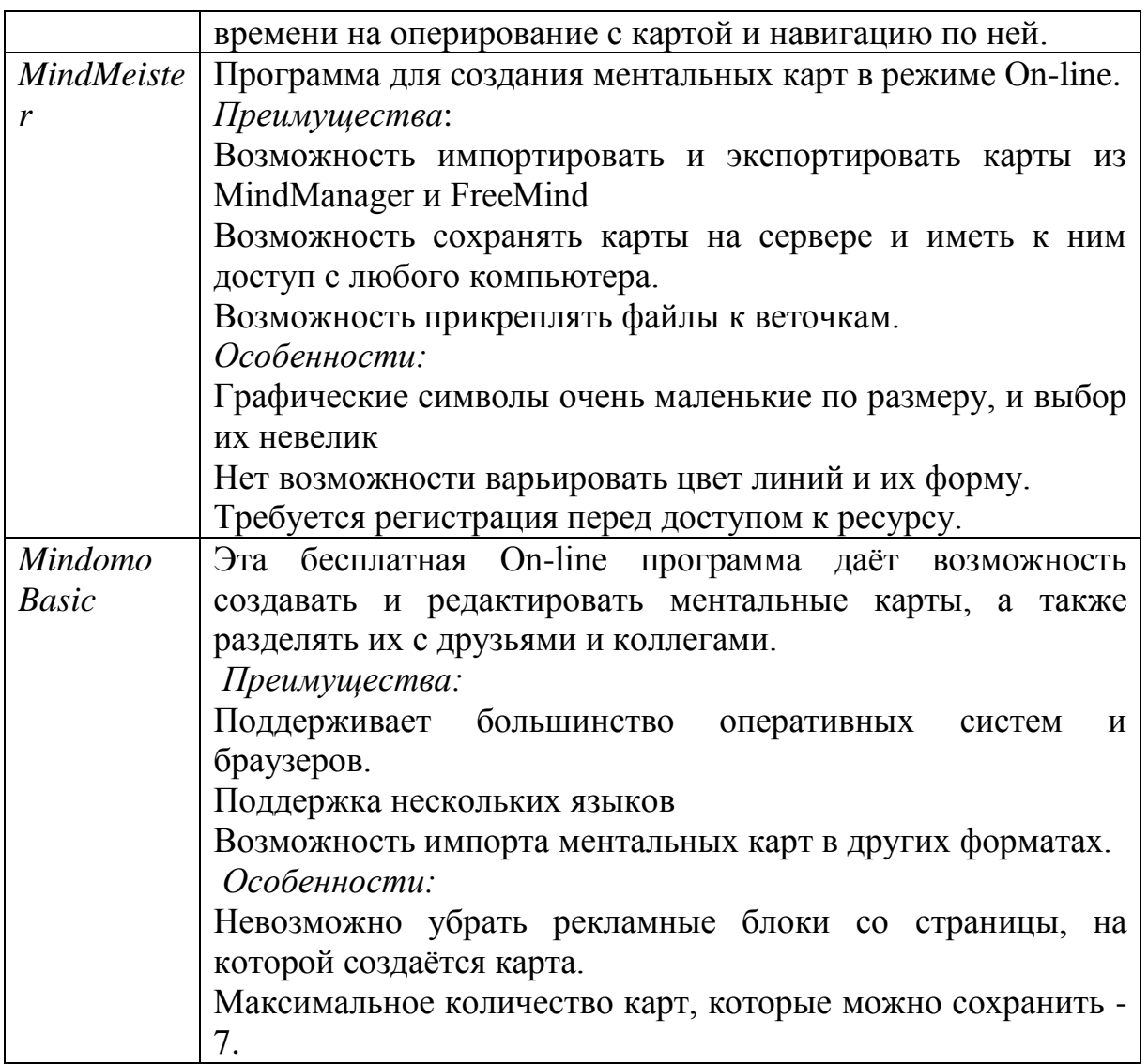

Эти программы и сервисы позволяют с легкостью создавать, изменять, править, добавлять, перемещать между ветками и удалять идеи. Вы можете использовать различные форматы данных – текст, картинки, файлы. Все это делает использование программ для ментальных карт эффективным способом повысить продуктивность работы преподавателей и непосредственно обучающихся.

Средства создания презентаций также могут применяться в качестве средств создания ментальных карт и учебников, к тому же они обладают некоторыми преимуществами: готовая карта может просматриваться последовательно в виде презентации; реализуется возможность организации движения; есть возможность настройки анимации.

2.2. Обучение растровой графике в среднем звене (5-9 класс).

На уроках информатики школьники рисуете на бумаге красками или карандашами. Настало время научиться рисовать, используя компьютер. Компьютер является очень мощным и удобным средством для создания и

редактирования графических изображений, необходимым ля оформления печатных изданий, писем, реклам и т.д. Самые простые графические редакторы позволяют создавать рисунки, используя кисти разного цвета и толщины, закрашивать поверхности в различные цвета, наносить текст на рисунок. Более сложные редакторы способны создавать специальные эффекты:объемность, оттенение, деформацию, увеличение части рисунка, преобразование и корректировку цветов, плавный переход одного изображение в другое и т.д.

Редакторы позволяют работать с изображениями различных форматов. Существуют огромные библиотеки стандартных изображений и заготовок, используя которые, даже человек, далекий от живописи, способен довольно быстро подготовить необходимый рисунок.

*Графический редактор*- программа позволяющая создавать, просматривать, обрабатывать и редактировать цифровые изображения (рисунки , картинки, фотографии) на компьютере.

*Растровая графика*- это иозброжения составленные из пикселов – маленьких цветных квадратиков, размещенных в прямоуголбный сетке. Растровая графика всегда оперирует двумерным массивом (матрицей) пикселей. Каждому пикселю сопоставляется значение – яркости, цвета, прозрачности или комбинация этих значений.

*Пиксель* (от англ. Picture element – элемент картинки) – наименьший элемент растрового изображения.

Младшие школьники любят рисовать, по этому обучение графики в этом возрасте являяется важнейшим моментам для развитие творческого потенциала учащихся.

Среди графических редакторов в школьном курсе информатики в начальных классах (5-7 класс) изучается программа Paint, так как в нем заложены все основные инструменты, палитра красок, команды позволяющие решать такие цели и задачи: как обучение школьников простейшим приемами создания и обработки графтческой информации.

Эта программа позволяет создавать или редактировать готовые рисунки. В Paint можно создавать простые картинки и творческие проекты, а также добавлять текст и элементы к существующим файлам изображений.

Работая графическом редакторе Paint, ученики могут создавать собственные иллюстрации к текстам, фоновые изображения для Рабочего стола, выполнять простейший фотомонтаж, редактировать изображения и многое другое.

В программе Paint можно рисовать самим, вставлять готовые рисунки, которые можно скопировать в буфер обмена с другого приложения Windows, а также выставлять сложные изображения, полученные при помощи сканера. По своим возможностям Paint не соответствует современным требованием. Но разовравшись с принципами обработки графики в Paint, вам будет легче осваивать более сложные программы.

*Paint* (от англ. – рисование, рисунок) – это графический редактор для работы с растровым (точечным) изображением. Большинство инструментов, используемых в Paint, находятся на ленте рядом с верхней частью окна Paint.. *Основные возможности Paint.*

- проведение прямых и кривых линий различной толщины и цвета.
- использование кистей различной формы, ширины и цвета.
- построение различных фигур прямоугольников, многоугольников, овалов, эллипсов - закрашенных и не закрашенных.
- помещение текста на рисунок.
- использование преобразований поворотов, отражений, растяжений и наклона.

Цели урока изучения растровой графике Paint (5-7 класс):

- **образовательная-** усвоение новых знаний и навыков работы с графическим редактором, развитие творческих способностей и логического мышление, расширение технического кругозора;
- **развивающая** развитие активности и самостоятельности, творческих способностей, навыков применения компьютерных технологий и знаний, полученных на других предметах; сформировать навыки работы обучаемых с различными инструментами в редакторе Paint;
- **воспитательная –** воспитывать аккуратность и внимательность, повышать мотивацию к занятиям с использованием компьютерных технологий, содействовать эстетическому и этическому воспитанию учащихся;

Требование к результатам обучения:

По окончании изучения данного раздела учащиеся должны знать/понимать:

- что такое графический редактор;
- для чего можно использовать графический редактор;
- из каких элементов состоит окна редактора;
- как использовать вкладки на панели инструментов;
- технику рисования прямыми линиями в редакторе;
- что такое фрагмент и как его выделять;
- какие операций можно производить над фрагментами;
- последовательность действий при создании рисунка с текстом;
- как осуществить отмену неправильных действий;
- команда сохранения рисунка, их особенности;
- режимы просмотра документа;
- как изменять цветовую палитру;
- как вывести документ на печать.

По окончании изучения данного раздела учащиеся должны уметь:

- запускать графический редактор;
- уметь выбирать нужные инструмент;
- создавать и редактировать рисунки;
- изменять цвет, толщину линий;
- выделять фрагменты разными способами;
- копировать, перемещать, размножать, удалять фрагменты;
- выделять фрагменты разными способами, отражать, разворачивать, изменять размеры, наклонять фрагменты;
- изменять форму кисти;
- изменять размеры ластика;
- вставлять надпись в рисунок;
- изменять шрифт, цвет, размер надписи;
- пользоваться команду Отменить;
- пользоваться командой Сохранить и Сохранить как;
- просматривать рисунок;
- выводить рисунок на печать.

#### Таблица 3. Разработки уроков

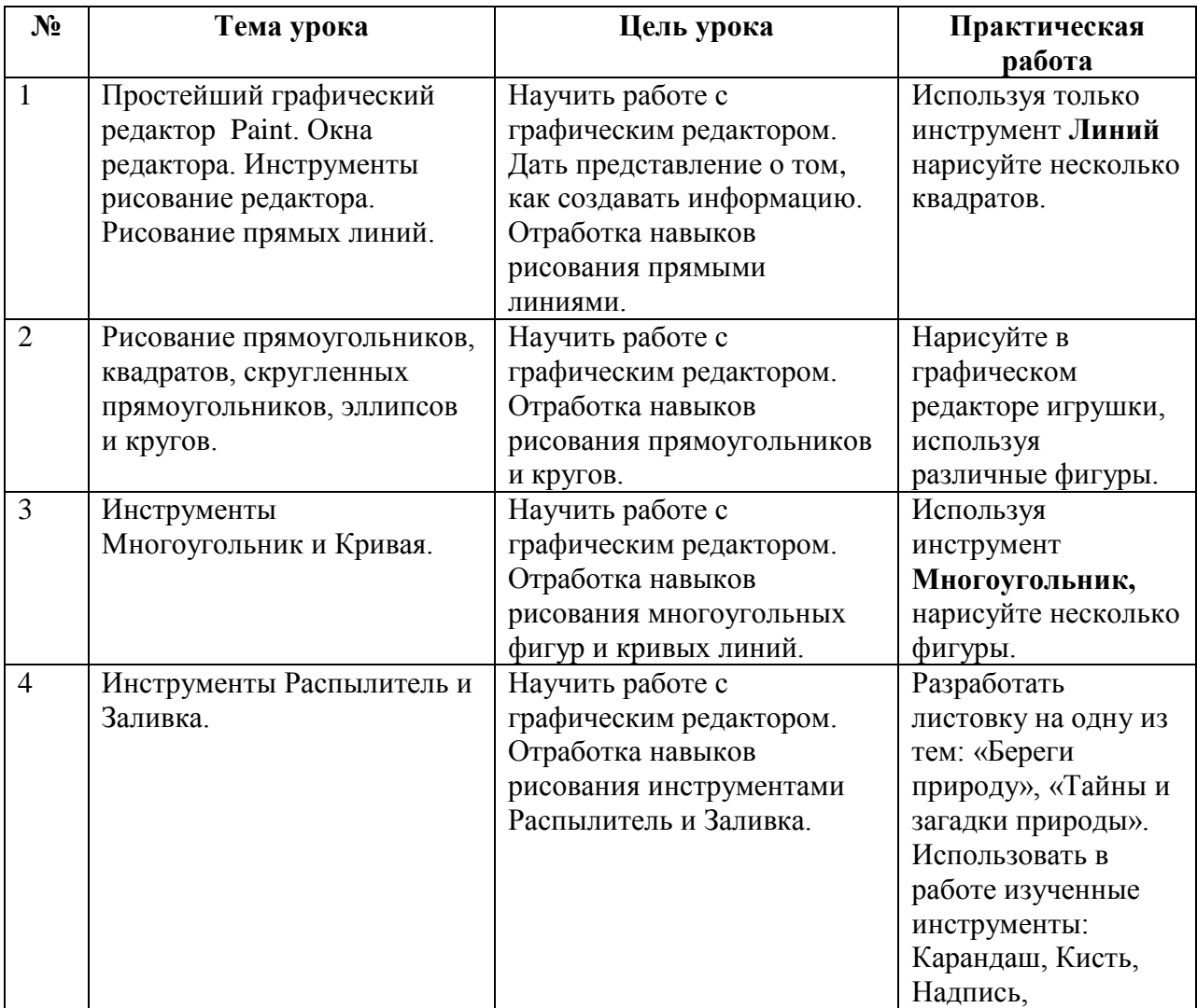

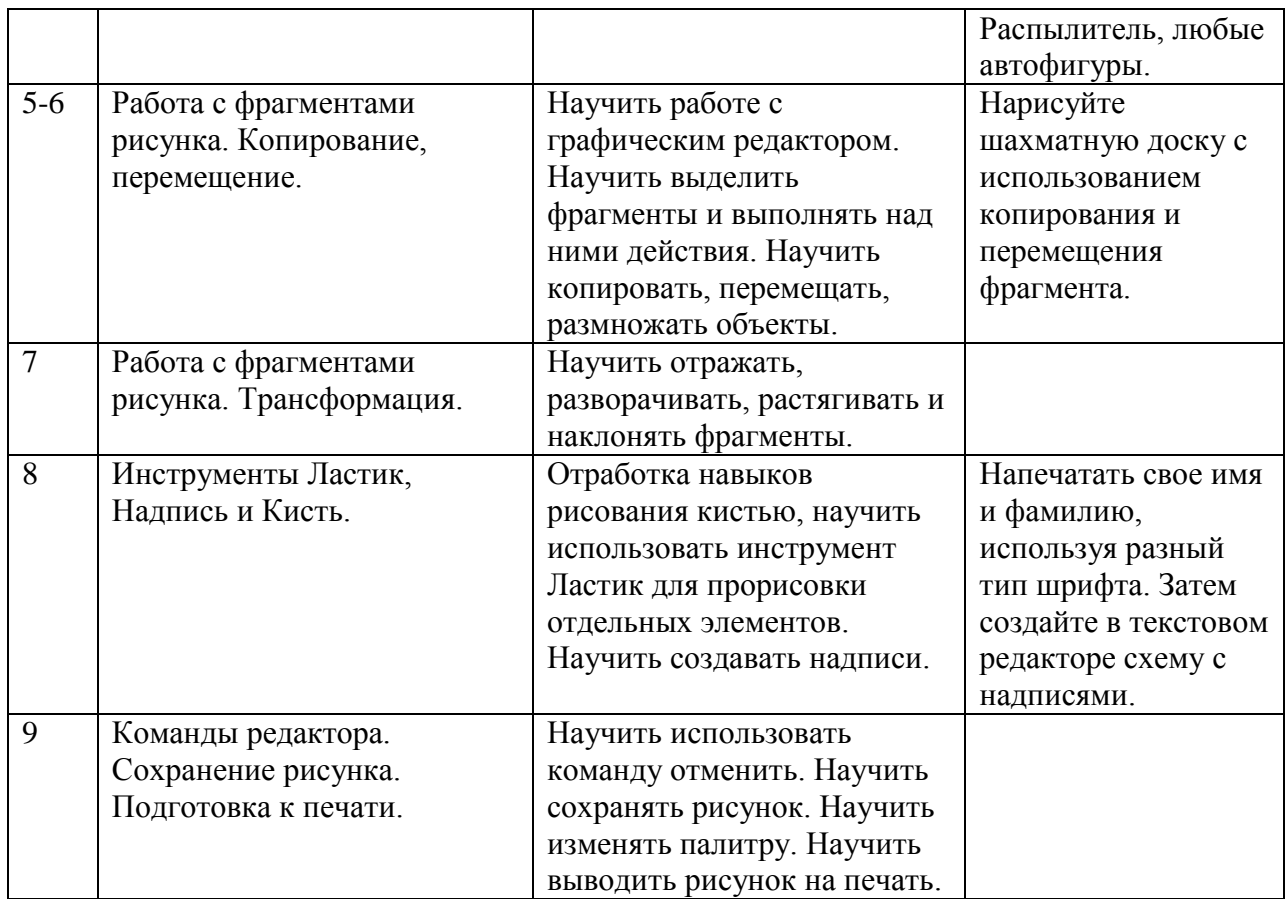

Программа Paint позволяет добавлять на изображение различные фигуры. К готовым фигурам относятся как стандартные фигуры (прямоугольники, эллипсы, треугольники, стрелки), так и необычные (среди них - сердце, молния, выноски). Если требуется создать собственную фигуру, можно воспользоваться инструментом «Многоугольник» <sup>2</sup>.

Рис 4.

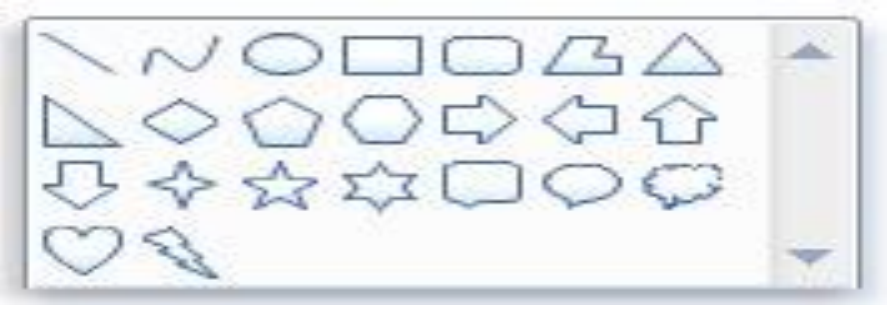

Для рисования в Paint можно использовать различные инструменты. Вид линий на рисунке определяется выбранным инструментом и параметрами. С помощью панель инструментов можно строит ментальные карты.

*Тема:* **Знакомство с графическим редактором Paint.**

*Классы:* 5 «А», 5 «Б», 5 «В».

*Количество академических часов:*1.

### *Цели урока:*

*Образовательная:* дать представление о графическом редакторе Paint;

*Воспитательная:* воспитывать чувство ответственности, уважения друг к другу, аккуратность;

*Развивающая:* развивать познавательную активность, творческие способности, логическое мышления.

*Тип урока:* Урок по ознакомлению с новым материалом. *Задачи:*

- 1. Ввести понятия «компьютерная графика» и «графический редактор»;
- 2. Познакомить с назначением, интерфейсом и возможностями графического редактора Paint.

*В результате изучения данной темы учащиеся должны Знать / понимать:*

- понятие графического редактора;
- назначение редактора Paint и его основные возможности;
- основные инструменты редактора Paint.

# *Уметь:*

- запускать Paint;
- использовать инструменты редактора для рисования.

# *План урока:*

- 1. Организационный момент;
- 2. Постановка темы и целей урока;
- 3. Объяснение нового материала;
- 4. Закрепление изученной темы;
- 5. Подведение итого

# *Средства обучения:*

- *1. Аппаратное обеспечение:* ноутбук, проектор.
- *2. Учебник:* Босова Л. Л. Информатика: учебник для 5 класса*.* М.:БИНОМ. Лаборатория знаний, от 2004.
- *3. Программное обеспечение:* ОС Win 7, программа Power Point, редактор Paint.
- *4.* Сопроводительная презентация.

# **Ход урока**

# **1.Организационный момент**

Знакомство с классом и проверка отсутствующих.

# **2. Постановка темы и целей урока**

Сегодня на уроке вы узнаете (Работа с презентацией)

- Что такое компьютерная графика;
- Познакомитесь с Графическим редактором Paint;
- Узнаете откуда взялось название Paint;
- Научитесь запускать Paint
- Рассмотрите окно редактора Paint и инструменты Paint.

# **3. Объяснение нового материала**

Учитель: «Большую помощь в создании рисунков оказывает компьютер. Существует множество программ, которые позволяют вам создавать рисунки любой сложности, от простейших схем до профессиональных картин. Сегодня на уроке мы познакомимся с одной из таких программ.»

**Графика** – это искусство рисунка. Само слово «графика» в переводе с греческого означает «*пишу*», «*рисую*».

Учитель: «Графика – самое распространѐнное из всех изобразительных искусств. Рисуют всѐ. Рисуют для себя. Оформляют стенные газеты, бюллетени, рисуют, чтобы уточнить на бумаге свою мысль. Графика искусство очень сложное. Сложность его – в условности его языка. Весь необъятный мир воспроизводится на листе бумаги, объѐм – на плоскости, многоцветность передаѐтся оттенками одного цвета, многообразие действительности – линиями и пятнами. При этом графика не скрывает своей условности: линия остаѐтся линией, пятно – пятном.»

**Графический редактор** – прикладная программа, предназначенная для создания и обработки графических изображений на персональном компьютере.

**Графический редактор PAINT** – это программа, предназначенная для создания растровых изображений, построенных из множества отдельных цветных точек (пикселей).

Редактор PAINT позволяет:

- Создавать сложные и несложные изображения.
- Вырезать, склеивать, стирать произвольные части изображения.
- Применять для рисования произвольные краски и кисти.
- Увеличивать фрагмент изображения для проработки мелких деталей.
- Добавлять к рисункам текст и таким образом создавать красочные объявления, рекламные плакаты, визитные карточки.
- Масштабировать (изменять размер) изображение, поворачивать и перемещать его на экране, копировать.
- Запоминать рисунки на внешних носителях.

Запуск программы:

|            |                         | Windows Update                       |                                                                    |                                                                   |                                        |       |       |
|------------|-------------------------|--------------------------------------|--------------------------------------------------------------------|-------------------------------------------------------------------|----------------------------------------|-------|-------|
|            | $\overline{\mathbf{g}}$ | Открыть документ Office              |                                                                    |                                                                   |                                        |       |       |
|            | Ŀ                       | Создать документ Office              |                                                                    |                                                                   |                                        |       |       |
|            | $\overline{\mathbf{a}}$ | Программы                            | $\Box$ Игры                                                        |                                                                   |                                        |       |       |
| Edition    |                         | Документы                            | <b>•</b> Стандартные<br>GI<br>Microsoft PowerPoint                 | 匾<br>Развлечения<br>G<br>Связь                                    |                                        |       |       |
|            |                         | Настройка                            | Самоучители Word 2000 и Excel 2000<br>l,<br>G<br>Cyril & Methodius | <b>В</b> Служебные<br>$\frac{1}{2}$ Imaging                       |                                        |       |       |
| Millennium |                         | Найти                                | 匾<br>New Media Generation                                          | ¥<br>Paint                                                        |                                        |       |       |
|            |                         | <b>Справка</b>                       |                                                                    | Window Marie M<br>У WordP отображение и изменение отсканированных | Создание и изменение рисунков, а также |       |       |
| <b>Me</b>  | $\overline{\mathbb{R}}$ | Выполнить                            |                                                                    | 圛<br>Адрес фотографий.<br>$\varphi$ Блокнот                       |                                        |       |       |
|            |                         | Завершение сеанса Reanimator Me User | вки" из меню "Справка".                                            | 圖<br>Калькулятор<br>r.<br>Сеанс MS-DOS                            |                                        |       |       |
|            |                         | Завершение работы                    |                                                                    | B<br>Синхронизовать                                               | Корзина                                |       |       |
|            |                         | <b>Hin</b> yck Cd F & Q <b>M</b>     | Везымянный - Р.                                                    | <b>В</b> Средства Интернета                                       | BØ∜©Ö                                  | 22:52 |       |
|            |                         |                                      | Программы                                                          | Стандарт <del>ны</del> е                                          |                                        |       | Paint |

*Рабочее окно редактора Paint*

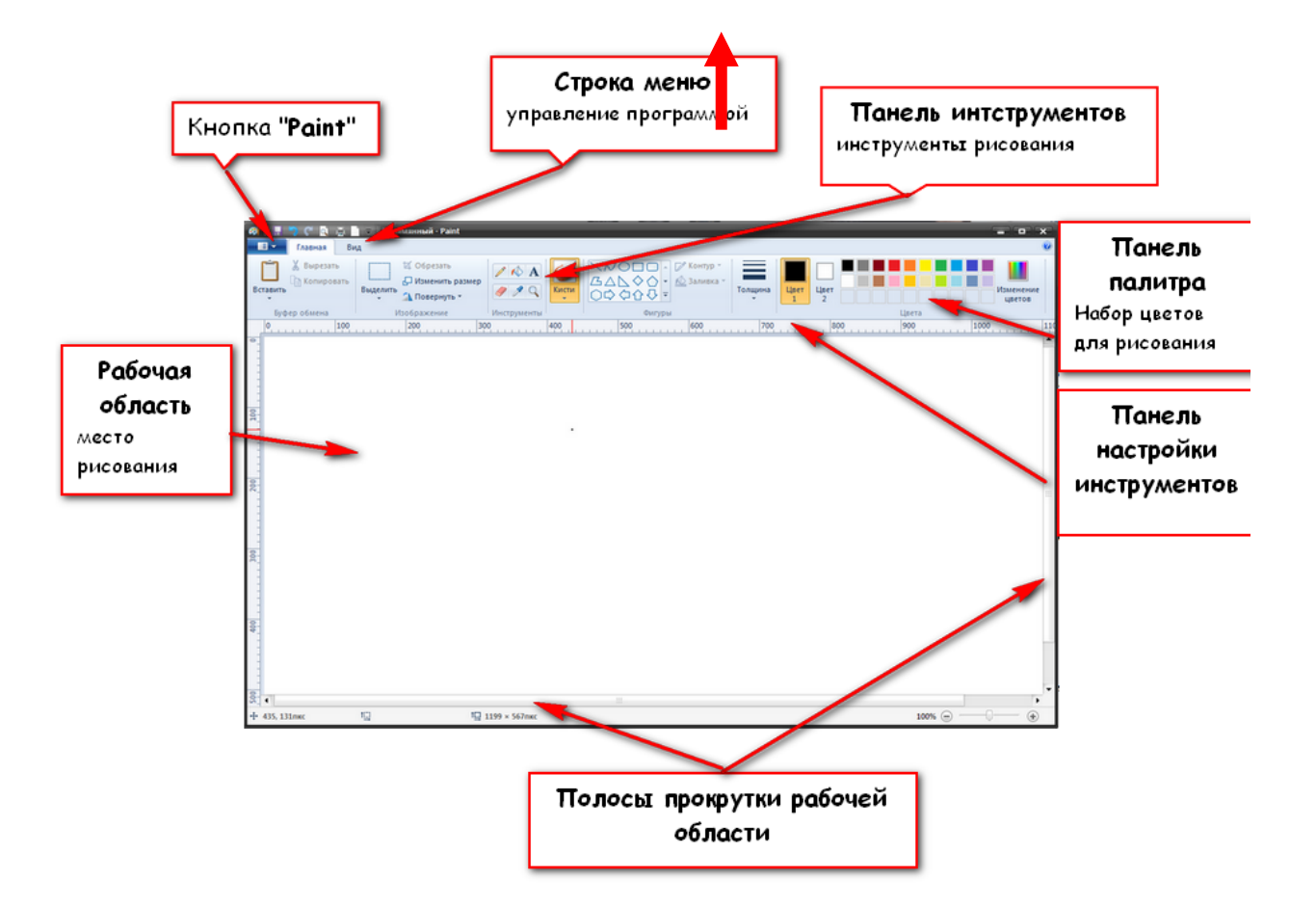

# *Цвета Paint*

Учитель: «В программе Paint существует ряд инструментов, специально предназначенных для работы с цветом. С их помощью можно работать с цветом при создании и редактировании изображений в Paint.»

Палитра указывает текущий **Цвет 1** (*цвет переднего плана*) и текущий **Цвет 2** (*цвет фона*). Их использование зависит от выполняемых в программе действий.

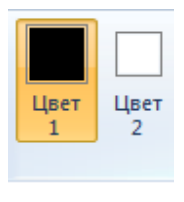

Палитра

Используя палитру, можно выполнить следующие действия.

- o Чтобы изменить выбранный цвет переднего плана, на вкладке «Главная» в группе *Цвета* нажмите Цвет 1, а затем выберите цвет.
- o Чтобы изменить выбранный цвет фона, на вкладке «Главная» в группе *Цвета* нажмите Цвет 2, а затем выберите цвет.
- o Чтобы рисовать выбранным цветом переднего плана, переместите указатель.
- o Чтобы рисовать выбранным цветом фона, нажмите *правую* кнопку мыши и удерживайте ее во время перемещения указателя.

## *Инструменты для рисования в Paint*

Учитель: «А сейчас самое интересное – рисование. В программе Paint, как и в жизни, есть несколько способов того, как можно нарисовать. Можно кисточкой или карандашом, а можно баллончиком с краской. Есть и другие варианты: надпись, линии, фигуры. Сейчас мы рассмотрим самые популярные инструменты для рисования.»

Учитель: «Напомню, что инструменты в программе Paint находятся сверху.»

### *Инструмент «Карандаш»*

Инструмент Карандаш В позволяет проводить тонкие произвольные линии или кривые.

- 1. На вкладке *Главная* в группе Инструменты щелкните инструмент Карандаш .
- 2. В группе Цвета нажмите Цвет 1, выберите цвет и с помощью указателя мыши проведите линию.

Чтобы рисовать цветом 2 (цветом фона), нажмите правую кнопку мыши и удерживайте ее во время перемещения указателя.

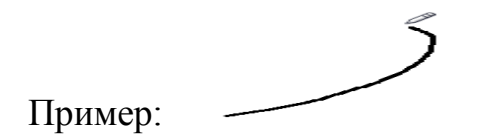

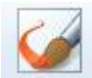

*Следующий популярный инструмент – «Кисть*». Выглядит он так:

Инструмент Кисть позволяет проводить линии различного вида и текстуры, подобно использованию разных художественных кистей. Используя разные кисти, можно изображать произвольные и кривые линии различного вида.

Для того, чтобы выбрать толщину и внешний вид кисточки, нужно нажать на кнопку с маленькой стрелочкой прямо под инструментом «Кисть».

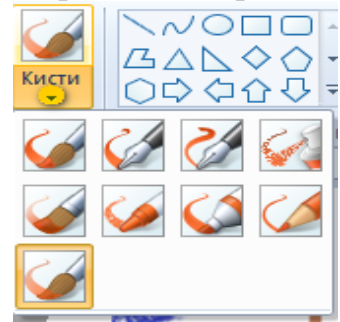

Пример:

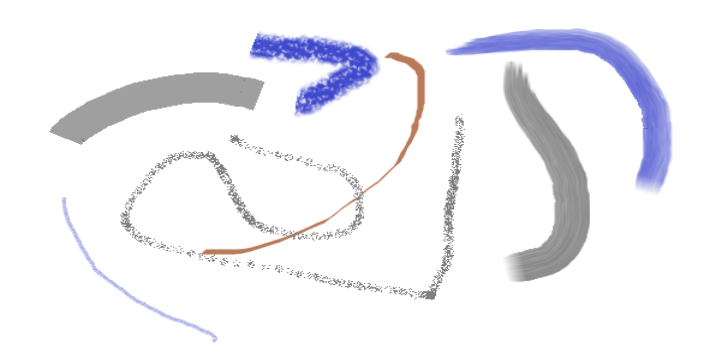

*Инструмент «Ластик».* 

Удаляет то, что Вы нарисовали. Выглядит он так:

Пример:

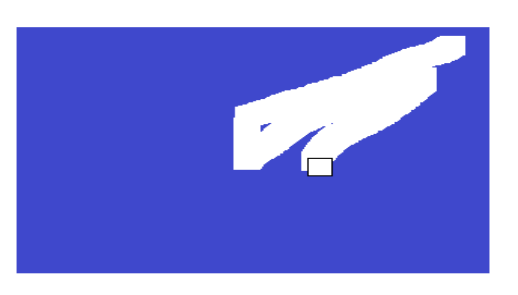

*Инструмент «Заливка».* Заполняет цветом объединенную область.

Выглядит инструмент так:

Самое важное, что надо помнить при применении «заливки» это то, что любой объект, который заливается должен быть замкнутым, а иначе краска выльется на всю область окна!

# Пример:

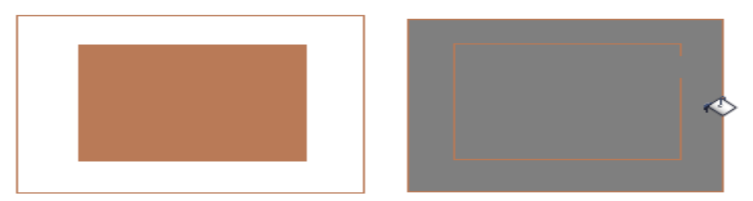

# *Инструмент «Палитра»*

Для установки текущего цвета переднего плана или фона используется

средство Палитра цветов. Выглядит инструмент так:

Выбирая цвет с изображения, нужно убедиться, что при работе в Paint используется нужный цвет и они соответствуют друг другу.

- 1. На вкладке *Главная* в группе Инструменты щелкните Выбор цвета .
- 2. Выберите на изображении цвет, который будет задан в качестве цвета переднего плана, или *правой* кнопкой мыши щелкните цвет на изображении, который будет задан как цвет фона. Пример:

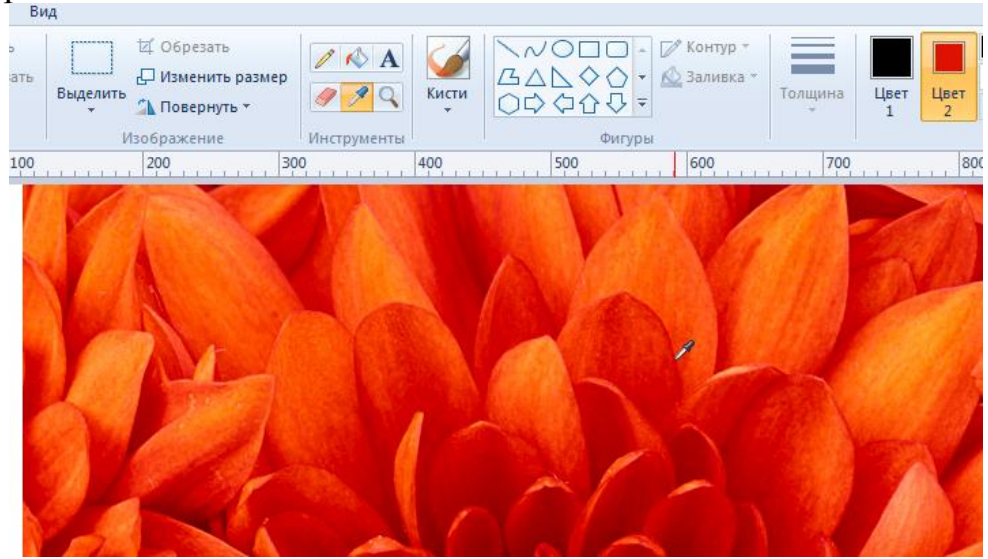

## *Инструмент «Текст»*

В программе **Paint** к изображению можно добавить текст или сообщение.

Выглядит инструмент так:

- 1. На вкладке Главная в группе Инструменты щелкните инструмент Налпись А.
- 2. Перетащите указатель в той области рисования, куда нужно добавить текст.

3. В группе Надпись на вкладке Текст, выберите гарнитуру, размер и начертание в группе Шрифт.

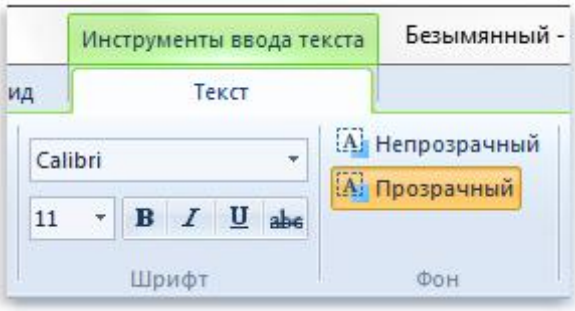

- 4. В группе Цвета нажмите Цвет 1, а затем выберите цвет текста.
- 5. Введите текст, который нужно добавить.

Пример:

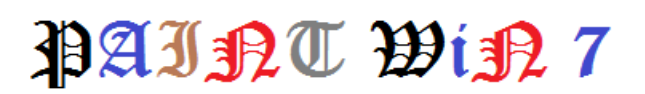

*Инструмент «Экранная лупа»*

Лупа позволяет увеличить область изображения. Выглядит лупа так:

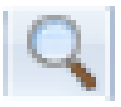

- 1. Перетаскивая горизонтальные и вертикальные полосы прокрутки в нижней и правой части окна, можно перемещаться по изображению.
- 2. Чтобы уменьшить масштаб изображения, щелкните экранную лупу правой кнопкой мыши.

Пример:

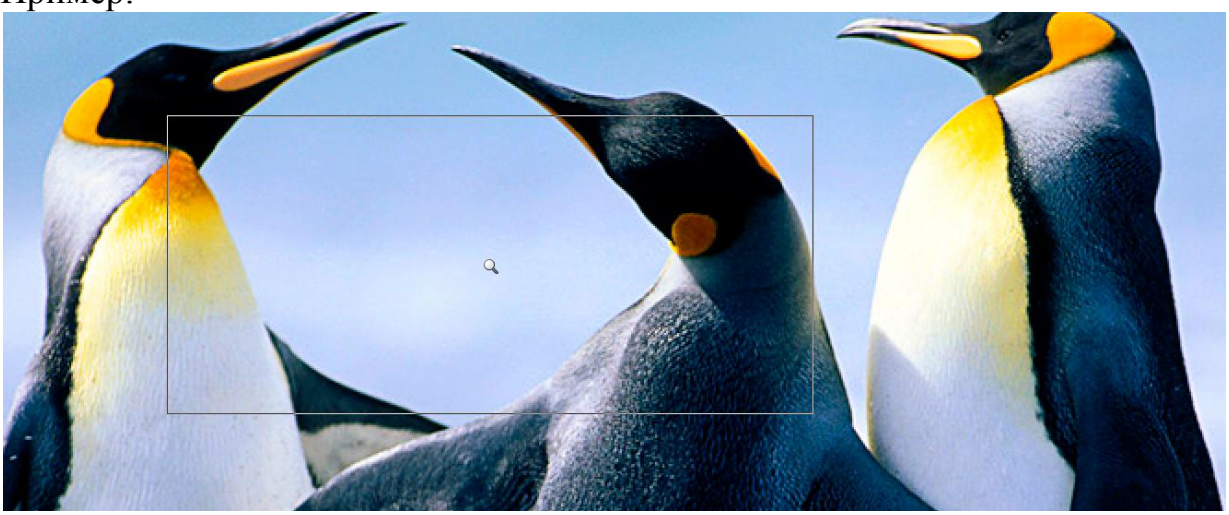

*Рисование различных фигур*

Учитель: «Программа Paint позволяет добавлять на изображение различные фигуры. К готовым фигурам относятся как стандартные фигуры (прямоугольники, эллипсы, треугольники, стрелки), так и необычные (среди них - сердце, молния, выноски). Если требуется создать собственную фигуру, можно воспользоваться инструментом «Многоугольник»  $\Box$ »

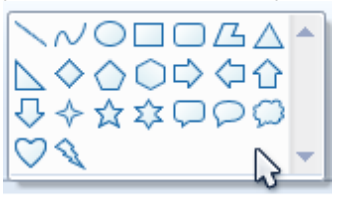

Фигуры в Paint

- 1. На вкладке Главная, в группе Фигуры, щелкните готовую фигуру.
- 2. Чтобы нарисовать фигуру, перетаскивайте указатель. Чтобы нарисовать фигуру с равными сторонами, нажмите и удерживайте клавишу SHIFT и перетаскивайте указатель мыши. Например, чтобы

нарисовать квадрат, щелкните Прямоугольник и, удерживая клавишу SHIFT, перетаскивайте указатель мыши.

## *Инструмент «Линия»*

Инструмент Линия позволяет проводить прямую линию. Используя этот инструмент, можно выбрать толщину линии, а также ее вид.

- 1. Чтобы изобразить горизонтальную линию, нажмите и удерживайте клавишу SHIFT, проводя линию от одной стороны до другой.
- 2. Чтобы изобразить вертикальную линию, нажмите и удерживайте клавишу SHIFT, проводя линию вверх или вниз.

Пример:

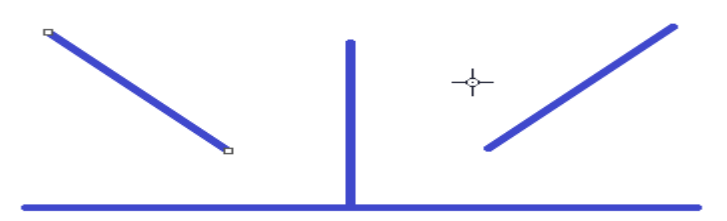

*Инструмент «Кривая»*

Инструмент **Кривая** служит для изображения кривых линий (зигзагов) в три приѐма:

- 1. сначала нужно провести отрезок нужной длины;
- 2. затем левой кнопкой мыши оттянуть участок Кривой в сторону и зафиксировать щелчком;
- 3. второй изгиб выполняется аналогично.

Пример:

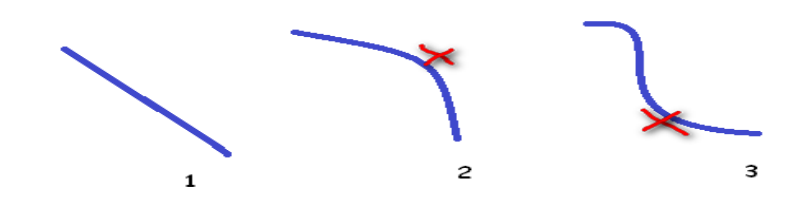

Учитель: «При работе в программе Paint может потребоваться изменить часть изображения или объекта. Для этого следует воспользоваться инструментом *выделение*, который позволяет изменять размер, копировать, удалять и менять размер изображения.»

*Инструмент «Выделение»*

Чтобы выделить часть изображения для изменения, воспользуйтесь инструментом Выделение:

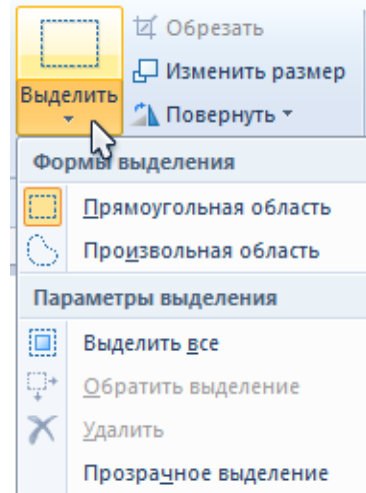

В зависимости от того, какой элемент нужно выделить, выполните одно из следующих действий.

- o Чтобы на изображении выделить квадратную или прямоугольную область, щелкните Прямоугольное выделение, а затем перетаскивайте указатель, чтобы выделить часть изображения, с которой будет вестись работа.
- o Чтобы на изображении выделить любую область неправильной формы, щелкните Выделение произвольной области, а затем перетаскивайте указатель, чтобы выделить часть изображения, с которой будет вестись работа.
- o Чтобы выделить все изображение, щелкните Выделить все.
- Чтобы выделить все изображение за исключением выделенной в данный момент области, щелкните Обратить выделение.
- o Чтобы удалить выделенный объект, щелкните Удалить.

Пример:

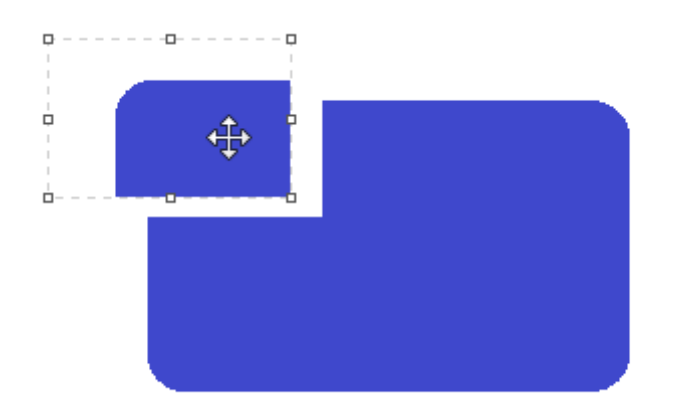

*Сохранение готового изображения*

Выбрать команду меню «Paint» (кнопка) - «Сохранить как». Появится диалоговое окно:

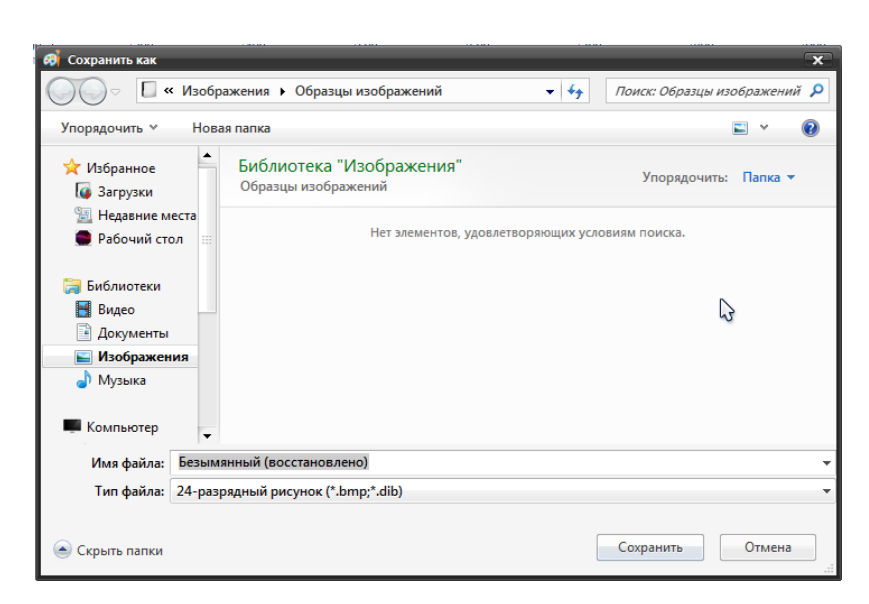

Шаги сохранения:

- 1. в окне «Папка» выбрать диск, на котором будет сохраняться файл;
- 2. на диске выбрать папку, в которую будет записываться этот файл;
- 3. в окне «Имя файла» записать имя, под которым сохраняется файл;
- 4. после установки всех параметров нажать клавишу «Сохранить»;

*Завершение работы редактора*

Вы можете завершить работу любым из трех способов:

- 1. Нажать кнопку закрыть
- 2. Нажать ALT+F4
- 3. Выбрать «Paint»->Выход.

Учитель: «А теперь дети, попрактикуемся в рисовании в программе Paint. Для этого запустите Paint. Задание состоит в следующем: нарисовать домик, солнце и дерево. После выполнения задания не забудьте сохранить работу в вашей папке»

### **4. Закрепление изученной темы**

1. Что такое Paint?

- 2. Запуск графического редактора.
- 3. Когда используется инструмент «Заливка».
- 4. Для чего нужен инструмент палитра?

### **5. Подведение итогов.**

### *1. Домашнее задание:*

Используя инструменты: "овал", "линия", "прямоугольник", "кривая линия" нарисовать на рабочем поле объекты с помошью геометрических фигур. Закрасить рисунок, используя инструмент «Заливку». Файл сохранить как «7 класс. Имя».

Рассмотрим процесс разработки и возможности использования в учебном процессе ментальных учебных пособий по теме «Растровая графика».

На начальном этапе была построена модель содержания по этой теме в виде ментальной карты (рис.5). При разработке модели содержания делалась опора на нормативные документы и школьные учебники по информатике Казахстана.

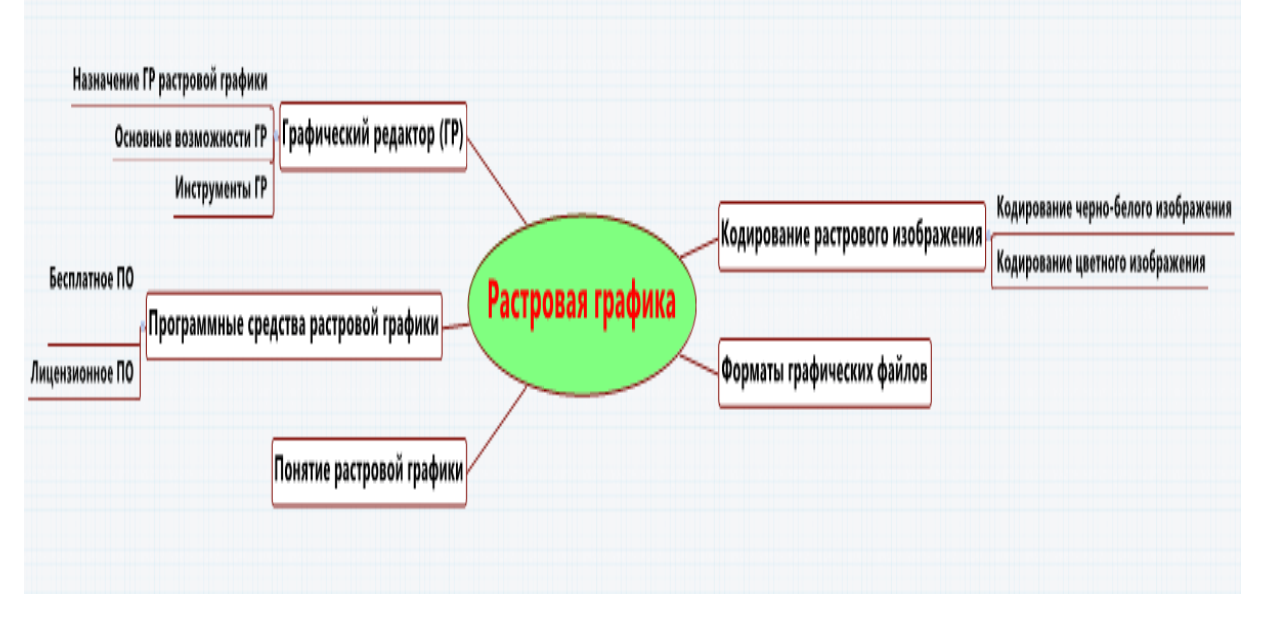

Рис 5. Модель содержания темы "Растровая графика"

Структура ментального учебного пособия включает в себя теоретический материал, контрольные вопросы, практические задания в графическом редакторе Paint, итоговый тест по теме (рис.6).

Рис 6. Общий вид ментального учебного пособия по растровой графике

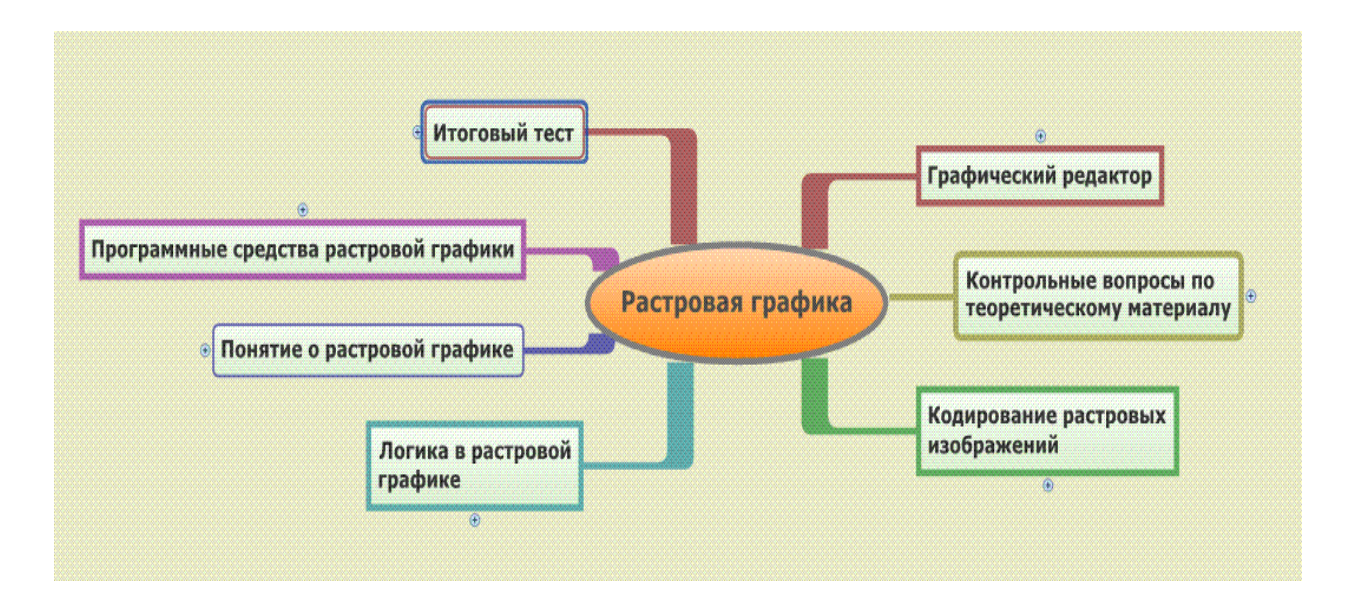

Каждая ветка содержит несколько уровней вложений. Например, Кодирование растровых изображений имеет две ветки следующего уровня.

Рис. 7 Пример второго уровня ментального учебного пособия по растровой графике

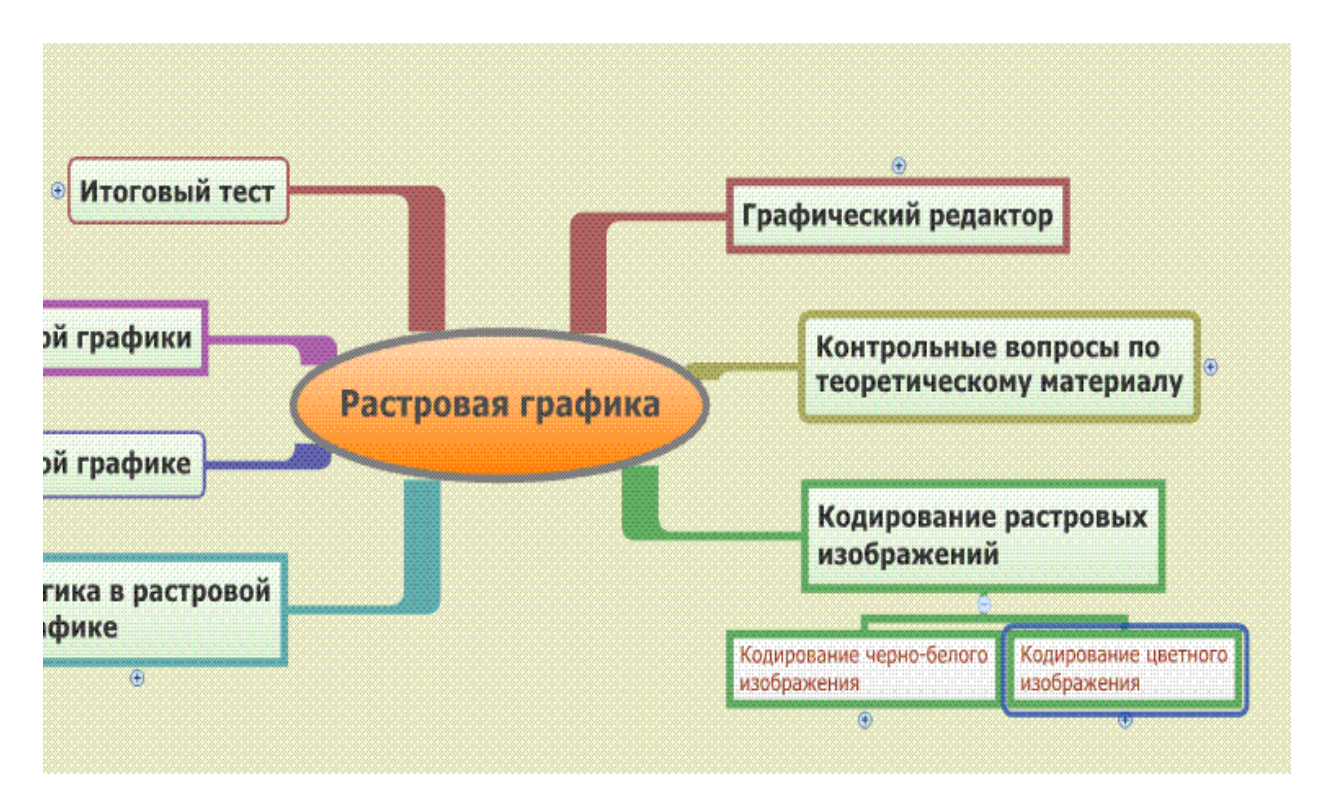

Соответственно, ветки, где присутствует значок «плюс», имеют следующие уровни вложений.

Рис. 8 Пример третьего уровня ментального учебного пособия по растровой графике

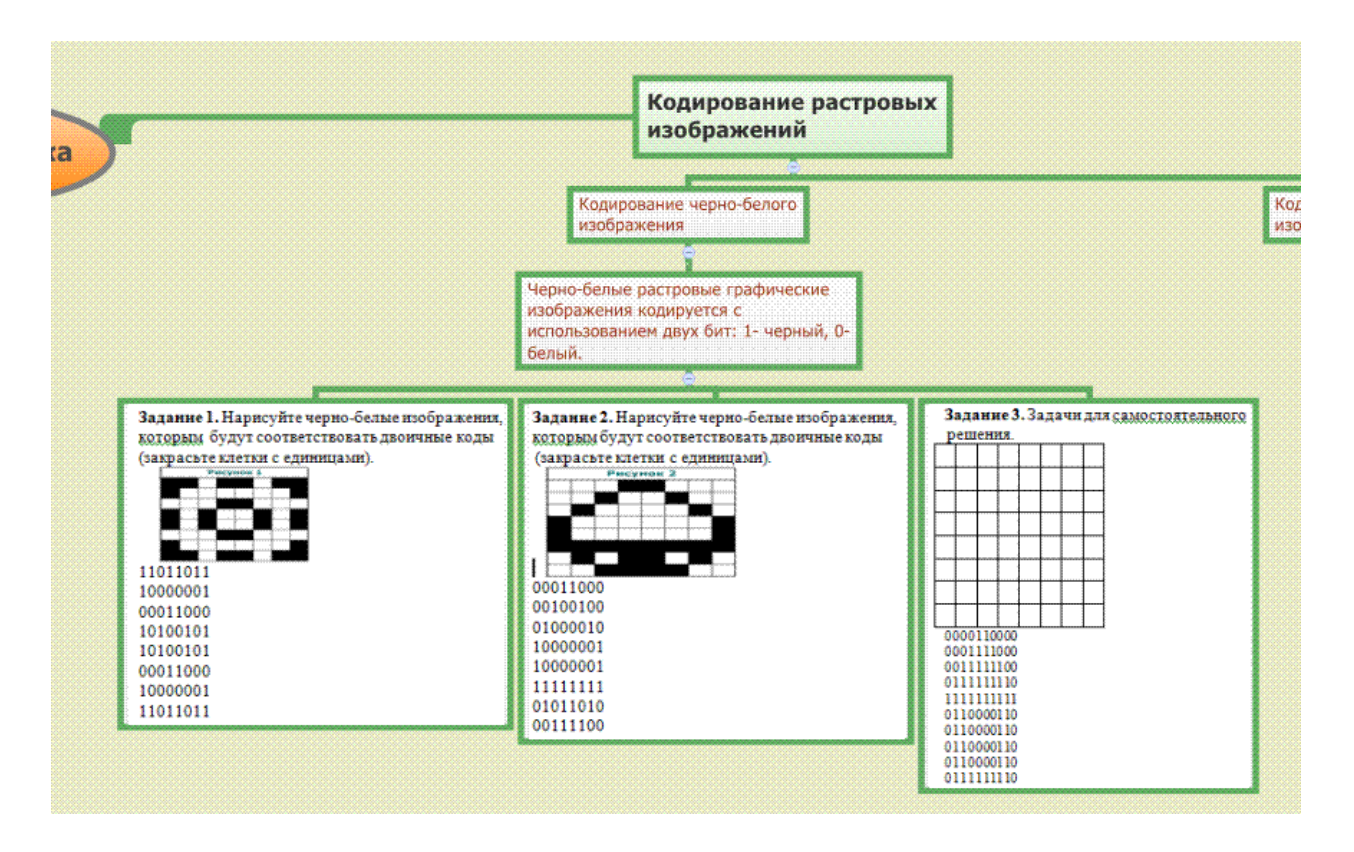

При необходимости можно развернуть все уровни всех веток ментального учебного пособии. Тогда оно примет вид, представленный на рисунке 9.

Рис. 9 Ментальное учебное пособие в развернутом виде

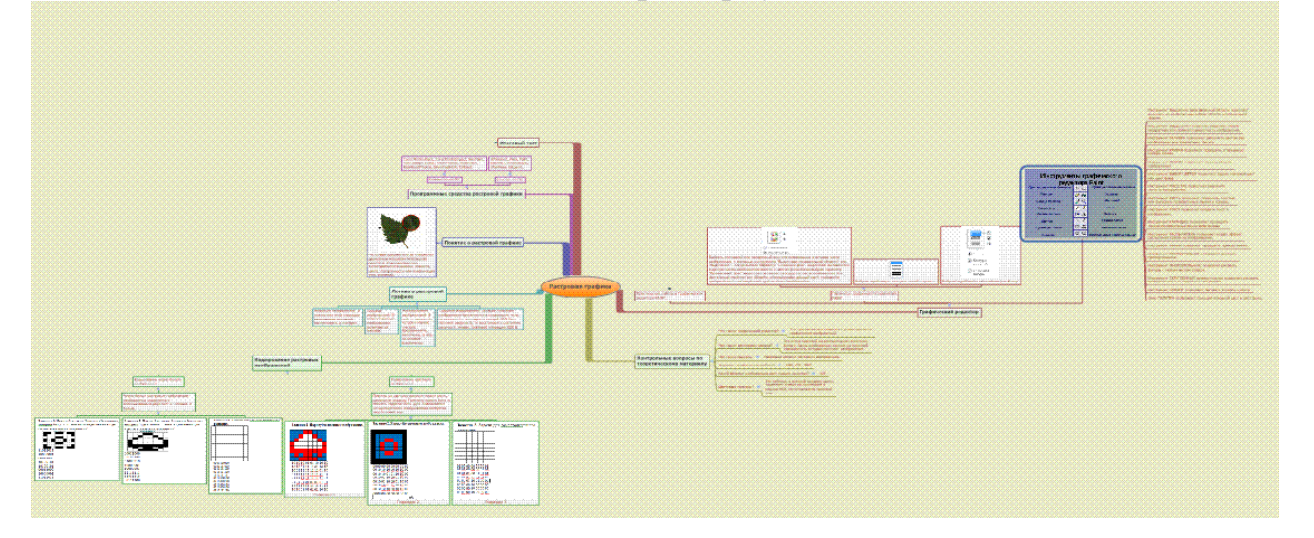

Конечно, возможности Paint не такие большие, как, например у Corel Draw и Photo Shop, но и в нем можно сделать очень многое. Главное не стоит забывать, что в основе всех крутых рисовалок лежит те же методы рисования, как и в Paint. Так же всегда легче начинать обучение с изучения более простых программ.

Рассмотрим подробно практические задание.

**Задание № 1**

Используя инструменты, линия и заливка, нарисуйте Кораблик.

#### **Выполнив это упражнение вы научитесь:**

- запускать графический редактор Paint;
- использовать инструменты Линия, Заливка;
- $\checkmark$  сохранять изображение.

## **Технология работы**

**1.** Запустите Paint, выполнив последовательность действий: Пуск – Программы – Стандартные – Paint.

- **2.** Выберите инструмент Линия на панели инструментов. Для этого кликните на кнопке \ один раз левой кнопкой мыши, после чего инструмент выделится.
- **3.** Обратите внимание, что под панелью инструментов появилось окно, в котором можно выбрать тип линии. Выберите любой тип линии, который вам подойдёт.
- **4.** На рабочем поле выберите место, где будет располагаться ваш рисунок и, нажав левую кнопку мыши, не отпуская ее, протяните линию необходимой вам длины (Шаг 1 в таблице 1.)
- **5.** Выполните последовательно шаги со 2 по 11 как показано в Таблице 1.
- **6.** Для того чтобы сделать изображение цветным используйте инструмент Заливка. Для этого левой кнопкой мыши кликнете на инструменте Заливка  $\bullet$
- **7.** Для выбора цвета кликните один раз левой кнопкой мыши по цвету в палитре, который вам необходим.
- **8.** Разукрасьте кораблик, выполняя шаги с 12 по14.

Таблица 1.

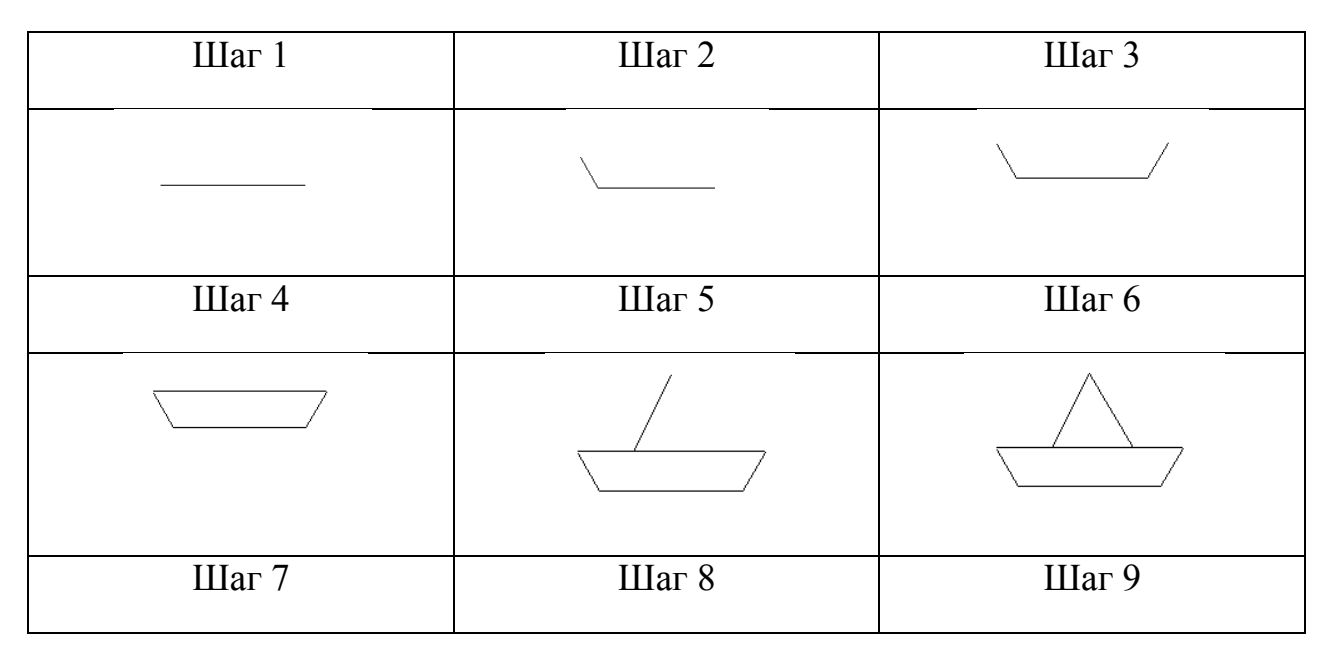

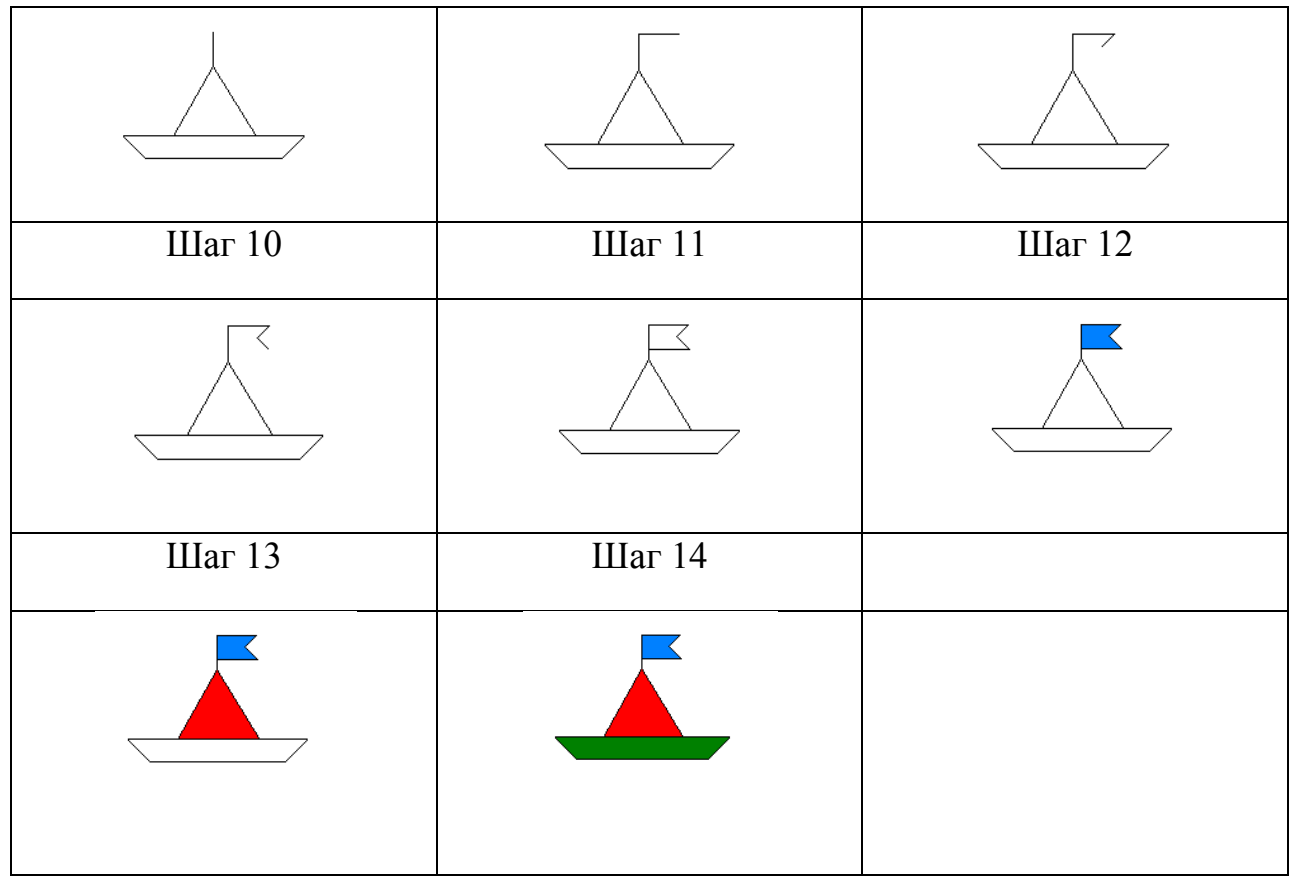

**9.** Сохраните рисунок в своей папке под именем «Кораблик». Для этого в меню Файл выберите пункт Сохранить. В появившемся окне в поле имя файла введите имя «Кораблик», а затем нажмите на копку Сохранить.

# **Задание № 2**

Используя инструменты Прямоугольник, Линия, Заливка нарисуйте Домик.

### **Выполнив это упражнение вы научитесь:**

 Использовать инструмент прямоугольник. **Технология работы**

- **1.** Запустите графический редактор Paint.
- **2.** На Панели инструментов выберите инструмент Прямоугольник  $\Box$ .
- **3.** Последовательно выполните шаги таблицы 1.

Таблица 1.

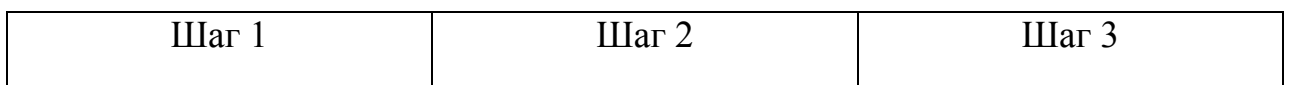

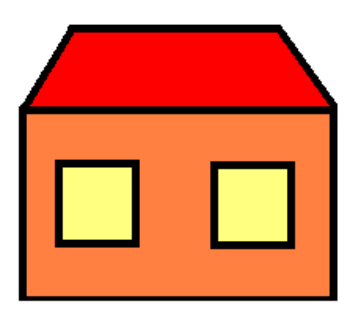

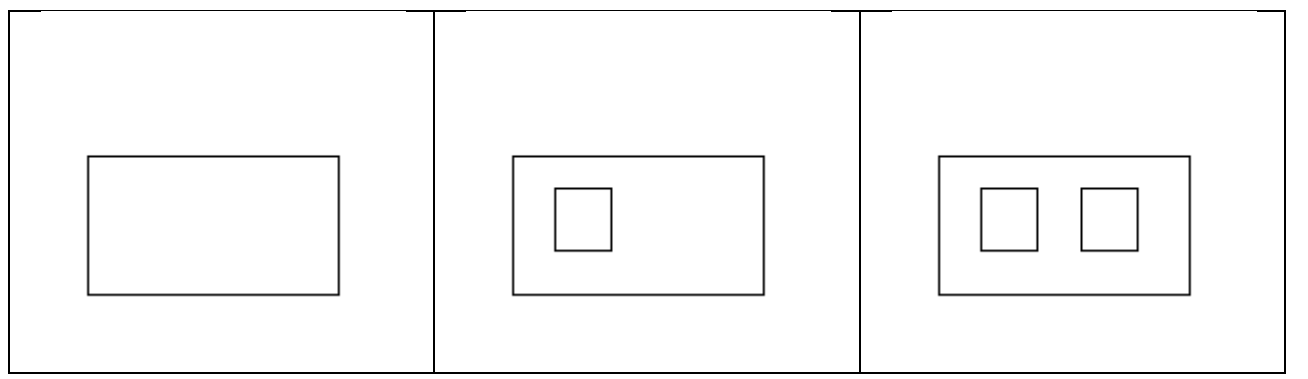

**4.** Используя инструмент, Линия нарисуйте крышу, используя шаги таблицы 2.

Таблица 2.

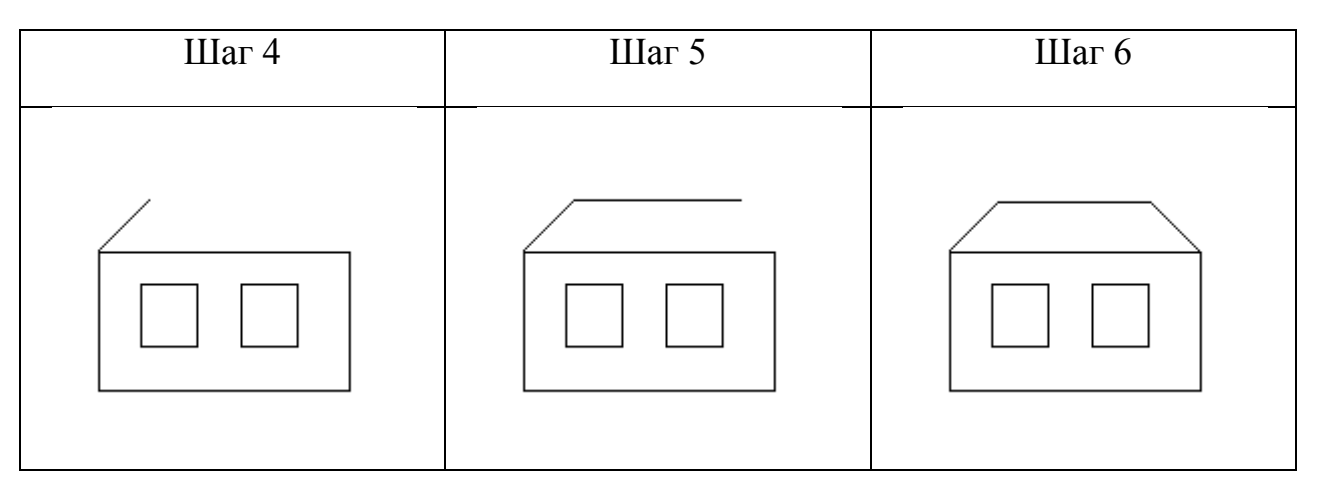

- **5.** Используя инструмент Заливка, разукрасьте изображение.
- **6.** Сохраните рисунок в своей папке под именем «Домик».

# **Задание № 3**

Используя инструменты Эллипс, Ластик, Линия, Заливка нарисуйте кувшинку.

## **Выполнив это упражнение вы научитесь:**

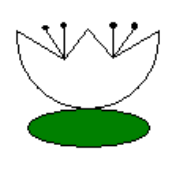

 Использовать инструменты Эллипс и Ластик. **Технология выполнения работы**

- **1.** Запустите графический редактор Paint.
- **2.** На панели инструментов выберите инструмент Эллипс и нарисуйте окружность (таблица 1, шаг 1)
- **3.** Последовательно выполните шаги таблицы со 2 по 10 для создания рисунка.

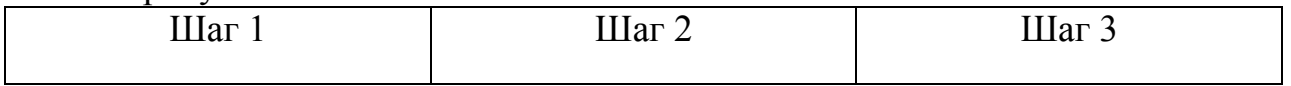

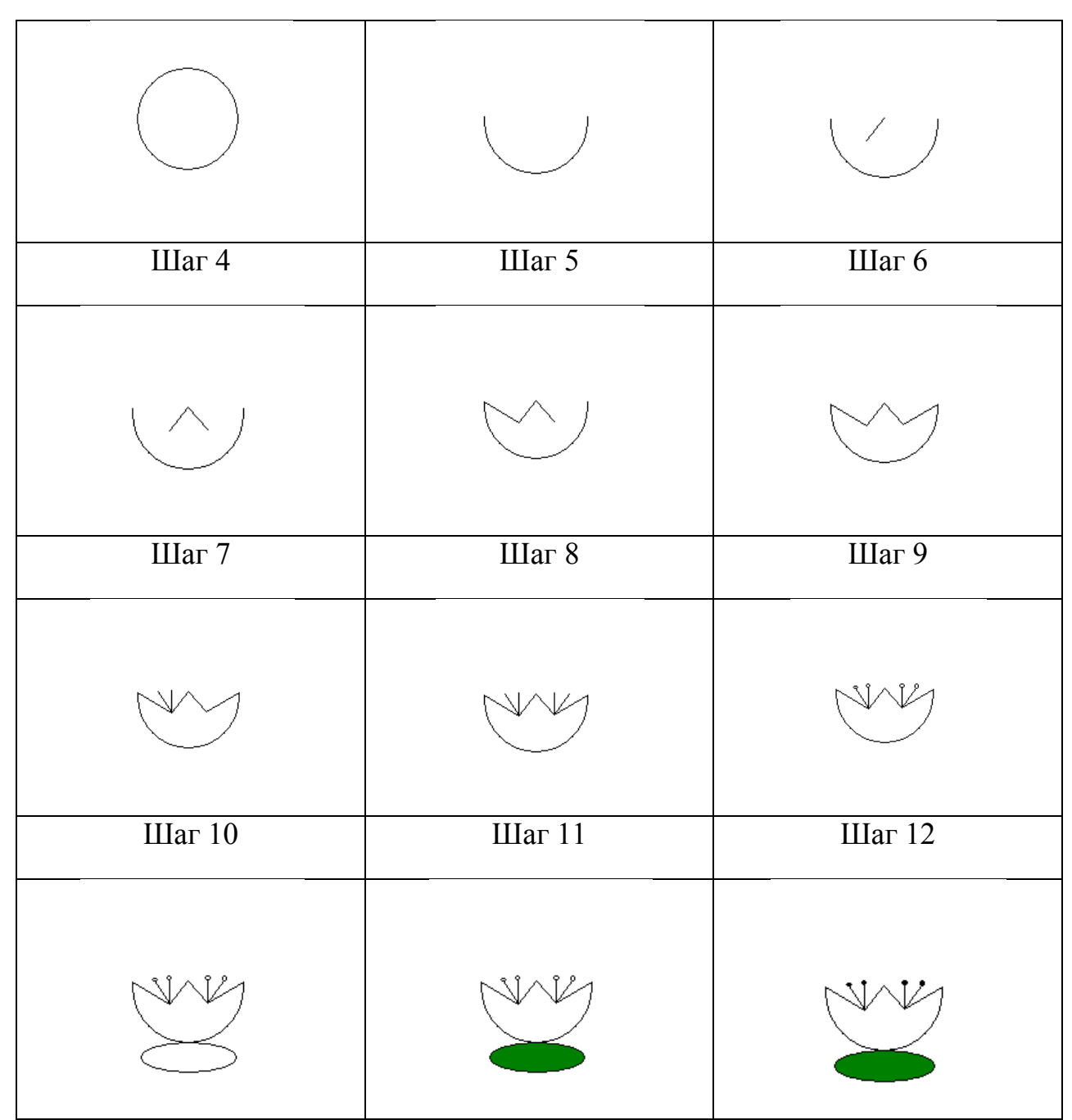

- **4.** Для того чтобы разукрасить рисунок воспользуйтесь инструментом Заливка.
- **5.** Сохраните изображение в своей папке под именем «Кувшинка».

## **Задание №4**

Используя инструменты Кривая, Заливка, Распылитель, Карандаш нарисуйте Дельфина.

# **Выполнив это упражнение вы научитесь:**

 использовать инструмент Кривая . **Технология выполнения работы**

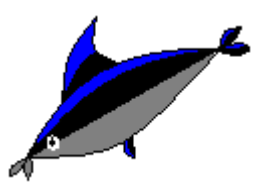

- **1.** Запустите графический редактор Paint.
- **2.** На панели инструментов выберите инструмент Кривая  $\langle \rangle$ .
- **3.** Расположите указатель в области рисования, там, где должна начаться кривая, нажмите левую кнопку мыши и перетащите его в точку, где кривая должна закончиться. Отпустите кнопку. В области рисования появилась прямая линия (шаг 1 Таблицы 1).
- **4.** Расположите указатель мыши возле той части прямой линии, которую вы хотите изогнуть, нажмите левую кнопку мыши и перетащите указатель в направлении, в котором должна изогнуться линия (шаг 2).
- **5.** Выполните последовательно шаги Таблицы 1 с 3 по 11.
- **6.** Для того, чтобы изображение стало цветным воспользуйтесь инструментом Заливка. Выполните последовательно шаги Таблицы 1 с 12 по 14.

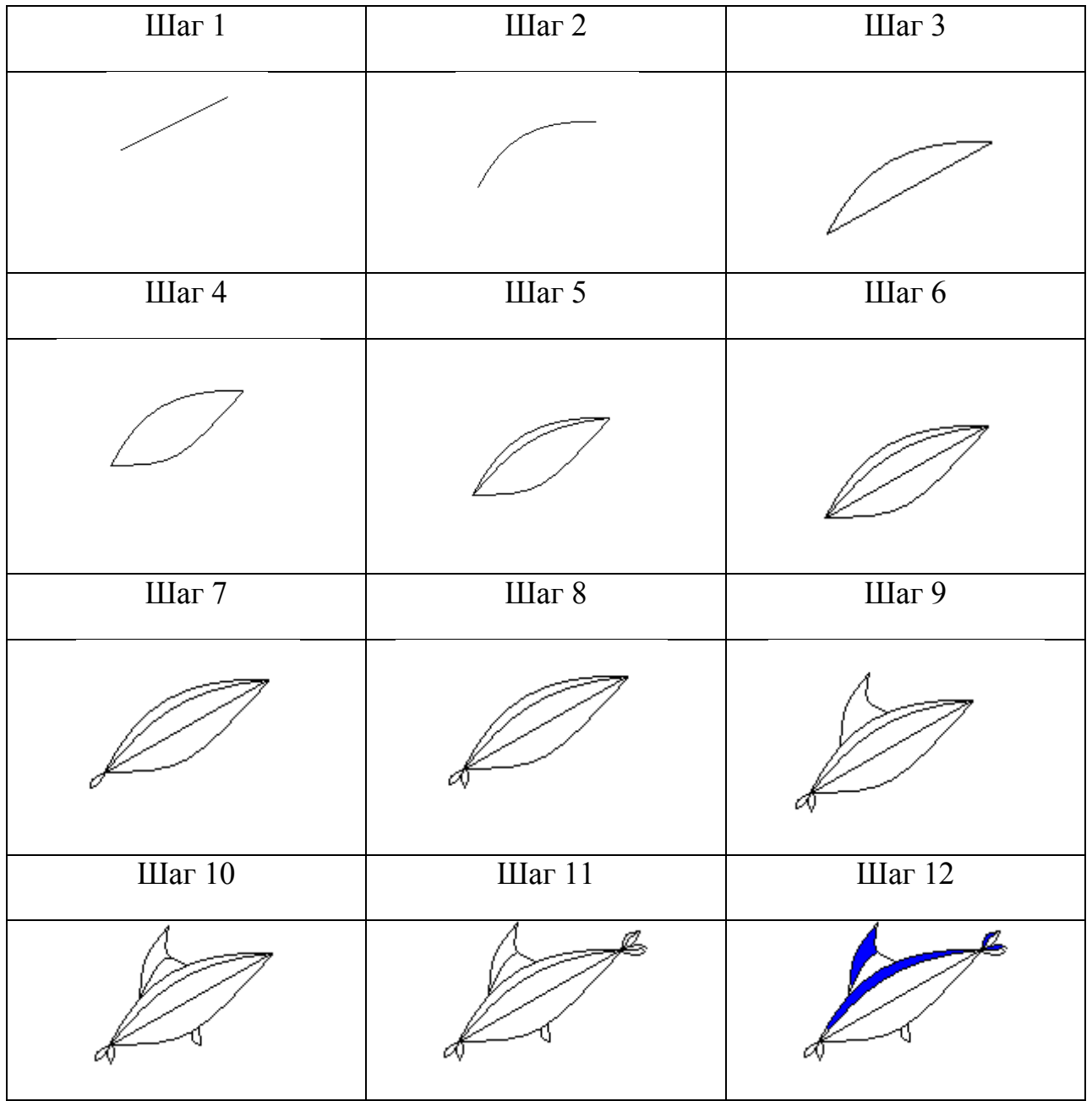

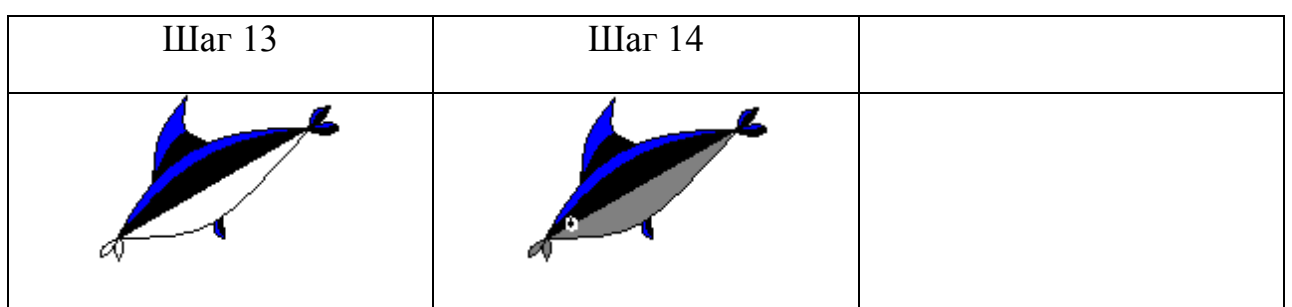

**7.** Сохраните получившееся изображение в своей папке под именем «Дельфин».

# **Задание № 5**

Используя инструменты Многоугольник, Линия, Эллипс, Заливка, а также команду меню Рисунок – Отразить/ повернуть нарисуйте фонарь.

Выполнив это упражнение вы научитесь:

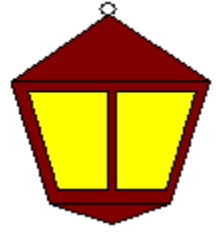

использовать инструмент Многоугольник;

пользоваться командой Отразить/ повернуть меню Рисунок.

Технология выполнения работы

1. Запустите графический редактор Paint.

## 2. На панели инструментов выберите инструмент Многоугольник.

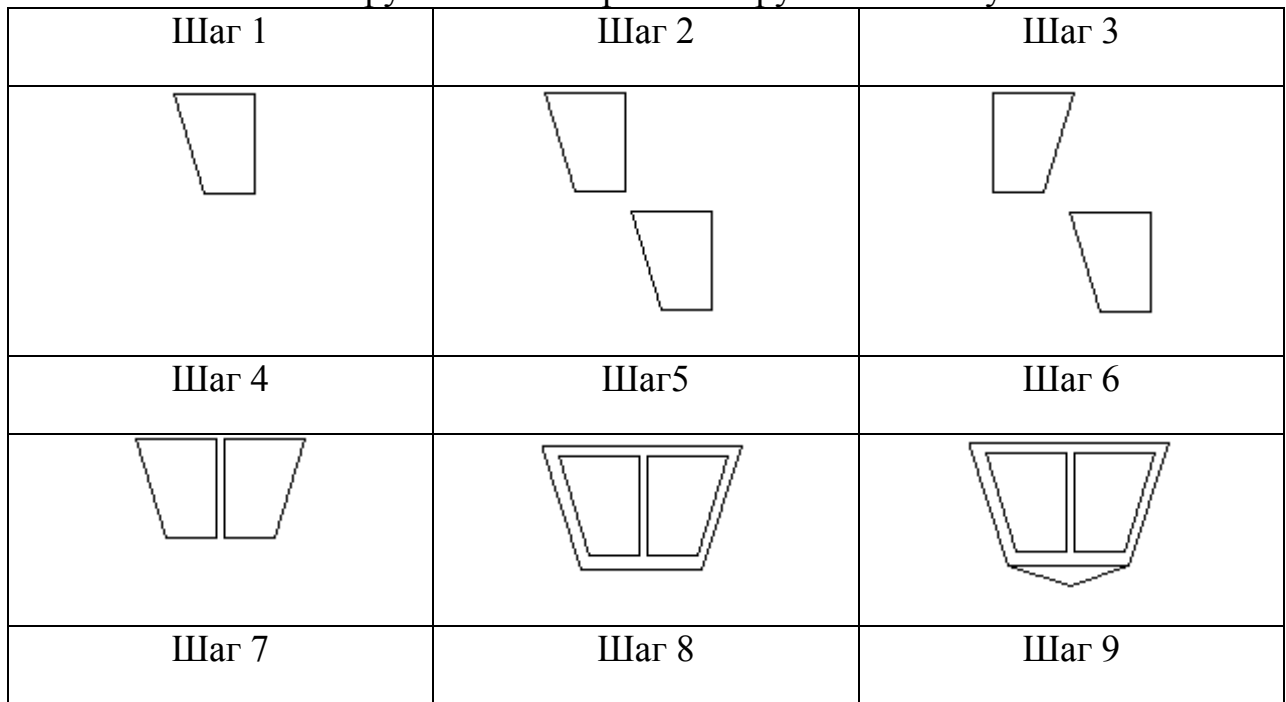

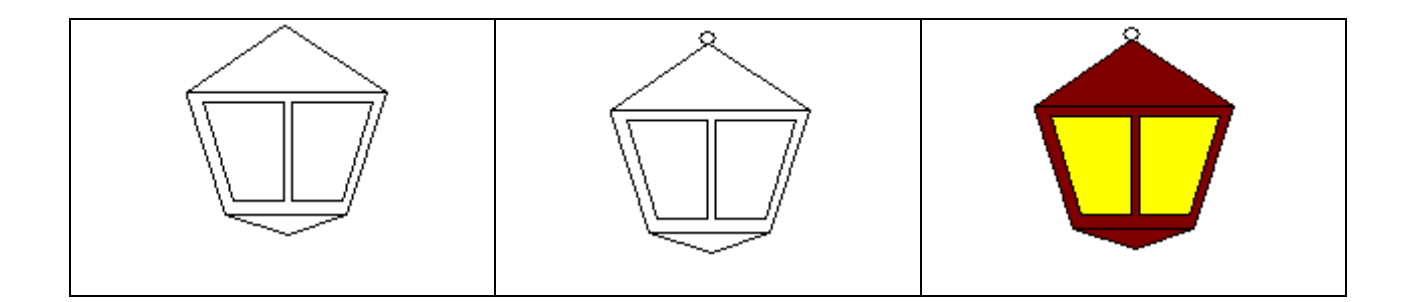

### 2.3. Растровая графика в профильном обучение.

Одним из важных направлений модернизации школьного образования является введение профильного обучения на старшей ступени школы. Введение профильного обучения требует разработки соответствующего учебнометодического материала. Это в полной мере касается профильного обучения информатике и непосредственно разработки методики обучения компьютерной графики.

Содержание каждого профиля обучения формируется путем различных сочетаний изучения учебных предметов на базовом или профильном уровнях. Содержание обучения по каждому школьному учебному предмету на базовом и профильном уровне определяется соответствующим образовательным стандартом и неизменно для любого профиля обучения. Вместе с тем, каждый профиль имеет свои задачи, свои особенности, свои приоритеты в содержании обучения, в специфике реализации межпредметных связей.

Изучение графических редакторов на уроках информатики становится обязательной компонентной общего среднего образовании. В учебном процессе графический редактор Adobe Photoshop используется на уроках информатики. Adobe Photoshop может служит, как объектом изучения, так и очень мощным программным средством учебного назначения. Школьники с большим интересом относятся к изучению Adobe Photoshop. Изучать Adobe Photoshop можно также в старших классах средней школы на уроках информатики или на элективных курсах. При изучении редактора Adobe Photoshop необходима отметить, что не следует обучать детей данному графическому редактору. Сначала они должны изучить некоторые базовые темы по информатике, приобрести некоторые навыки работы на компьютере, изучить виды компьютерной графики, панель рисования и растровой редактор Paint.

Adobe Photoshop предназначен для редактирования и создания растровой графики. Используется для работы фотографиями и коллажами. Обладает безграничными возможностями. Adobe Photoshop можно использовать не только на уроках информатики но и при оформлениям школьных стендов, при разработке дизайна и оформлении сайтах, при разработке обучающих программ и т.д.

Понятия, рассматриваемые при обучении темы «Знакомство с Adobe Photoshop»:

- рабочее окно;

- окно изображения;

- строка состояния;

- панель инструментов.

Основные вопросы, рассматриваемые при изучении темы «Знакомство с Adobe Photoshop»:

- назначение Adobe Photoshop;

- интерфейс программы Adobe Photoshop.

Рекомендации

При изучении этой темы необходимо рассказать о назначении программы, о возможностях, которые можно реализовать. Очень важной темой является изучение окна программы AdobePhotoshop, так как успех детей, особенно вначале изучения, будет зависеть от знания окна и его умелого использования.

Важно отработать навык обращения с окном, чтобы у ребят не возникало психологического барьера на уроках. Мало рассказать о панели инструментов, инструментальной палитре, пунктах меню, мало показать, как делать то или иное действие. Необходимо выработать навык работы с интерфейсом.

В ходе урока необходимо дать определение понятиям «рабочее поле», «панель инструментов», «панель свойств», «инструментальная палитра», «строка состояния». Преподаватель в ходе урока объясняет принципы работы с панелью свойств (как ее вызвать, закрыть, как найти необходимые параметры и их изменить) и строкой состояния.

Назначение Adobe PhotoShop. Как и любой редактор изображений, Adobe PhotoShop предназначен для внесения изменений в изображение. Программа позволяет ретушировать изображение и подвергать его спецэффектам, переносить детали одного снимка на другой, вносить текст, менять соотношение цветов и даже добавлять цвет в изображения, выполненные в оттенках серого. Можно создавать новые изображения. AdobePhotoshop лучше всего подходит для создания и редактирования следующих видов изображений: - сканированные фотоснимки;

- изображения, полученные с помощью цифровых фотокамер любого типа;

- логотипы и эмблемы с нечеткими границами, бликами и тенями;

- спецэффекты с применением фильтров и коррекции цвета.

До изучения программы учащиеся должны получить необходимую теоретическую и практическую базу, для того, чтобы им легче было изучать новую тему.

Цели обучения компьютерной графике с использованием графического редактора Adobe Photoshop.

1. Формирование умений в области компьютерной графики:

- познакомить с основными базовыми понятиями и терминами компьютерной графики;
- познакомить учащихся с видами графики;
- познакомить с основными принципами создания изображений и построения композиций.
- 2. Формирование практических умений в области компьютерной графики:
	- сформировать навыки работы с графическими растровыми изображениями в Adobe PhotoShop;
	- научить работать с текстовыми эффектами, текстурами, имитировать природные явления в изображении;
	- навыки работы с фильтрами;
	- показать практическое применение Adobe PhotoShop, используя основы фотокоррекции;
	- сформировать умения работы с цветом изображения;
	- рассмотреть применение компьютерной графики в различных графических программах.

По окончании изучения данного раздела учащиеся должны знать:

- преимущества и недостатки векторной и растровой графики.
- форматы графических файлов.
- функции палитр.
- назначение различных графических программ.
- правила работы с цветом, цветовые модели, характеристики цветовых изображений.
- основные параметры (характеристики) изображения.
- виды контуров, масок, слоев.
- группы фильтров графического изображения

По окончании изучения данного раздела учащиеся должны уметь:

- запускать редактор Adobe Photoshop и пользоваться его инструментами.
- выделять изображения, используя различные способы выделения.
- рисовать с помощью различных инструментов.
- управлять режимами изображений.
- выполнять корректировку цветов.
- создавать контуры изображения.
- трансформировать изображения.
- изменять изображения за счет использования фильтров.
- настраивать, создавать и использовать кисти.
- работать со слоями.
- применять фильтры.
- работать с текстом.
- выполнять фотомонтаж.

Указанным требованиям соответствует следующий перечень вопросов, который необходимо рассмотреть при обучении графическому редактору Adobe Photoshop.

- виды компьютерной графики
- **знакомство с Adobe PhotoShop**
- инструменты выделения
- цветовые модели в Adobe Photoshop
- инструменты для рисования
- трансформация
- фильтры
- слои
- реставрирование фотографий
- работа с текстом
- фотомонтаж
- создание итогового изображения

Таблица 4. Методическое планирование системы уроков (графический редактор Adobe Photoshop**) .**

# **Тема: Графически редактор Adobe Photoshop**

**Цели:** 

**- обучающие:** сформировать начальные навыки работы Adobe Photoshop, создать условия успешного изучения основного инструментария при работе с изображениями в программе Adobe Photoshop.

**- воспитательные:** воспитывать аккуратность и внимательность, воспитать ответственного отношения к работе.

**- развивающие:** развитие интересов изучаемого теме, развивать интеллектуальных и творческих способностей.

Требования к результатам обучения:

Учащиеся должны Знать/понимать

- Преимущества и недостатки растровой графики;
- Форматы графических файлов;
- Назначение различных графических программ
- Правила работы с цветом, цветовые модели, характеристики цветовых изображений;
- Основные параметры изображения;
- Виды контуров, масок, слоев;
- Группы фильтров графического изображения.

Учащиеся должны уметь

- Запускать редактор Adobe Photoshop и пользоваться его инструментами;
- Выделять изображения используя различные способы выделения;
- Рисовать с помошью различных инструментов:
- Управлять режимами изображений;
- Выполнять корректировку цветов;
- Создать контуры изображения:
- Трансформировать изображения;
- Изменять изображения за счет использования фильтров;
- Настраивать, создавать и использовать кисти
- Работа со слоями;

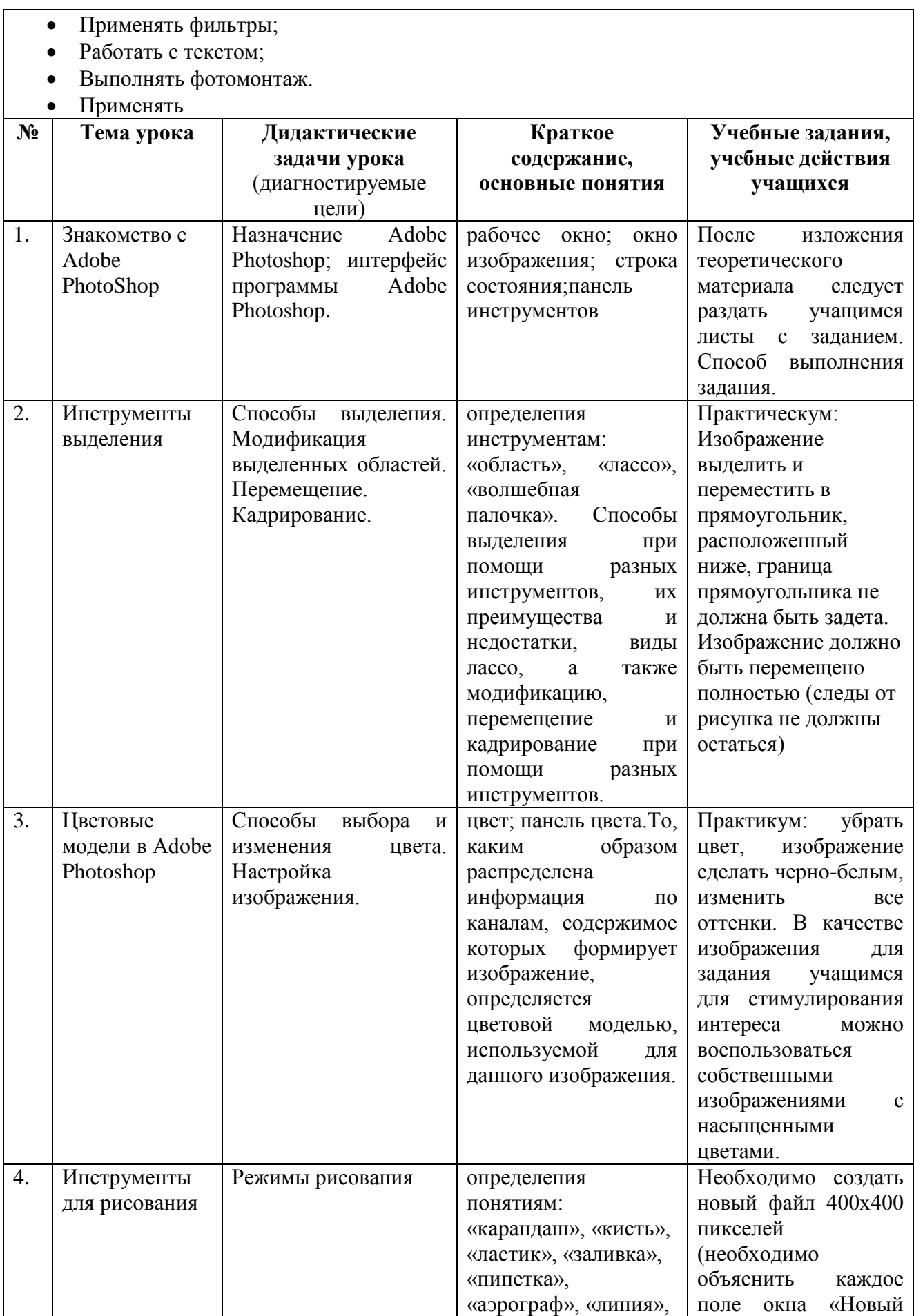

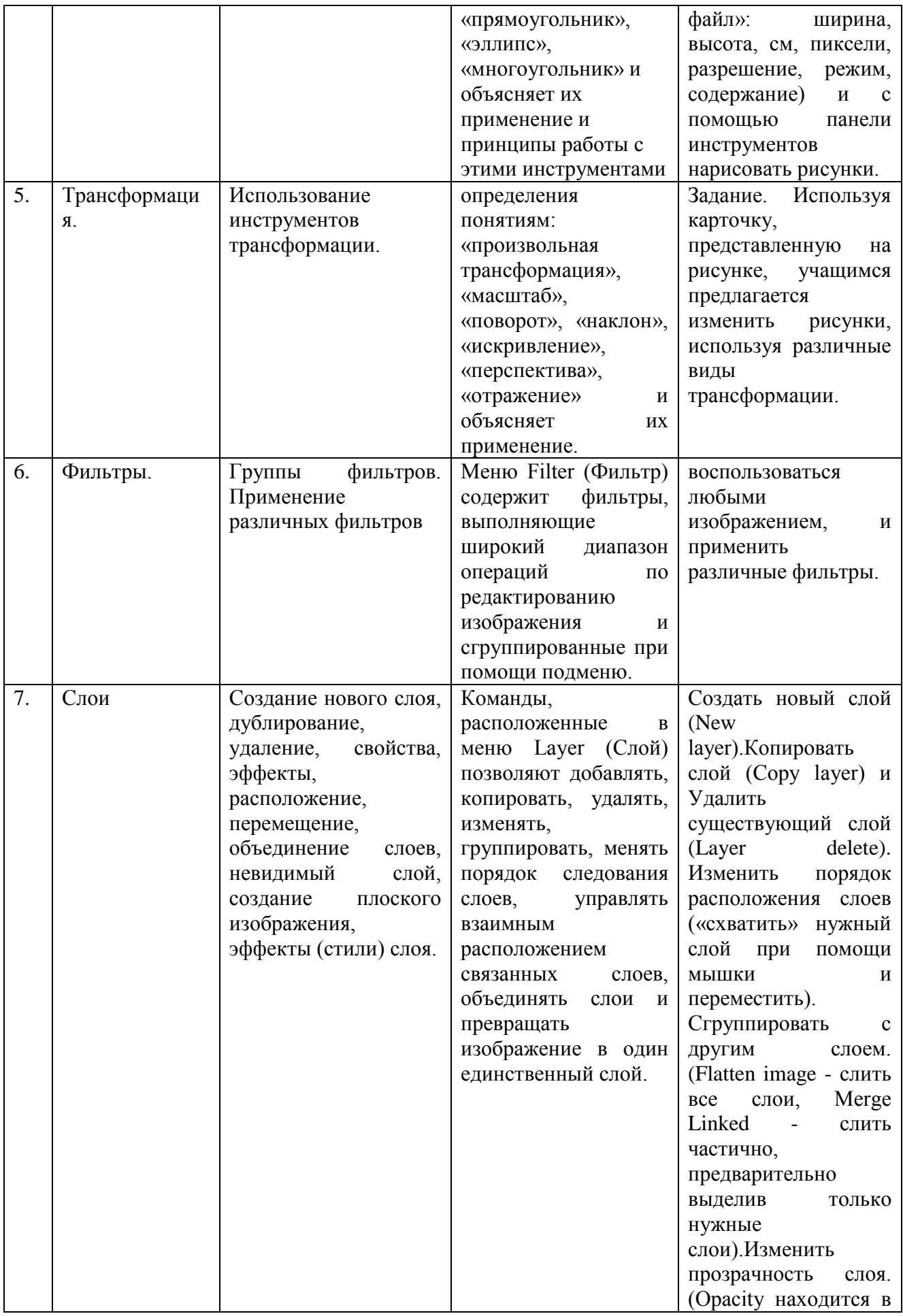

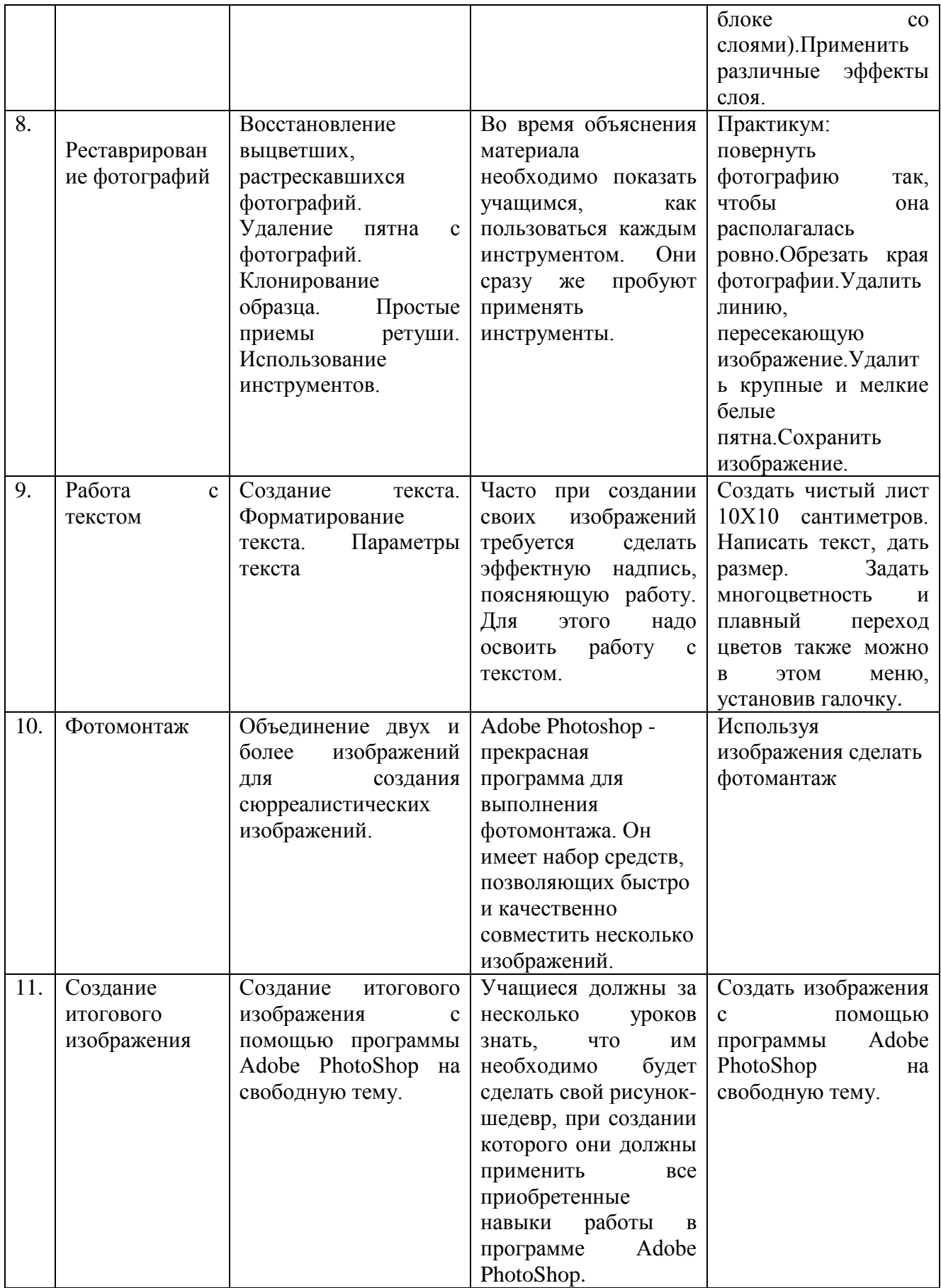

### **Лабораторная работа №1.**

# **Редактор растровой графики Adobe Photoshop. Вставить одну картину на другую**

Программный пакет Photoshop фирмы Adobe является в настоящее время общепризнанным стандартом цифровой обработки изображений. А в руках опытного пользователя, будь он фотохудожником, журналистом или webдизайнером, этот продукт вообще превращается в идеальное средство для ввода в компьютер электронных изображений и последующей их обработки. Сюда смело можно включить практически весь "багаж" современного классического фотографа, привыкшего добиваться дополнительных эффектов с помощью химических веществ и механических процессов.

**Цель работы:** Вырезать объект и вставить в другую картинку (рис.1.1), изучив работу с инструментами рисования, с перетаскиванием, слоями.

Запустите Photoshop. Появится окно (рис.1.1), в котором справа будет располагаться панель инструментов, а слева все остальные панели: навигатор, инфо, опции, цвета, каталог, кисти, события, действия, слои, каналы, пути.

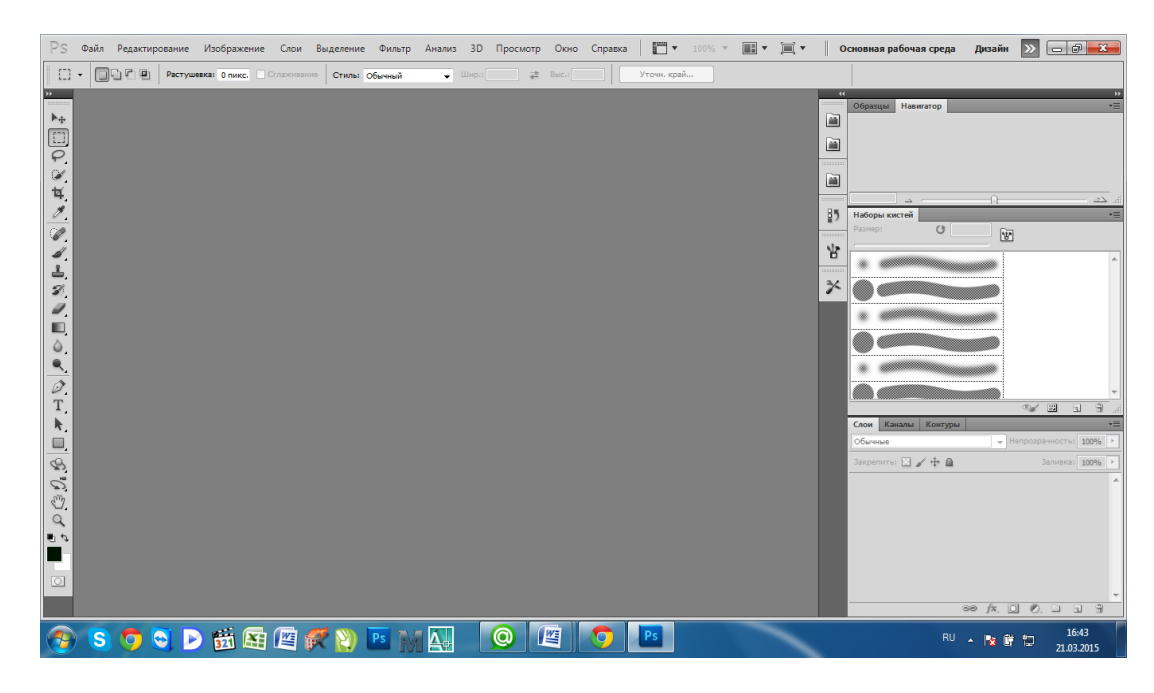

Рисунок 1.1

Шаг 1. Начнем с обезьянов. Откройте файл "Обезьяна.jpg"(рис.1.2).

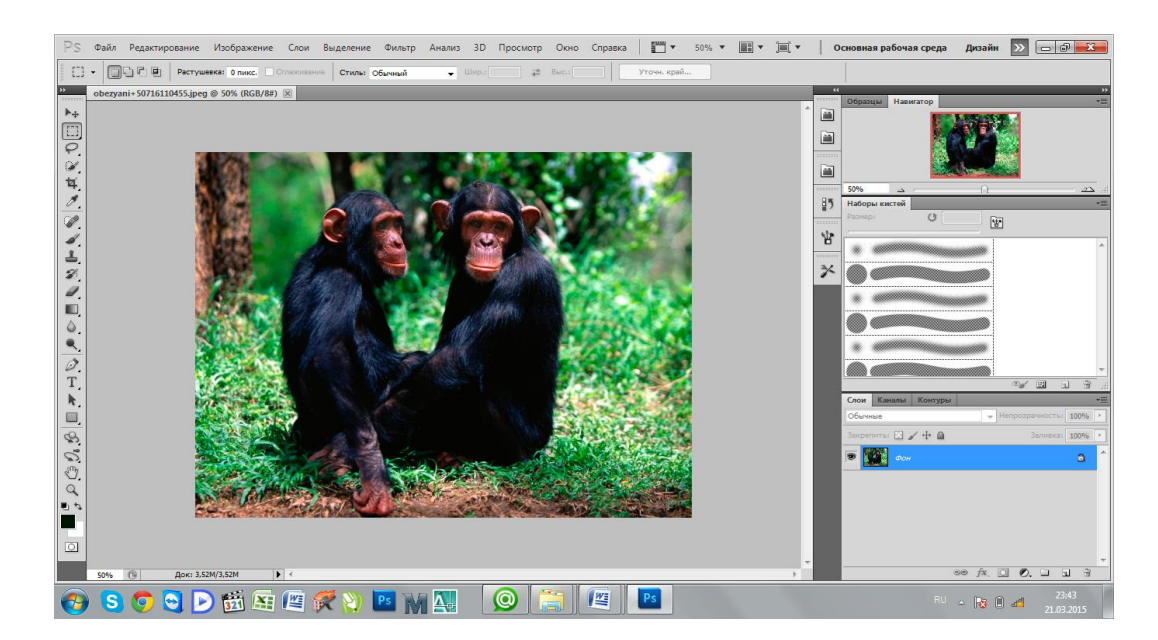

Рисунок 1.2

1. Выберите инструмент "Обрезание" **[4]**, щелкнув и удерживая левую кнопку на инструменте "Прямоугольная область (рис 1.3)":

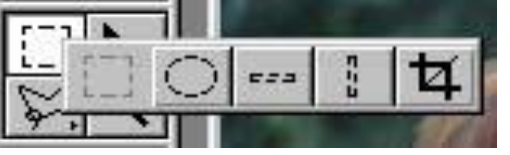

Рисунок 1.3

2. Затем, потянув указатель, выделите нужную область , если нужно, то подкорректируйте ее размеры. Выделите обезьян с помощью инструмента быстрое выделение(рис.1.4).

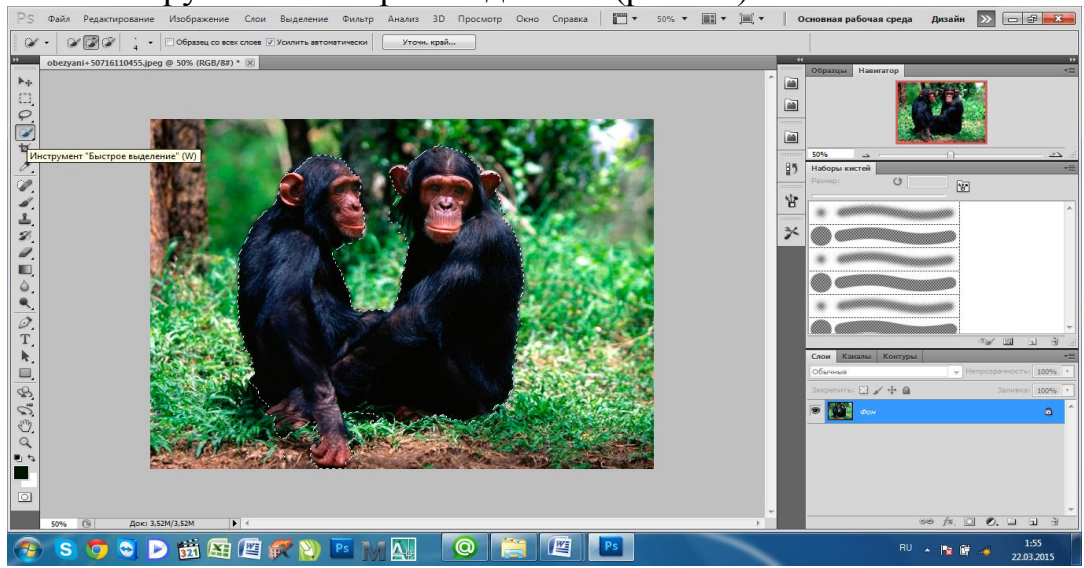

Рисунок 1.4

3. Нажимаем правую кнопку мыши и выбираем скопировать на новый слой. Далее у нас появится скопированный слой меню (рис

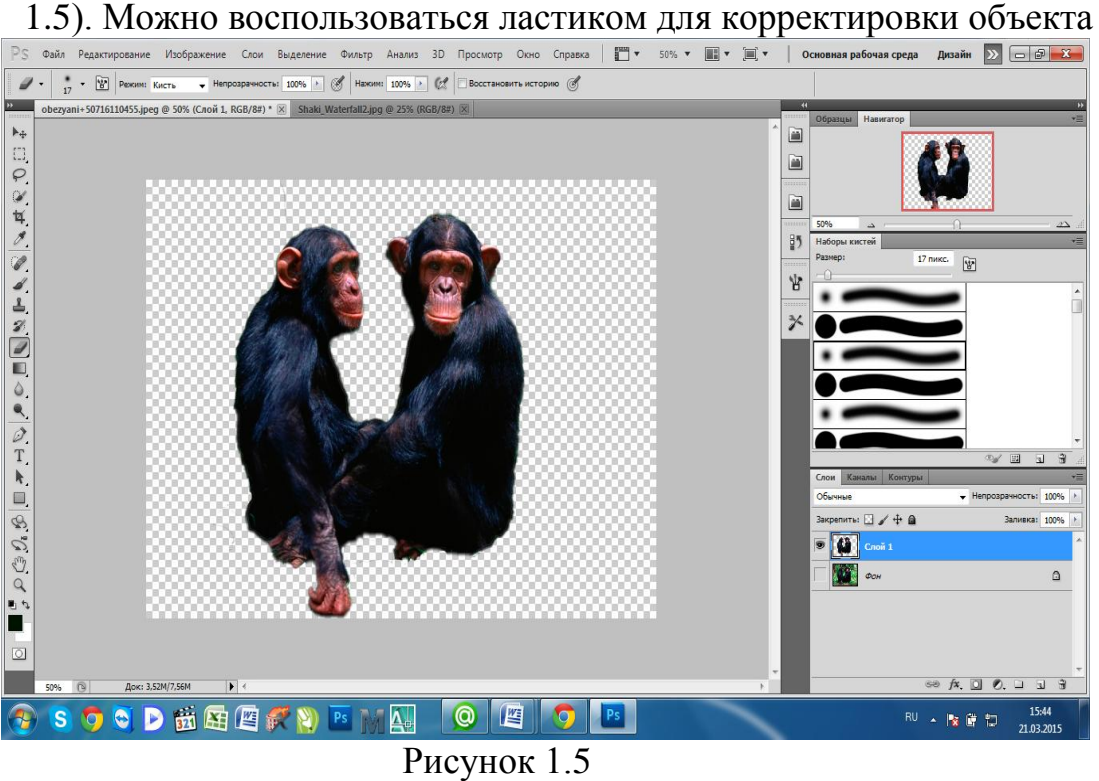

**Шаг 2.** Поработаем с фоном.

1. Загрузите файл "Фон.jpg"(рис.1.6).

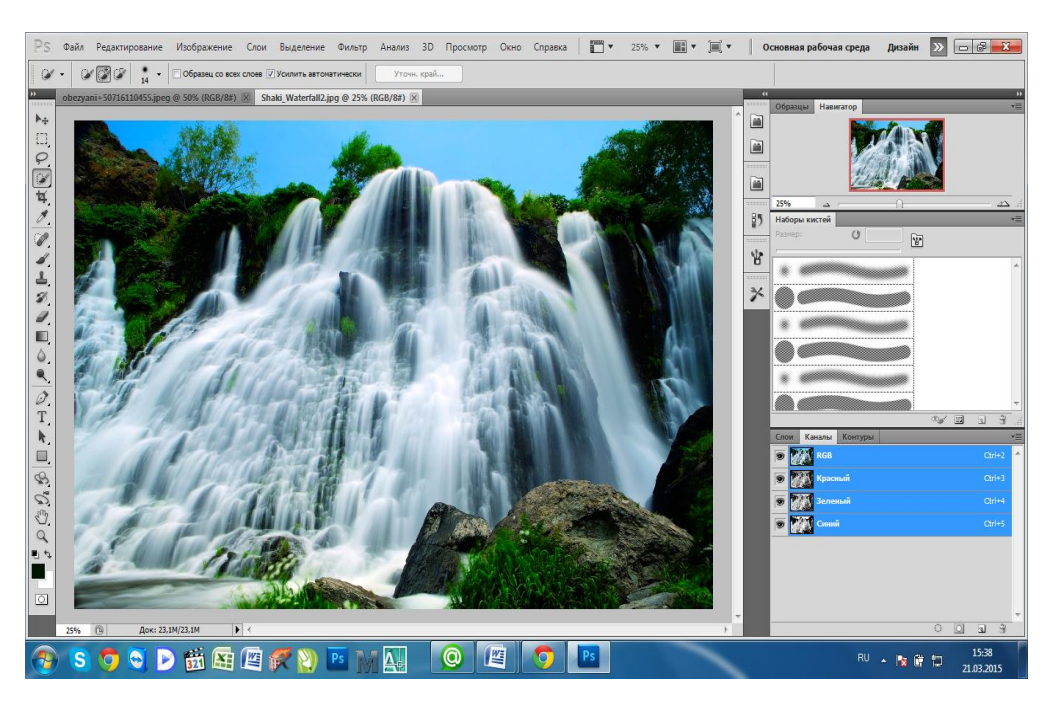

Рисунок 1.6

2. Обезьяну давайте расположим слева, потому что справа у нас большой камень и обезьяны будут плохо сидеть.

3. Активизируйте окно "Macka1.psd", выберите инструмент ―перемещение‖ и перетащите обезьяну на берег, примерно вот так (рис. 1.7). Заметьте, что в панели "Слои" добавился еще один слой с именем "Слой 1". Теперь можно работать как с фоном, так и с обезьяной по отдельности, активизируя нужный слой.

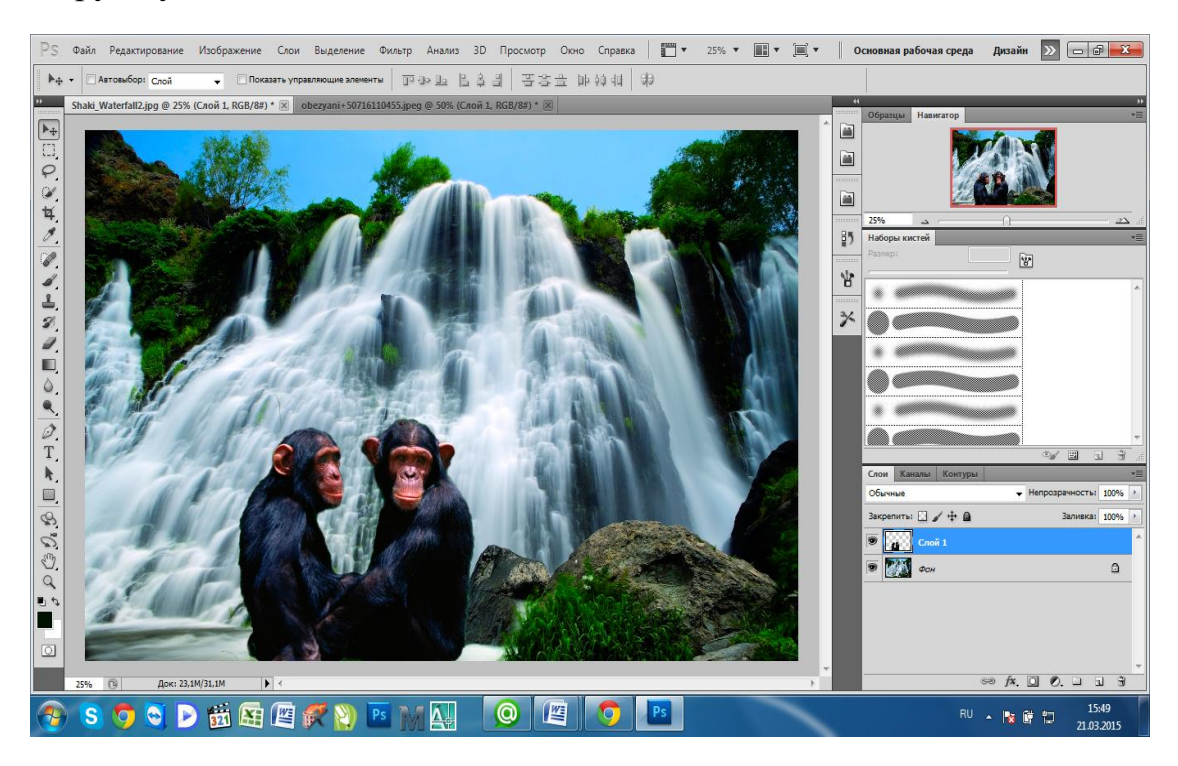

Рисунок 1.7

4. Если нравиться, то запишите файл в формате JPEG с качеством 5 (среднее качество) и покажите результат работы преподавателю.

P.S. Для печати картинки на принтере необходимо установить в окне "Изображение > Размер изображения" разрешение для печати не менее 300 dpi (пикселы/дюймы) и сохранить файл в формате JPEG или в другом формате, который может запоминать размер печатного оттиска.

Наше современное общество ставит перед образованием важные задачи. Нынешний выпускник должен не просто иметь определенный багаж знаний, он должен уметь гибко адаптироваться в меняющемся мире, уметь грамотно работать с информацией, самостоятельно и творчески мыслить, рождать новые идеи. В традиционной педагогике учитель в основном выступал в роли единственного активного участника процесса обучения, осуществлял единоличный контроль, и отбор учебной информации. В настоящее время необходим иной подход. Ученик должен стать главной фигурой процесса обучения: деятельностной, активной, познающей. Цель обучения с позиции учителя должна состоять в том, чтобы сделать ученика способным развиваться дальше без его помощи. Для этого нужны новые, современные технологии.

Одна из них – построение ментальных карт (интеллект – карт, карт ума, карт памяти). Ведущий методом для обучения растровой графике в профильном курсе можно отметит ментальную программу Mindmapping.

Майндмэппинг (mindmapping, ментальные карты) — это удобная и эффективная техника визуализации мышления и альтернативной записи. Ее можно применять для создания новых идей, фиксации идей, анализа и упорядочивания информации, принятия решений и много чего еще. Это не очень традиционный, но очень естественный способ организации мышления, имеющий несколько неоспоримых преимуществ перед обычными способами записи.

С помощью ментальных карт можно развивать собственных творческих способностей и самоанализа. Ментальные карты особенно удобно в таких областях обучение:

- запоминание (подготовка ко все возможным экзаменам, заучивание списков, таблиц и т.д.);
- обучение (оптимизация конспектов, написание творческих заданий и лучшее усвоение учебников);
- мозговой штурм (коллективная работа, новые идеи);
- презентация (выделение главного и эффективная передача общей цели и мысли);
- планирование (разработка собственных проектов и стратегии поведения, а также умение качественно планировать собственное время);
- принятие решений (глубокий анализ, взвешенные и обоснованные выводы).

С помощью программа XMind было разработана ментального учебного пособия Adobe Photoshop. (Рис.10)

Рис.10 Общий вид ментального учебного пособия по растровой графике Photo Shop

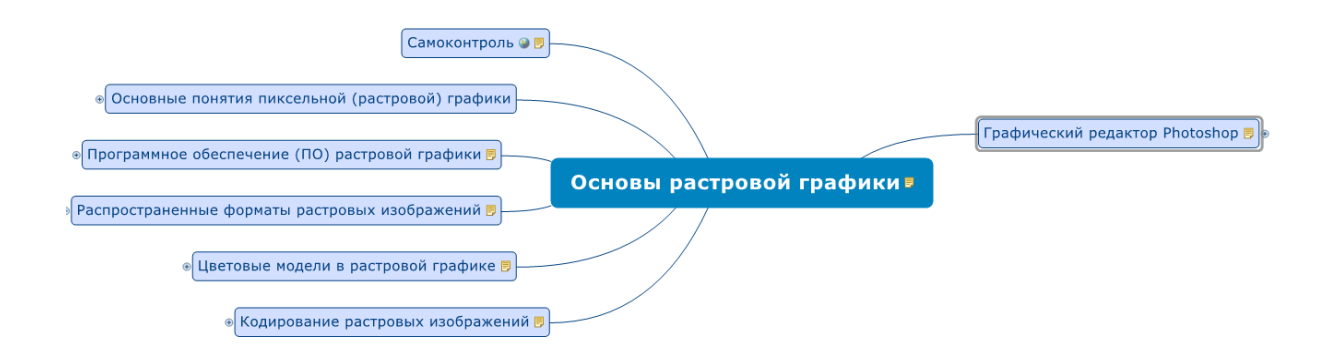

Рис.11 Ментальный учебный пособия растровой графике Photo Shop

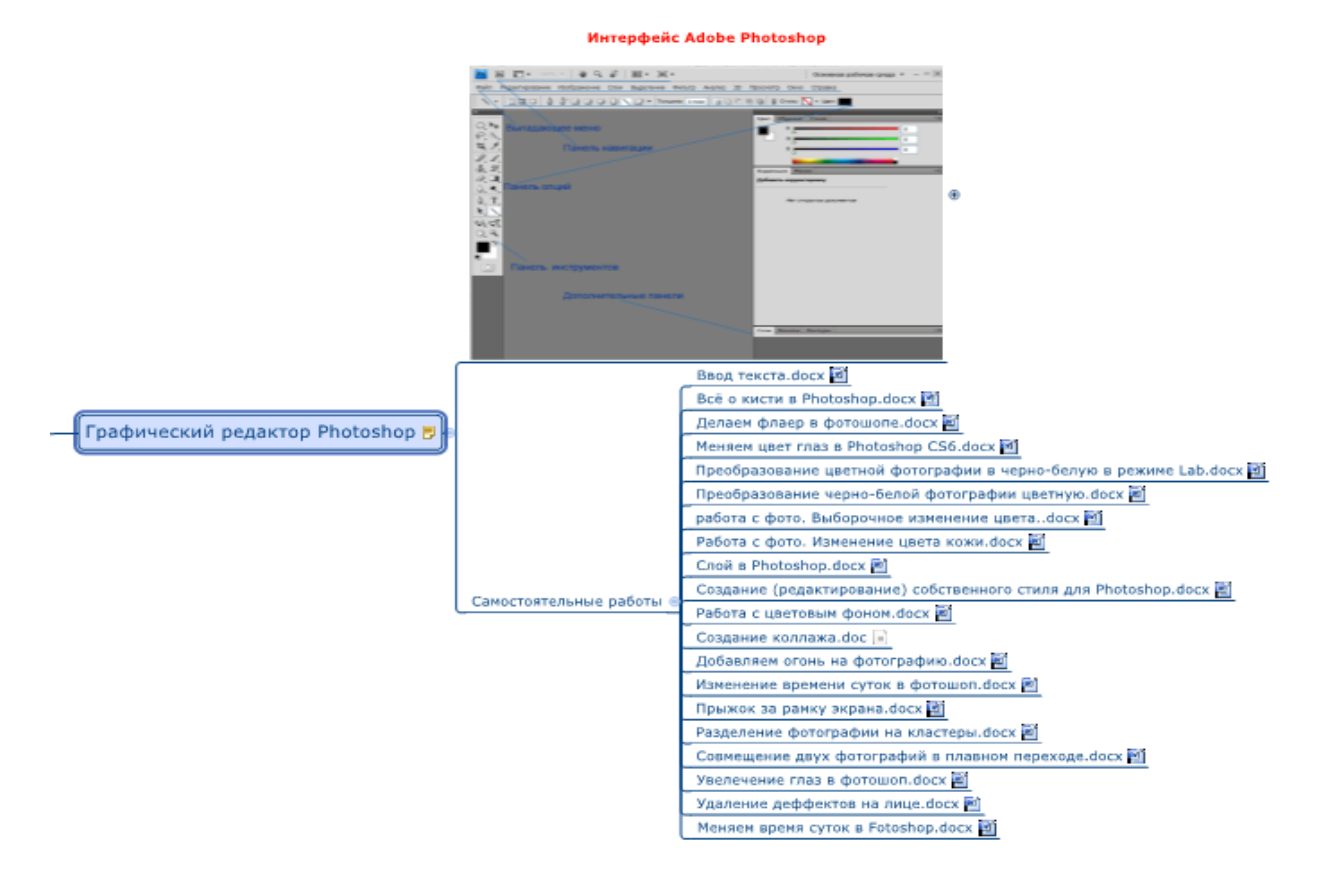

Рис.12 второй вид ментального учебного пособия растровой графике Photo Shop

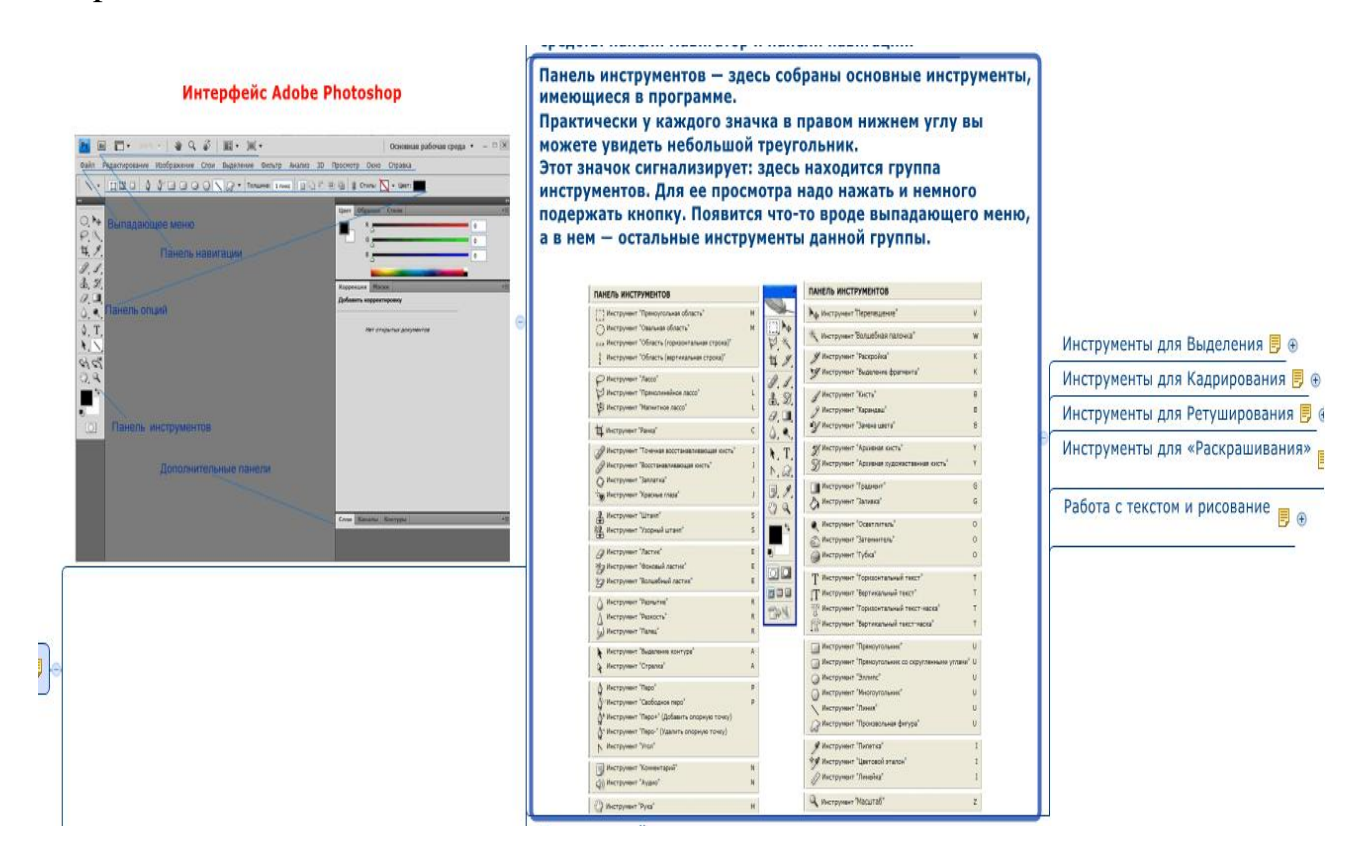

## ЗАКЛЮЧЕНИЕ

В результате выполнения работы были достигнуты поставленные в работе цель и задачи. На основе изучения и анализа литературы были выделены теоретические основы преподавания темы «Графические редакторы» в школьном курсе информатики. Данная работа представляет собой методическую разработку для учителя информатики, который проводит в школе уроки информатики. В данной работе проведен анализ предлагаемых рынком информационных услуг графических редакторов, а также рассмотрены учебные и методические материалы по тематике «Растровая графика», рассмотрены их достоинства и недостатки. На основании проведенного анализа сделан вывод, что в школьном курсе информатике недостаточно освящены эти вопросы, а такому интересному редактору как графически редактор Paint и Adobe Photoshop вообще не уделено должного внимания.. На основании изложенного, можно сделать вывод, что свойства растровой графики предоставляют детям, даже не имеющим художественных способностей, почувствовать себя творцом, получить возможность создавать художественные образы и широкие возможности к самореализации. Реалистичность изображения, представленного в растровой графике, является несомненным достоинством при обучении детей. Реалистичность изображения создает у ребенка иллюзию возможности влиять на окружающий мир, что в свою очередь развивает творческие способности и широту мышления. В результате данной работы были изучены и освоены технологии графического редактора Paint на школьных уроках, такие как рисование простых геометрических объектов в среде графического редактора Paint и оформление цветных и сложных рисунков. Использование на уроках информатики редакторов типа Paint вполне достаточно, с точки зрения учебных целей, стоящих перед базовым курсом. Растровый редактор позволяет наглядно продемонстрировать ученикам дискретную (пиксельную) структуру рисунка, дает возможность воздействовать на каждый отдельный элемент при увеличении масштаба в режиме прорисовки. Можно сделать вывод, что уроки по теме «Изучение графического редактора Adobe Photoshop» в старших классах развивают познавательные способности учащихся, внимание, воображение, память, логическое мышление.

В ходе работы нами был создан ментальный учебник по теме «Рстровая Грфика». При его разработке был проведен обзор нормативных документов (образовательные стандарты, примерные программы), содержания методической литературы и учебных пособий. Учебник был реализован средствами программы XMind 6.

Также в итоге были сформулированы вопросы, рассматриваемые при обучении растровому графическому редактору и на их основе разработаны методические рекомендации с использованием компьютерных ментальных средств. На основании изложенного в этой главе можно сделать следующие выводы. При подготовке к занятиям необходимо пользоваться дополнительной литературой по данному предмету. Только полное и всестороннее знание

предмета поможет преподавателю корректно и правильно ответить на вопросы, поставленные пытливым умом современного школьника. Применение правильной методики обучения и показа результата работы сразу по ее выполнению может еще больше заинтересовать обучаемого, дать толчок к самообразованию и повышению квалификации в практическом применении знаний.

Основными целями при преподавании темы "Растровая Графика" являются: формирование интеллектуальных умений и практических знаний в области растровой графики.

# СПИСОК ИСПОЛЬЗОВаННЫХ ИСТОЧНИКОВ

1. Бьюзен, Т. Карты памяти. Используй свою память на 100% [Текст] / Т. Бьюзен. – М. : Росмэн-Пресс, 2007. – 96 с.

2. Бьюзен, Т. Супермышление [Текст] / Т. Бьюзен, Б. Бьюзен. – Минск : ООО «Попурри», 2003. – 304 с.

3. Борисенко В.П. Компьютерные технологии в системе дистанционного обучения //Педагогика. М. 2000 №5 7-13 с.

4. Государственный общеобязательный стандарт Республики Казахстан Начальное, основное среднее, общее среднее образование ГОСО РК 2.3.4.01- 20105 г.

5. Дорошенко Е. Г. О технологии разработки ментальных учебников. / Е.Г. Дорошенко, Н. И. Пак, Н. В. Рукосуева, Л. Б. Хегай. // Вестник Томского государственного педагогического университета. – 2013. – № 12 (140). – С. 145- 151.

6. Залогова Л.А. Компьютерная графика. Элективный курс.- М:БИНОМ. Лаборатория знаний, 2009.- 563 с.

7. Изучение графического редактора в начальной школе.// Информатика и образование. 2003. №1. С. 92-94.

8. Изучаем PaintBrush.// Информатика и образование. 1999. №2. C.23-26.

9. Информатика. Задачник практикум в 2т./Под ред. И 74 И. Г. Семакина, Е. К. Хеннера: Том. 2. – М.: Лаборатория Базовых Знаний, 2001. – 280 с.: ил.

10. Интеллект – карты. Практическое руководство. Бьюзен Тони, Бьюзен Барри 2010, Попурри,386.

11. Информатика. Е.А. Вьюшкова, Н.В. Параскун. 5 – класс учб.

12. Информатика. И.Ермеков, Н.Стифутина. 7- класс учб.

13. Информатика Е.А.Вьюшкова, Н.В.Парскун. 10-11 класс учб.

14. Как организовать себя и свой бизнес. // Бизнес для «ЧайникоФ»: [сайт]. –

Режим доступа:<http://ynatali.ru/kak-organizovat-sebya-i-svoj-biznes/>

15. Карта для ума или, когда вы задумали что-то неординарное. // Моя зарплата в Украине: [сайт]. – Режим доступа: [http://mojazarplata.com.ua/ru/ main / start](http://mojazarplata.com.ua/ru/%20main%20/%20start-caryery/karta-dlya-uma)[caryery/karta-dlya-uma](http://mojazarplata.com.ua/ru/%20main%20/%20start-caryery/karta-dlya-uma)

16. Костин В.П. Творческие задания для работы в растровым редакторе. 10, 2002. C.39-45

17. Королев И.Т. Графические объекты редактора Paint. 6 - 2000. – 40-45 с.

18. Коменский Я. А. Избранные педагогические сочинения: в 2 т. Т. 1. М.: Педагогика, 1982. 656 с.

19. Лапчик М.П. и др. Л24 Методика преподавания информатики: Учеб. пособие для Развитие воображения при изучении графических редакторов.// Информатика и образование. 2000. №6. 20 с.

20. Лапчик М.П, Семакин И.Г, Хеннер Е.Н. Методика преподавания информатики: Учеб. пособие для студ. Пед. Вузов – М.: Издательский центр «Академия», 2001. – 624 с.

21. Ментальные карты с сайта Тони Бьюзена [\(www.mind-map.com\)](http://www.mind-map.com/)

22. Мудрость картоидов и Explain. // Дистанционный курс по Mind Map (Интеллект карты): [сайт] / Ю. Феодоритов. – Режим доступа: <http://www.mindmap.ru/stat/feod.htm>

23. Мураховский В.И. «Компьютерная графика. Adobe Photoshop » . Москва «АСП- ПРЕСС» 2010. -687 с.

24. Познакомимся с ментальными картами? // ШколаЖизни.ру: [сайт] / Губерниев В. – Режим доступа:<http://shkolazhizni.ru/archive/0/n-20124/>

Понимание. // Большой психологический словарь. – СПб.: Прайм-Еврознак, 2003 г.

25. Профильном обучении: Образовательная область «Информатика»/ Национальный фонд подготовки кадров. М.: Вита- Пресс, 2009.-257 с.

26. Романов Н.Р. Памятка. Инструменты Paint. ИНФО, 2 - 2001. - 11-16 с.

27. Семакин И., Шеина Т. Преподавание базового курса информатики в средней школе. Методическое пособие. – М.: Лаборатория Базовых Знаний, 2010.–270 с. 28. Сенокосов А.И. Практические приемы работы в Adobe Photoshop // Информатика №30, 2010. – 589 с.Элективный курс в

29. Составление ментальных карт. Метод генерации и структирования идей. Хорст Мюллер 2007, Омега А.

30. Элективные курсы в профильном обучении: Образовательная область «Информатика»/ Национальный фонд подготовки кадров. М:Вита- Пресс, 2009.- 257 с.

ПРИЛОЖЕНИЕ А. Ментальная карта темы графически редактор Paint ПРИЛОЖЕНИЕ В. Ментальная карта темы графически редактор Photo Shop